# Intro: Files, BASH and Git + Markdown

Ádám T. Kocsis

Friedrich-Alexander-Universität Erlangen-Nürnberg

2023-08-21

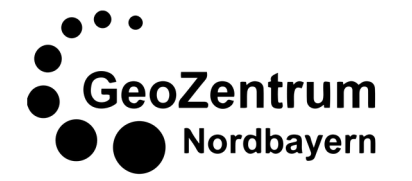

Ádám T. Kocsis

### Why? and GitHub

#### Paleontological data in the 21<sup>st</sup> century

#### **We have gone a long way…**

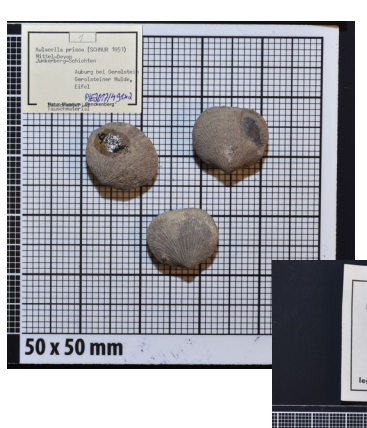

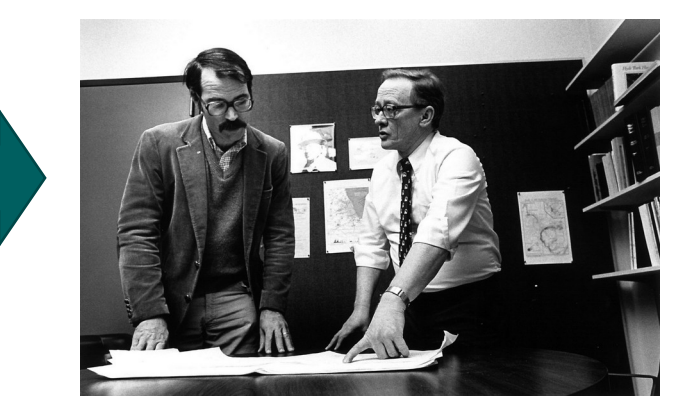

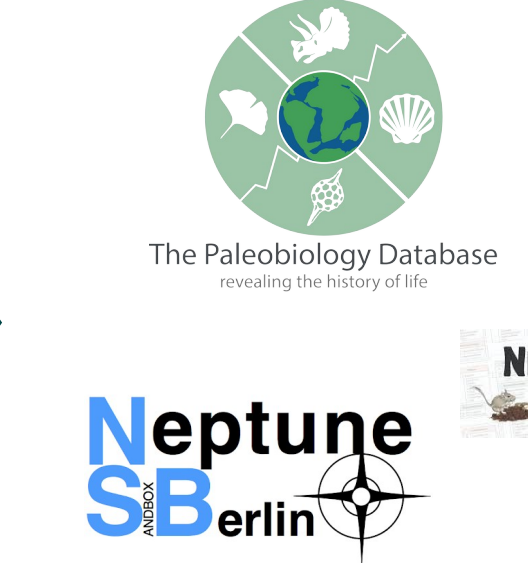

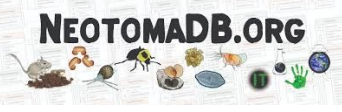

Collectors only -1960s

 $0x50m$ 

Geolog. Institut E

 $\mathbf{H}:\mathbf{P}|\mathbf{F}$  AMY 487 X7Jahrs

Pioneers 1960-1990/2000

Community of database-based research

### Being FAIR

**A standard way to publish data and datbased research.**

- **F**indable
- **A**ccessible
- **I**nteroperable
- **R**eproducible

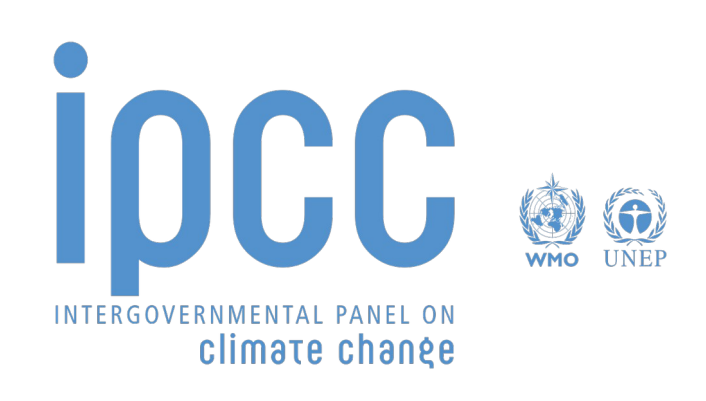

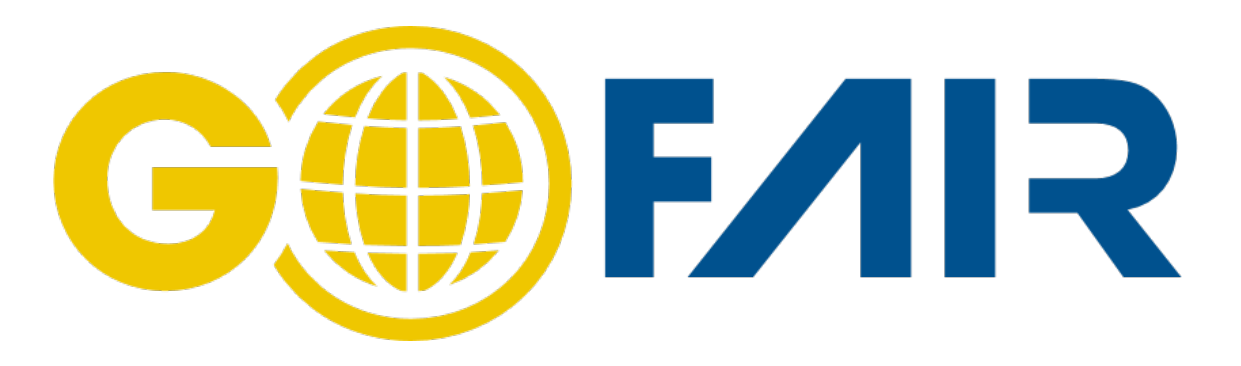

www.go-fair.org

#### scientific data

Explore content  $\sim$  About the journal  $\sim$ Publish with us  $\sim$ 

nature > scientific data > comment > article

#### Open Access | Published: 15 March 2016

#### The FAIR Guiding Principles for scientific data management and stewardship

Mark D. Wilkinson, Michel Dumontier, ... Barend Mons  $\boxtimes$  + Show authors

Scientific Data 3, Article number: 160018 (2016) | Cite this article

474k Accesses | 4409 Citations | 2001 Altmetric | Metrics

• An Addendum to this article was published on 19 March 2019

### Reproducibility

**The foundation of the scientific experiment**

- Can you reproduce the exact results that you acquired 5 years ago?
- If you cannot reproduce what you have done, how can other people?

Data Same **Different** halysis Same Reproducible Replicable **Different** Robust Generalisable

Source: The Turing Way: https://the-turing-way.netlify.app/

#### Avoid this at all costs…

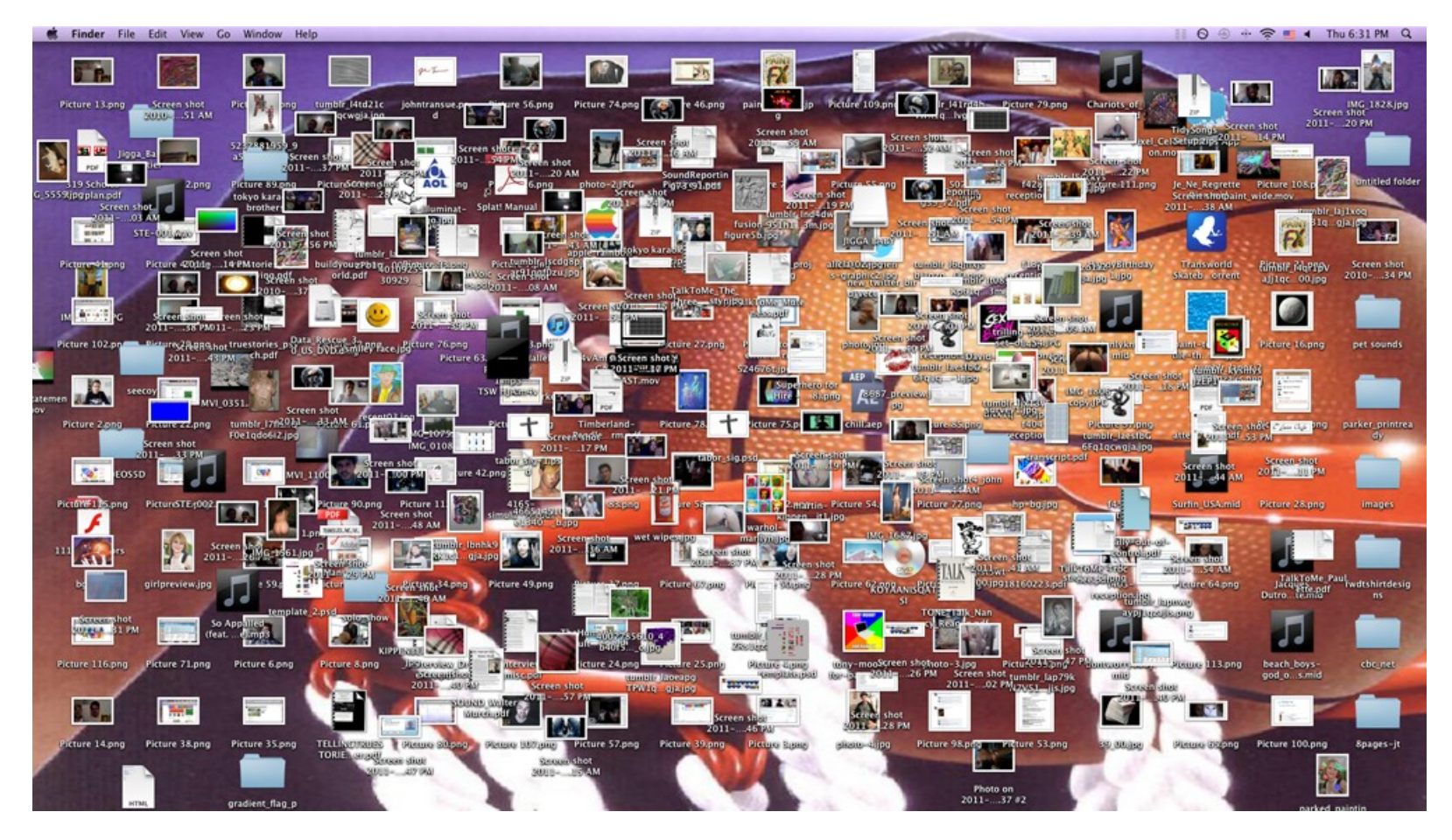

Do not keep things on your desktop!

### Overall file management

#### **Suggestions**

- Keep all your stuff together (separate partition!)
- Logical hierarchy
- Make it portable (Windows!)
- Regularly spend time on organizing and cleaning files
- Naming and grouping: self-explanatory make it for somebody else (you!)
- Try to avoid spaces in paths
- Cloud backups!

#### Reproducibility is your main goal!

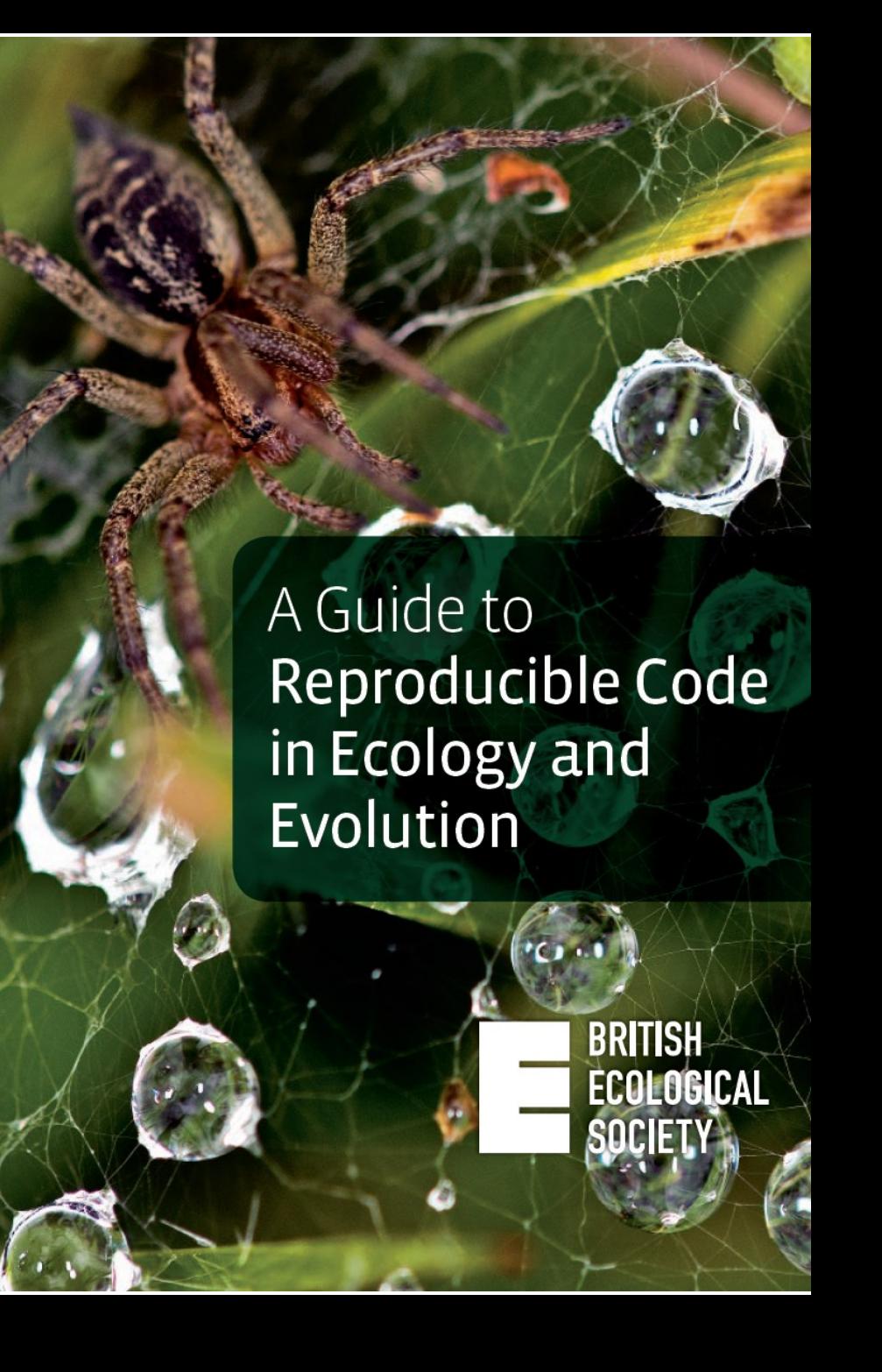

#### **Suggestions**

Keep all your projects separate!

Use the same project structure:

- Input Data (data)
- Computer code (code/scripts)
- Written documents (doc)
- Calculation output (export/output)

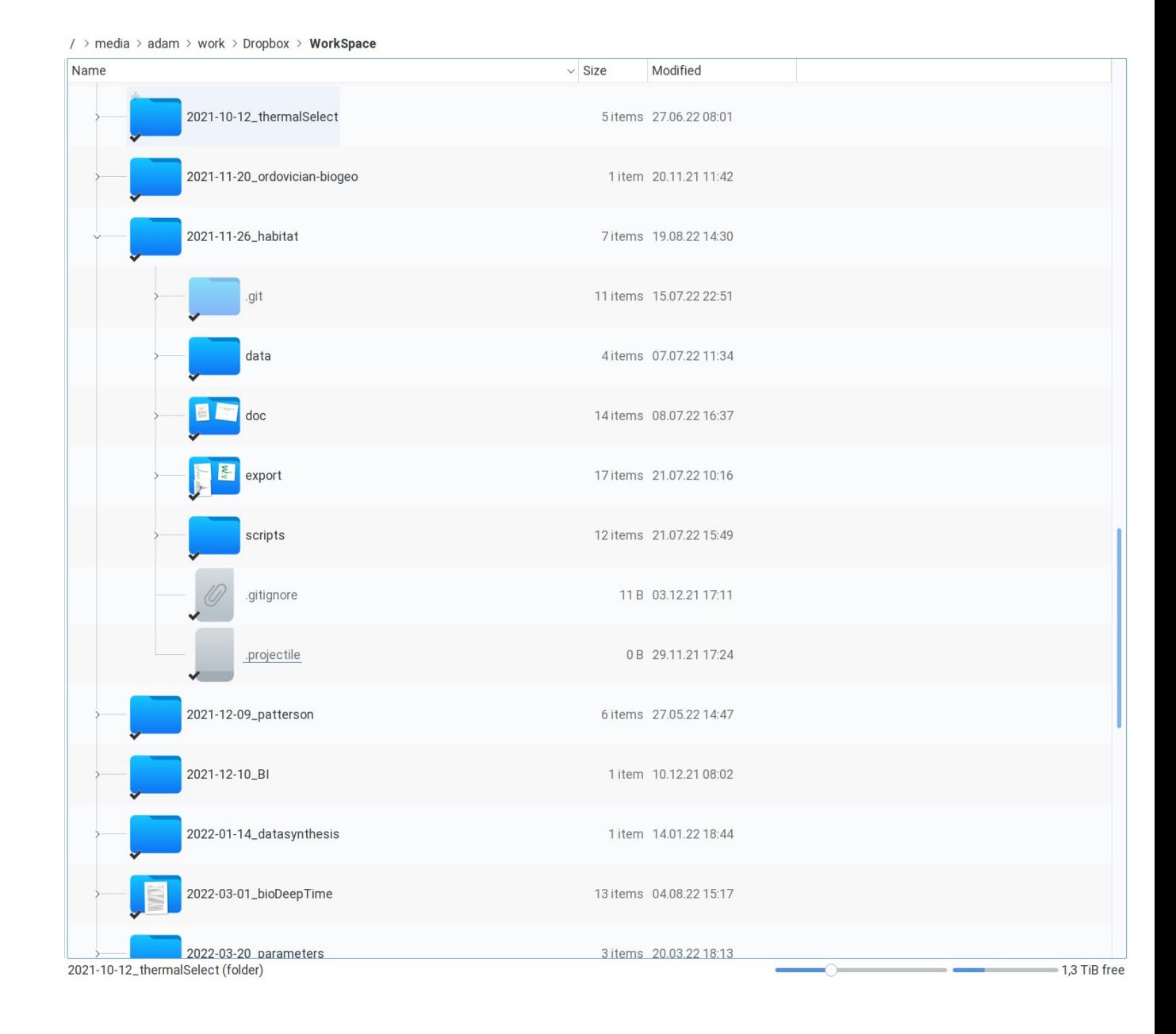

# About files…

#### The Windows file system

- Files are data items on storage devices
- Paths use the characteristic backslash \ character to depict nestedness
- Directories are called "Folders"
- File format: filename.ext
- Total path to "Branding":

#### C:\Windows\Branding

• Case insensitive!

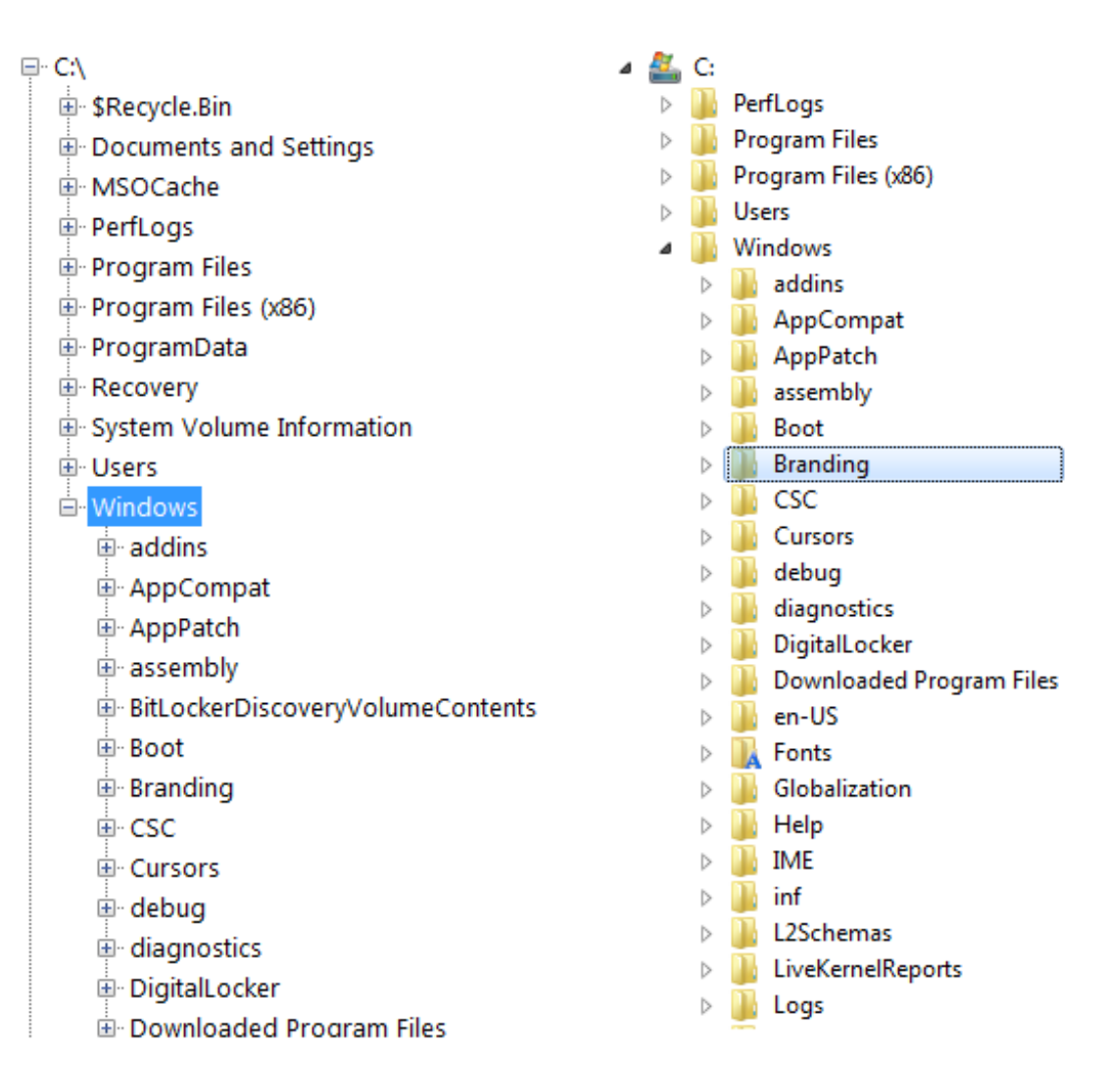

#### The UNIX file system

- Shared for UNIX and UNIX-like systems (GNU/Linux, macOS, Android)
- Concept: everything in the computer is represented by a file
- Nestedness coded with forward slash : /
- File format can be anything
- Complete path to "bar"

/home/mthomas/class\_stuff/bar

Case sensitive!

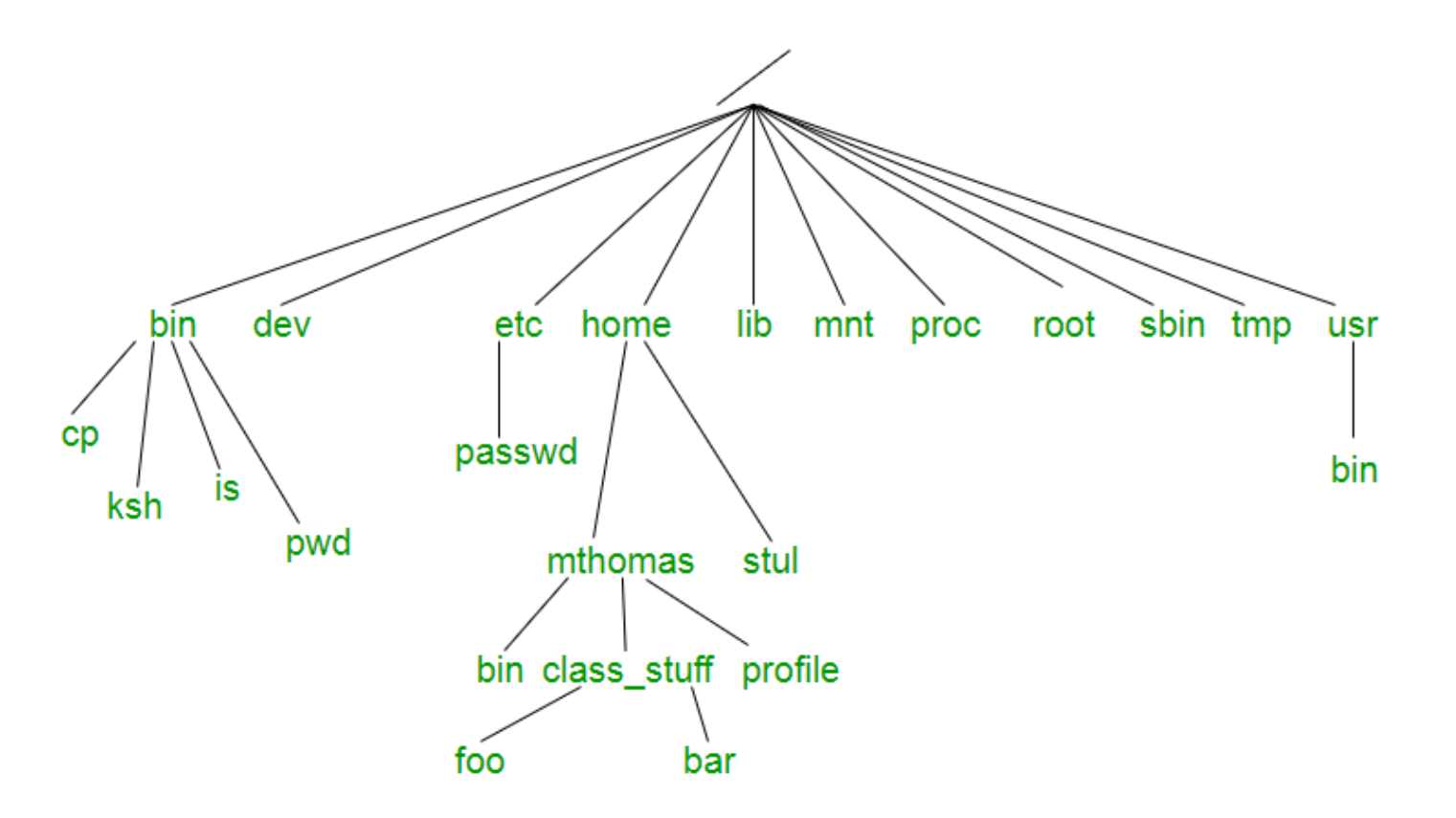

#### Two main options:

#### **Graphical User Interface (GUI)**

- Super simple + mouse
- Visually appealing
- "Novice-friendly"

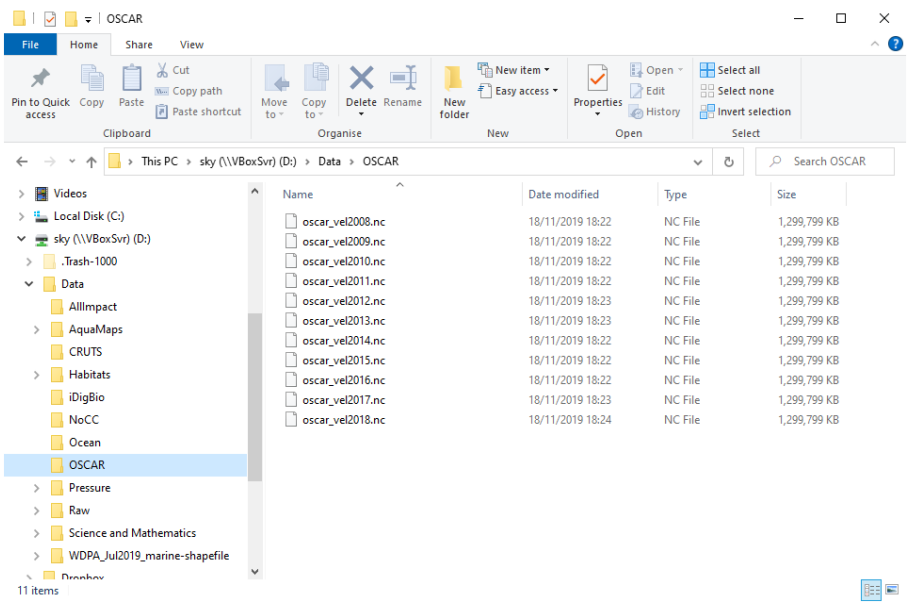

#### **Command Line Interpreter (CLI)**

- Steeper learning curve
- Automation
- Keyboard-only "Expert-friendly"

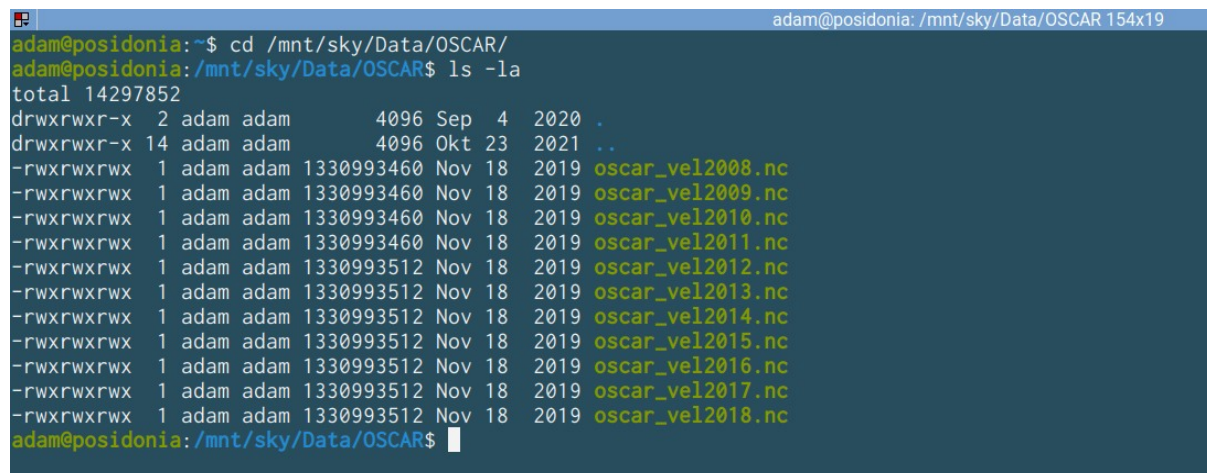

### Terminal emulators

- Every OS has one
- Graphical applications that run a program called the "shell": an interpreter program that translates instructions
- Console applications can be run with the shell
	- Automation
	- Program building
	- Scientific calculations
- Shells are programmable

#### **Mac (zsh or bash)**

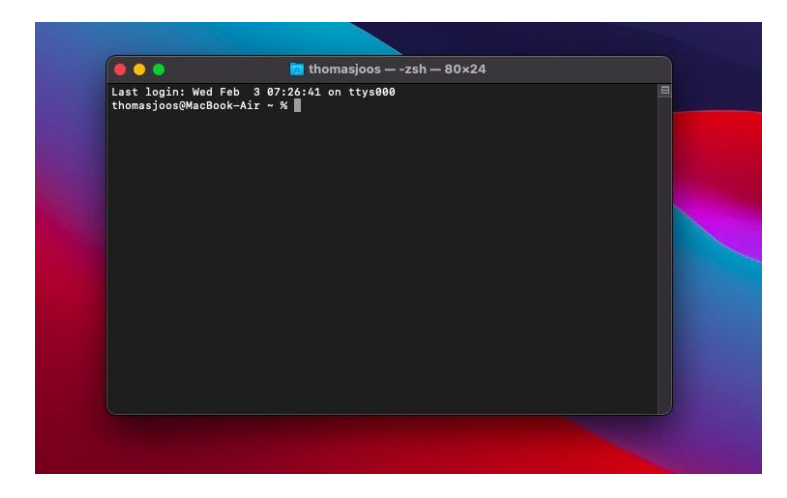

#### **Windows (cmd and powershell)**

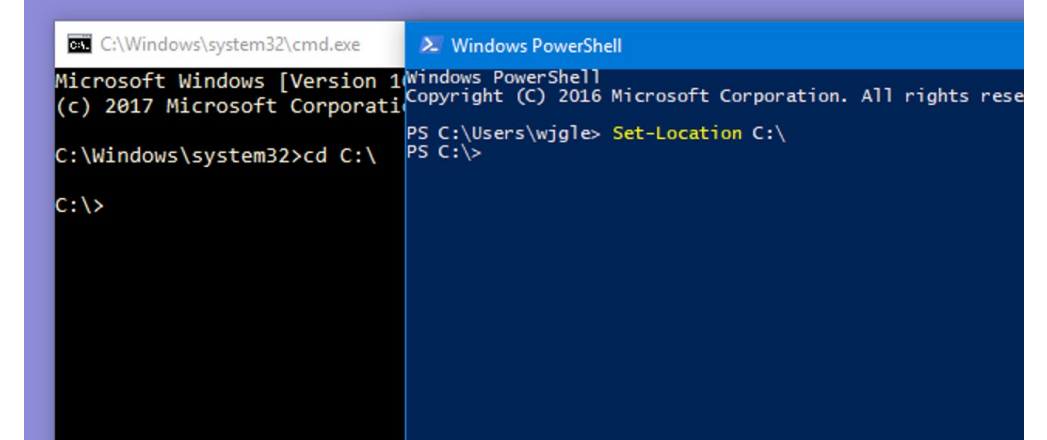

### The BASH shell

- Ubiquitous
- Most frequently used on servers and clusters
- UNIX-native: most programming systems use UNIX-like paths – even on Windows!
- Mac: have it, z shell (zsh) is almost the same
- Windows: a simplified version is available with git (git bash)

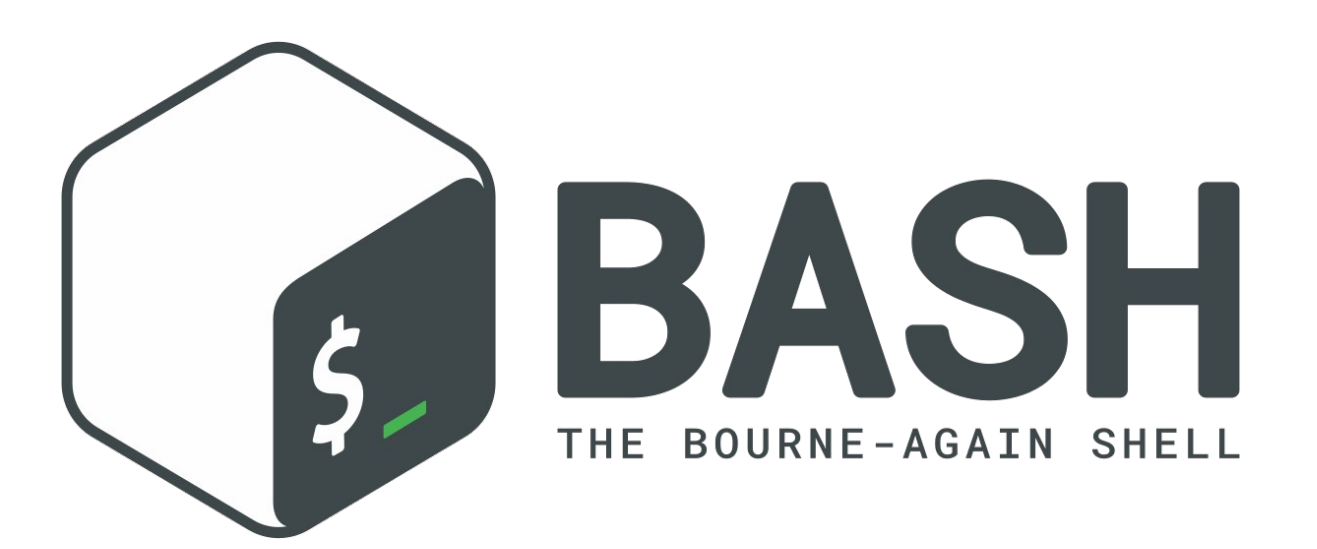

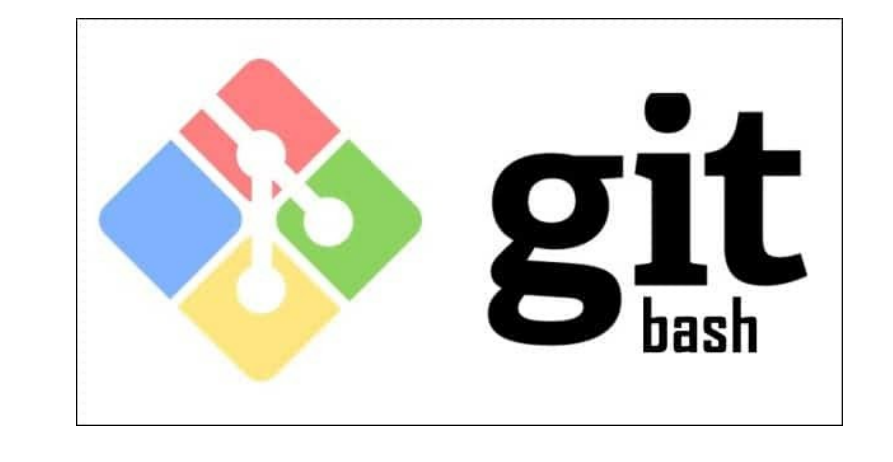

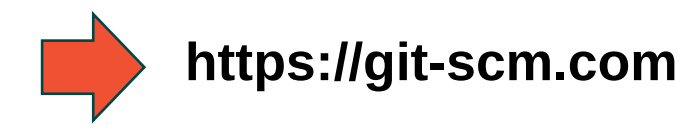

# Installing git for Windows

and GitHub

# BASH essentials

Most important functions and browsing directories

# The prompt

- User input expected (typing)
- Looks different on all, but there are conventions:

user@host

- ~: is shorthand for user home
- \$: means normal user mode

 $\mathbf{F}$ 

# OS: Ubuntu 20.04

#### Terminal Emulator: Terminator Shell: BASH

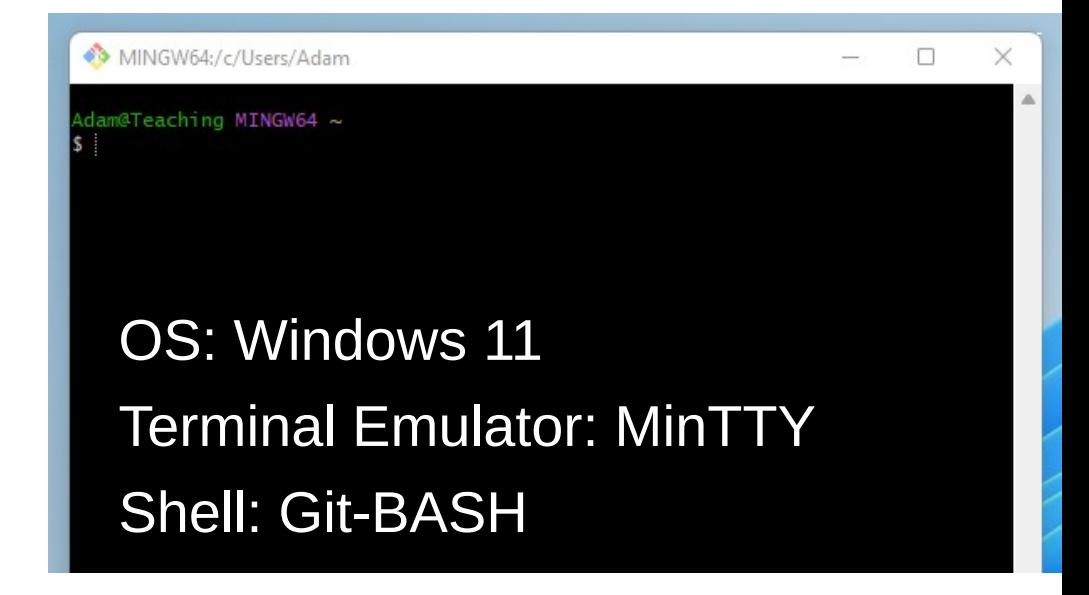

# The prompt

- User input expected (typing)
- Looks different on all, but there are conventions:

user@host

- ~: is shorthand for user home
- \$: means normal user mode

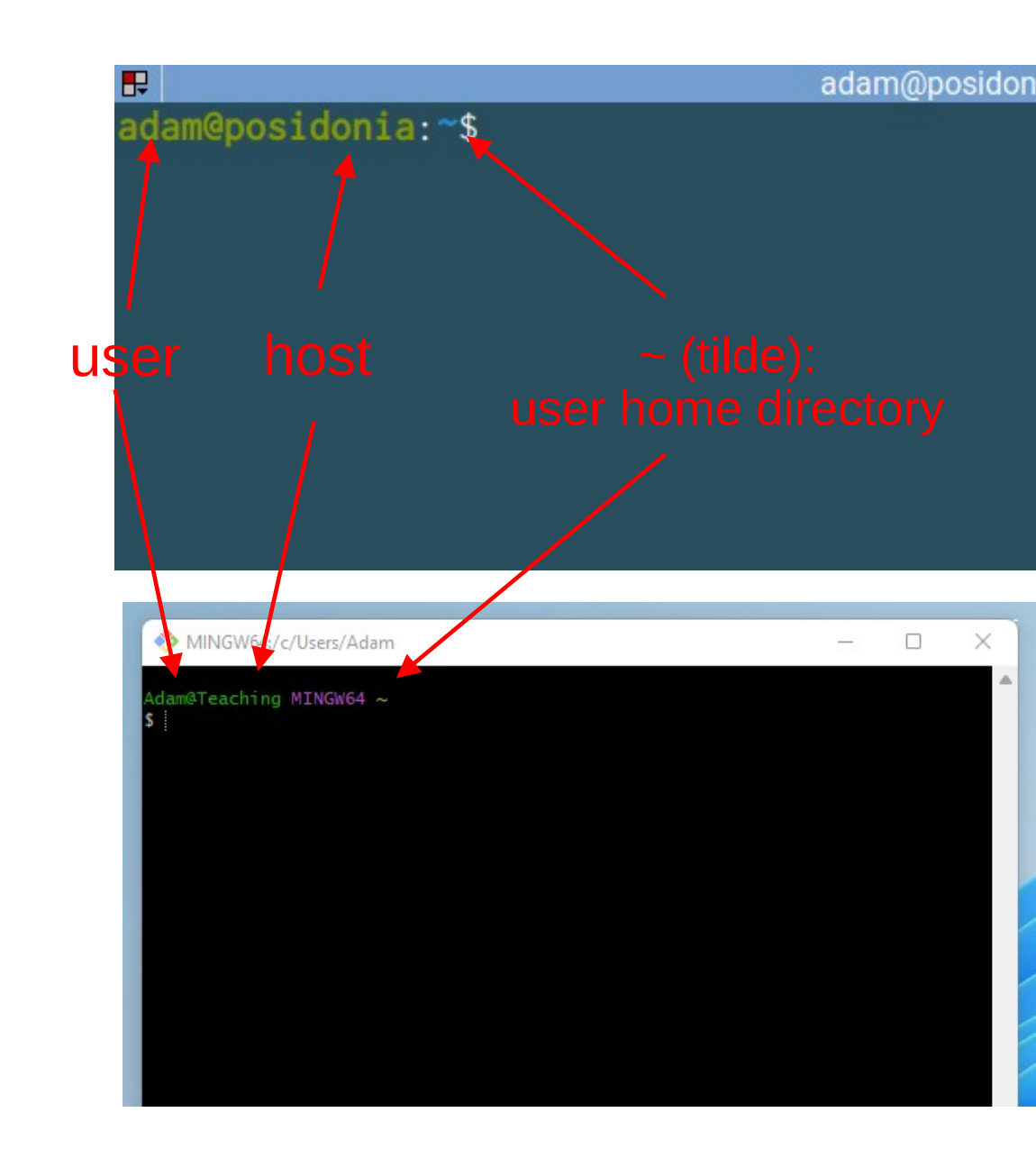

### pwd

#### **Return path to current directory**

adam<br>adam@posidonia:~\$ pwd adam@posidonia: ~ 50x28 /home/adam

▶

adam@posidonia:~\$

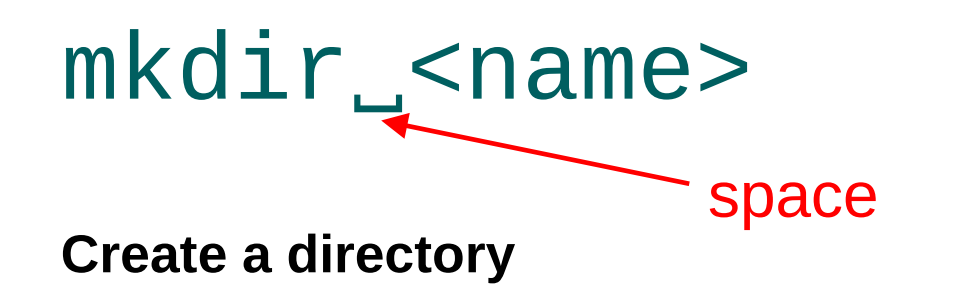

• No output to the console: no error occurred (directory was created)

adam@posidonia:  $\sim$  50x28  $\mathbf{F}$ adam@posidonia:~\$ mkdir my\_dir adam@posidonia:~\$

### ls

#### **List directory contents**

- Returns a list of entries (both normal files and directories) – can be colored
- Note the quotes around entries with spaces in them!

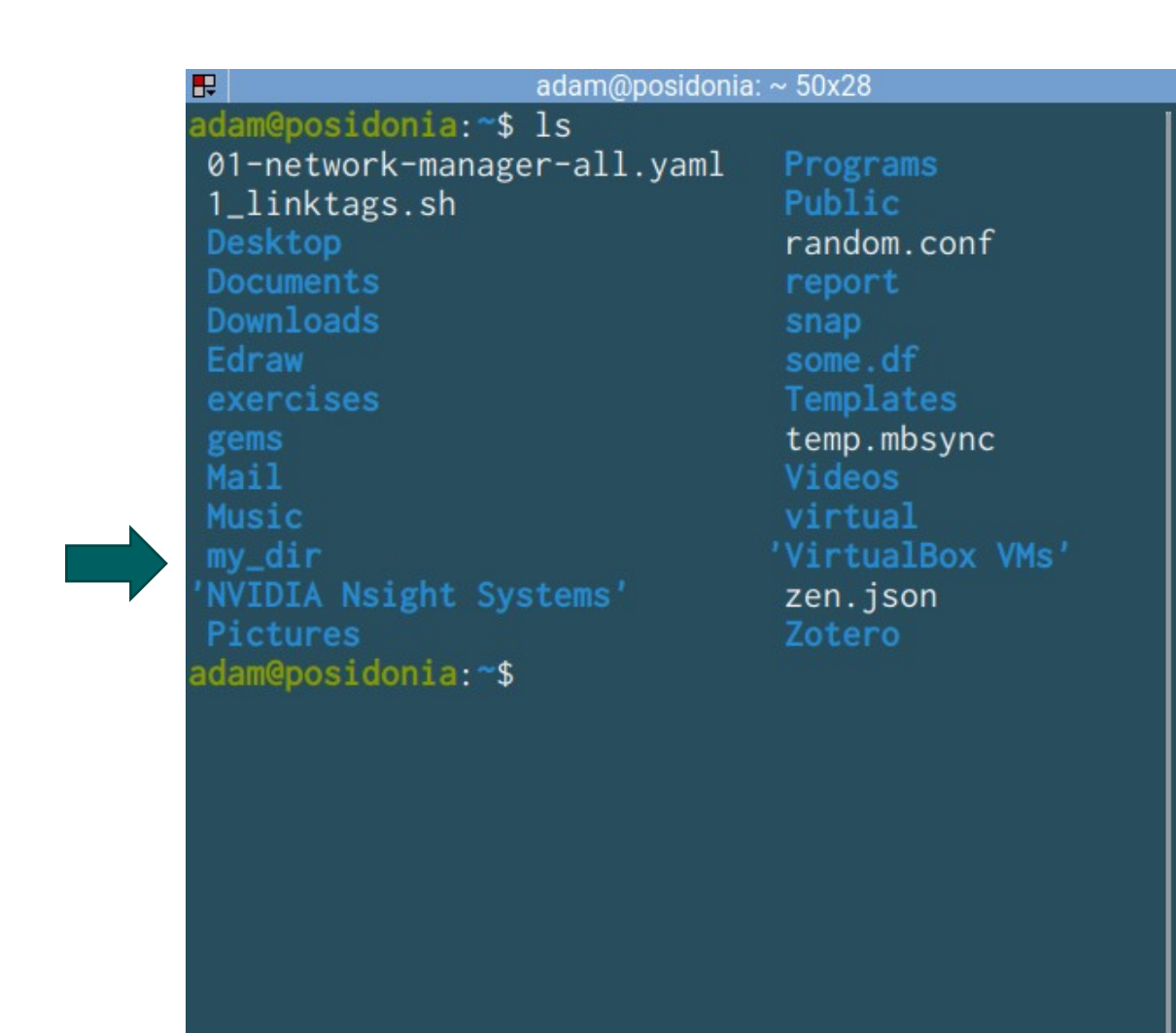

### $ls - l$

#### **List directory contents (with**

• Long output, includes at

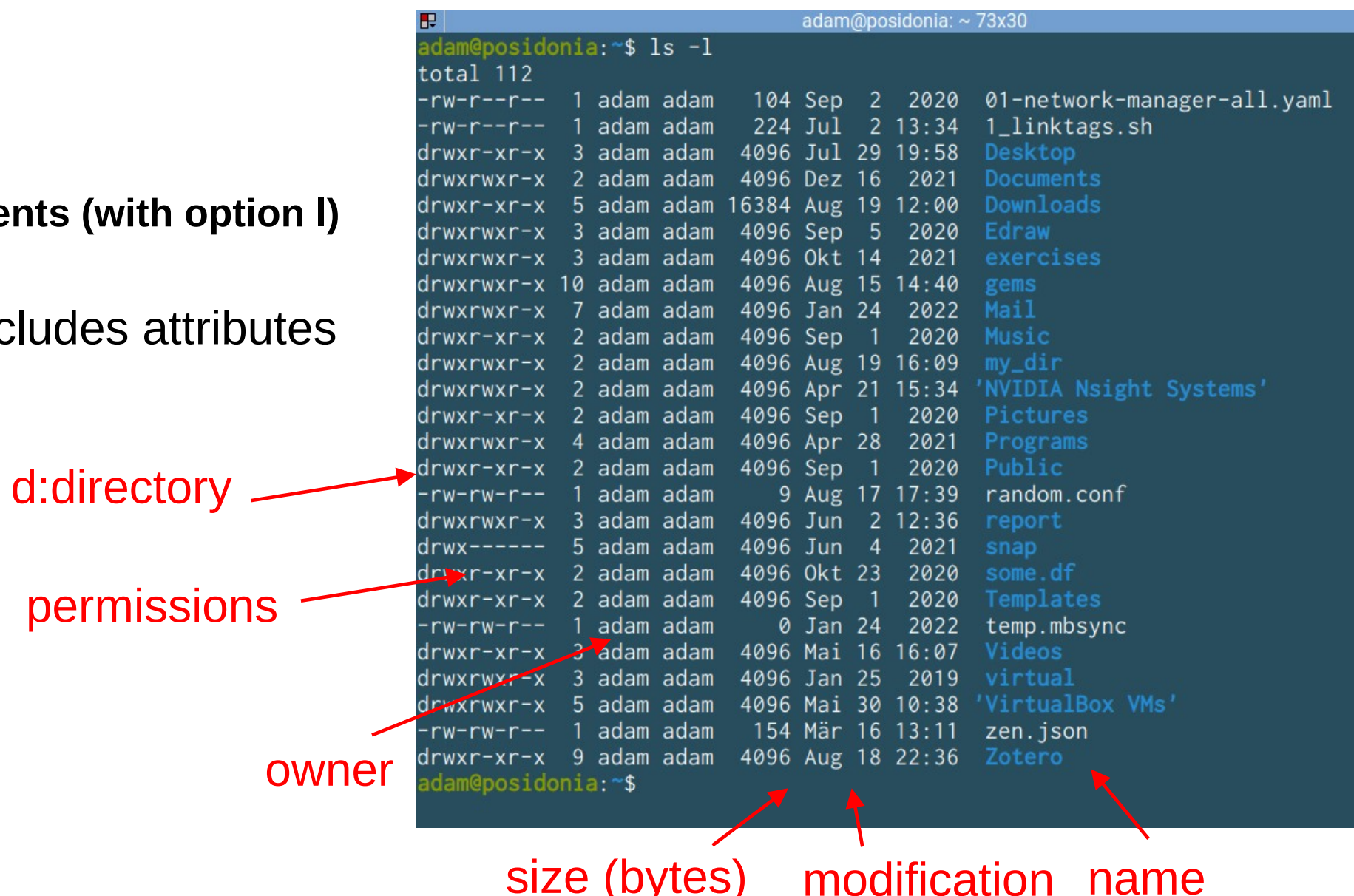

### cd\_<path\_to\_directory>

**Go to a directory**

• Can be relative or absolute!

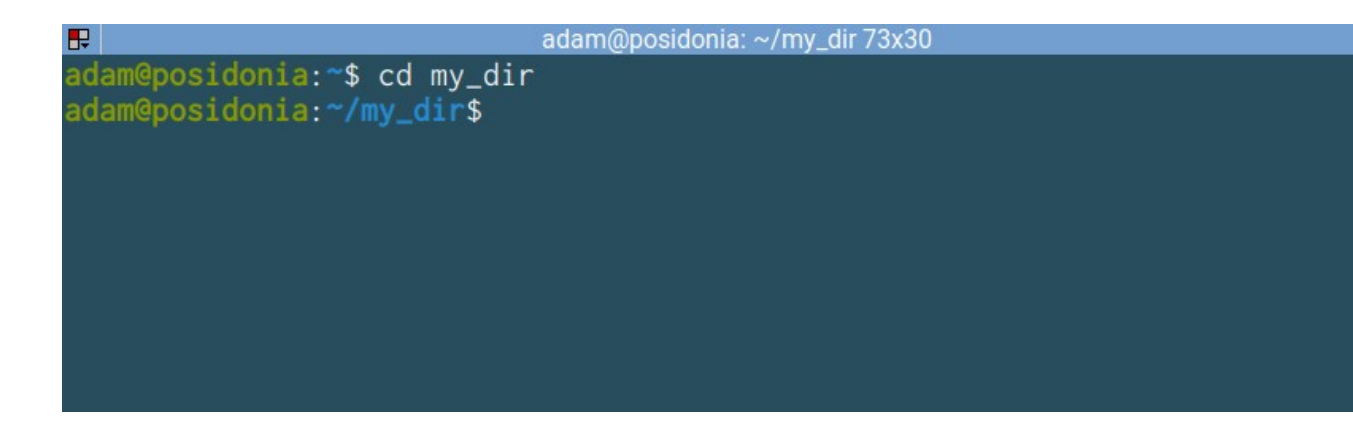

adam@posidonia: ~/my\_dir 73x30

adam@posidonia:~\$ cd /home/adam/my\_dir adam@posidonia:~/my\_dir\$

#### $cd_$ ...

**Go to parent directory**

• .. (dot dot) is a placeholder for the parent of the current directory (one up in the hierarchy)

adam@posidonia: ~ 73x30

adam@posidonia:~\$ cd /home/adam/my\_dir adam@posidonia:~/my\_<mark>dir\$ cd ..</mark> adam@posidonia:~\$

#### Exercise (5 minutes)

• Create this directory structure using the combinations of the previous commands!

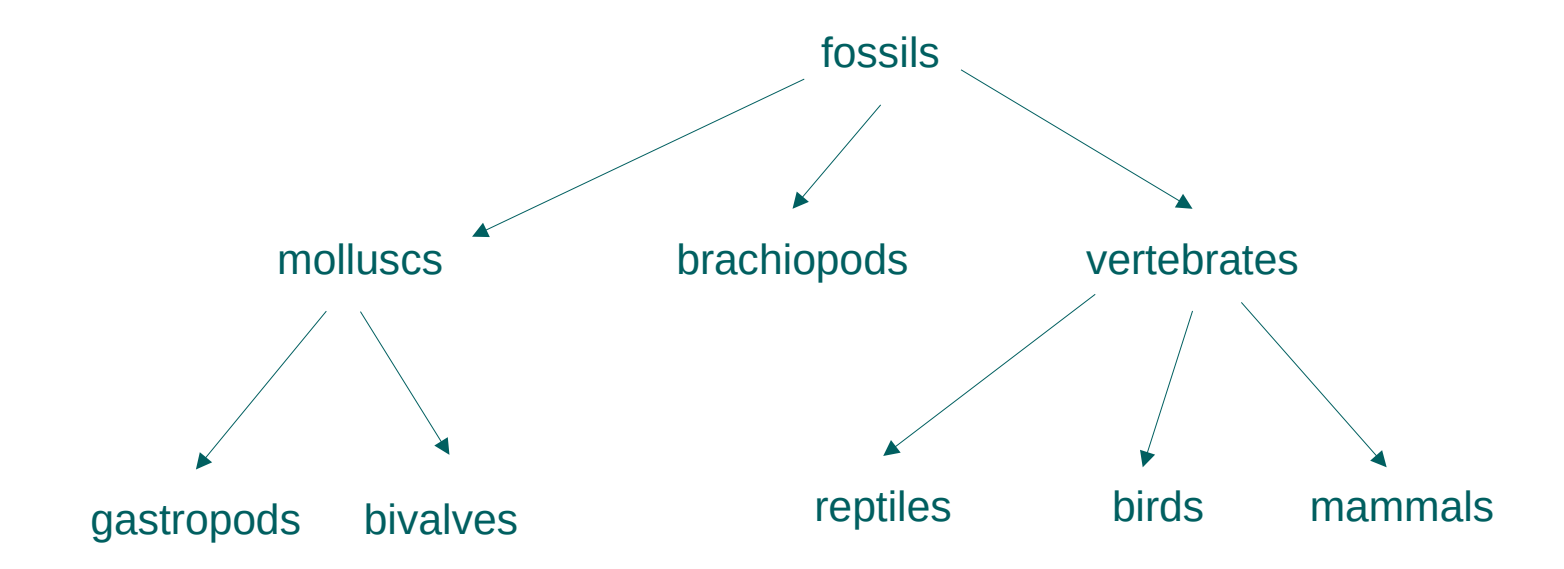

#### Exercise (5 minutes)

• Create this directory structure using the combinations of the previous commands!

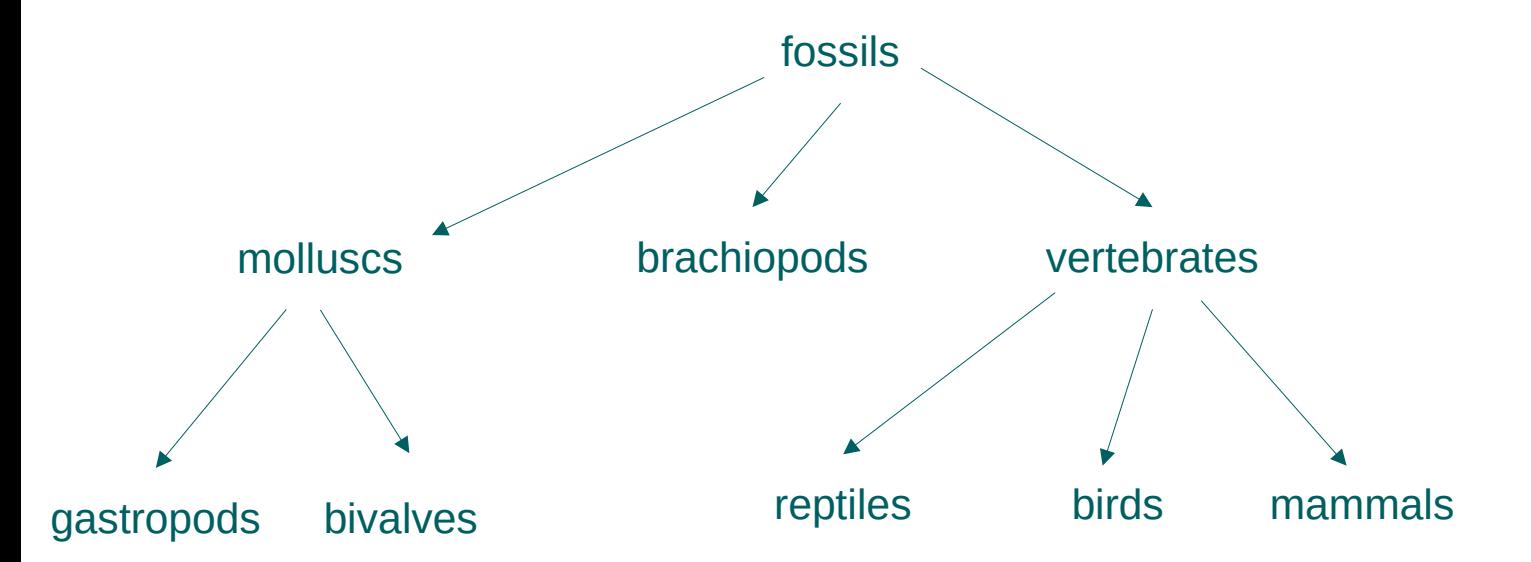

#### **Hints**

- use <TAB> completion (try <TAB> <TAB> to see multiple solutions)
- use <UP> and <DOWN> to search command history for already given commands

#### adam@posidonia: ~/fossils/vertebrates 73x30 adam@postdonia:~\$ mkdir fossils adam@posidonia:~\$ cd fossils adam@posidonia:~/fossils\$ mkdir molluscs dam@posidonia:~/fossils\$ mkdir brachiopods vertebrates adam@posidonia:~/fossils\$ cd molluscs adam@posidonia:~/fossils/molluscs\$ mkdir gastropos bivalves adam@posidonia:~/fossils/molluscs\$ cd .. adam@posidonia:~/fossils\$ cd vertebrates adam@posidonia:~/fossils/vertebrates\$ mkdir reptiles birds mammals adam@posidonia:~/fossils/vertebrates\$

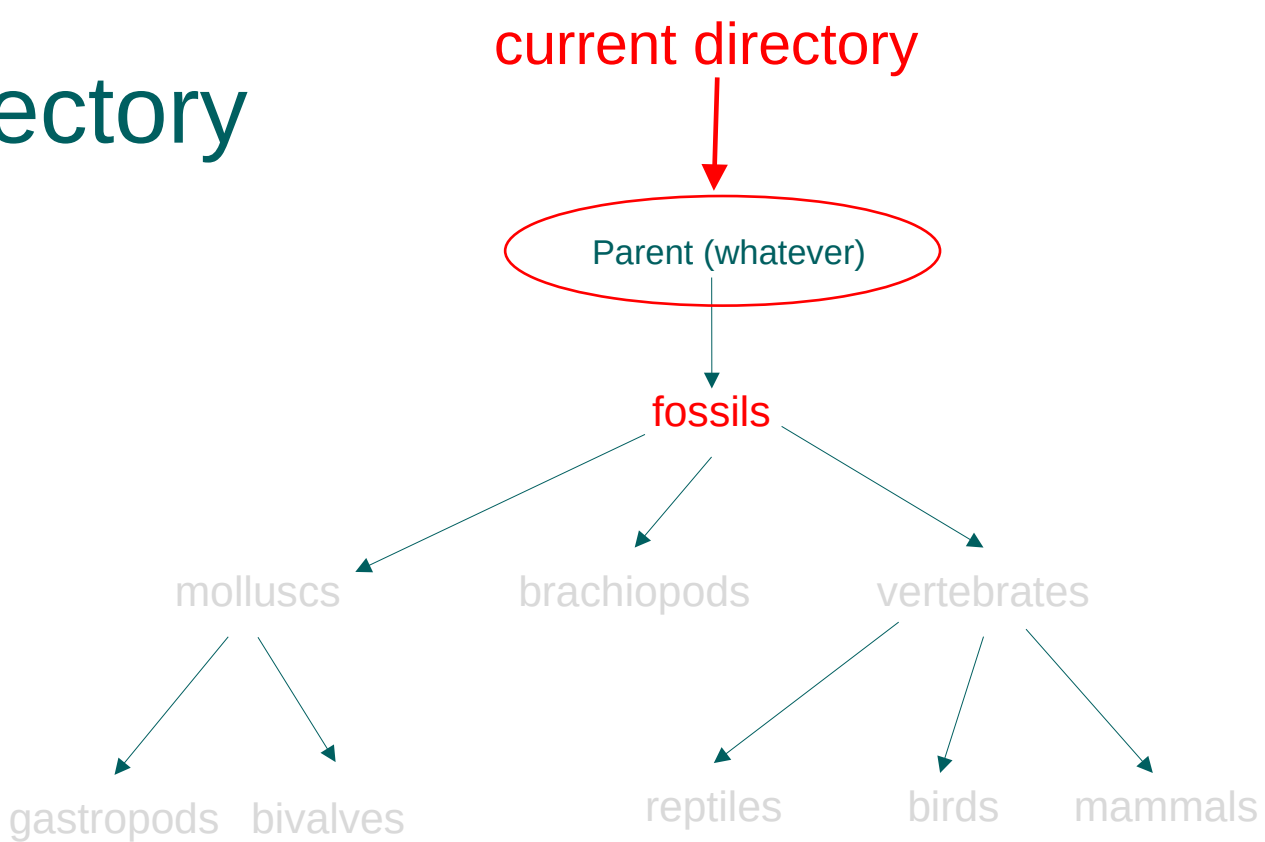

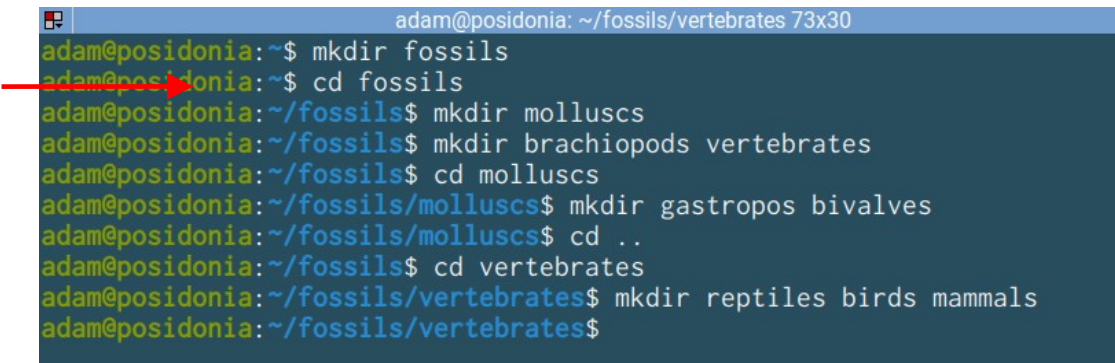

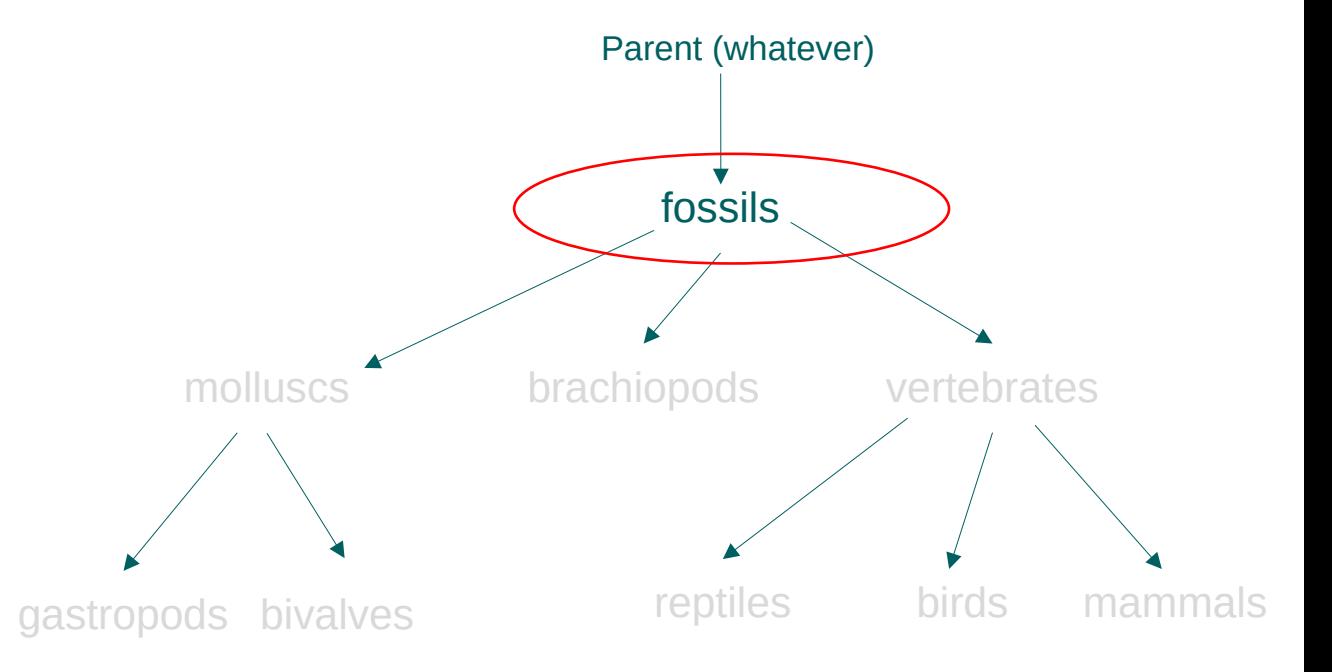

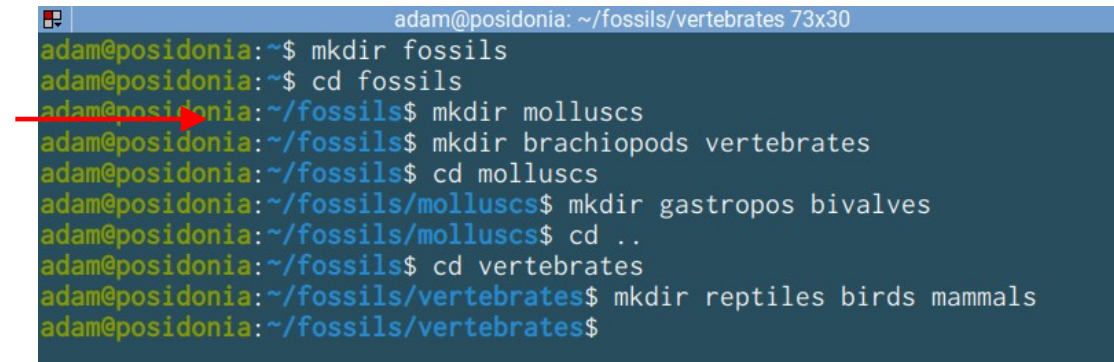

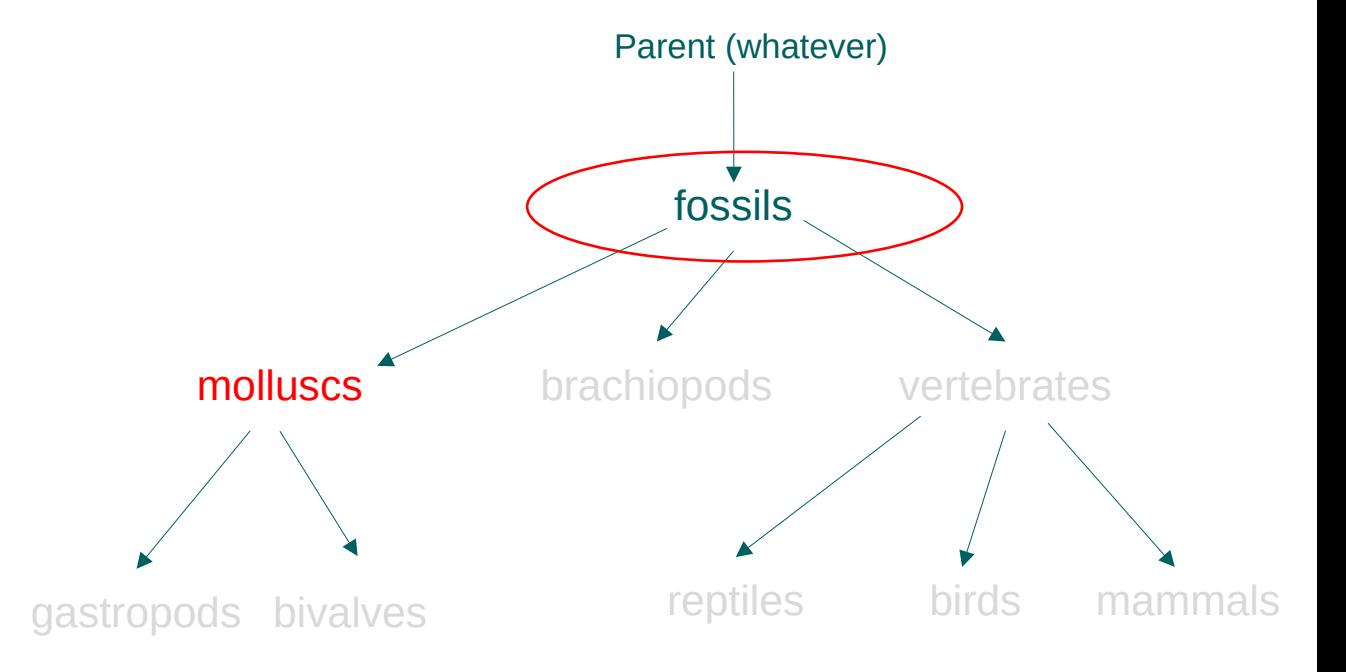

#### adam@posidonia: ~/fossils/vertebrates 73x30 adam@posidonia:~\$ mkdir fossils adam@posidonia:~\$ cd fossils adam@posidonia:~/fossils\$ mkdir molluscs adam@posironia:~/fossils\$ mkdir brachiopods vertebrates dam@posidonia:~/fossils\$ cd molluscs adam@posidonia:~/fossils/molluscs\$ mkdir gastropos bivalves adam@posidonia:~/fossils/molluscs\$ cd .. adam@posidonia:~/fossils\$ cd vertebrates adam@posidonia:~/fossils/vertebrates\$ mkdir reptiles birds mammals adam@posidonia:~/fossils/vertebrates\$

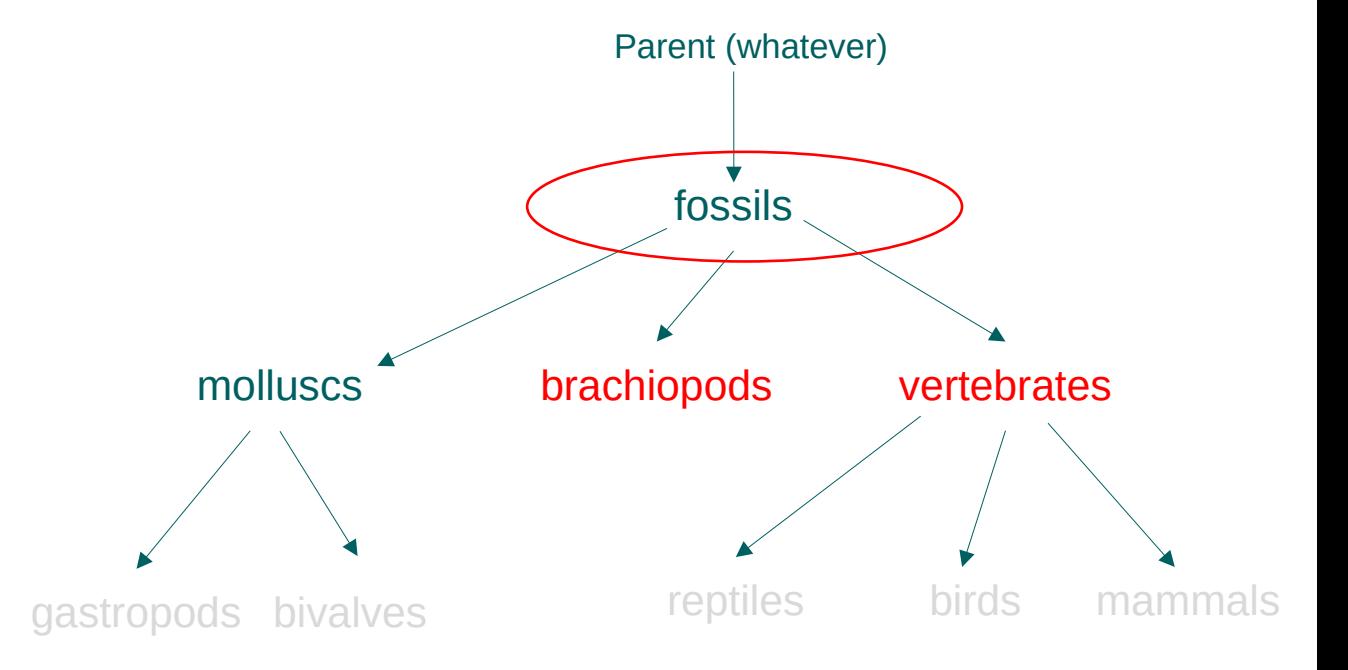

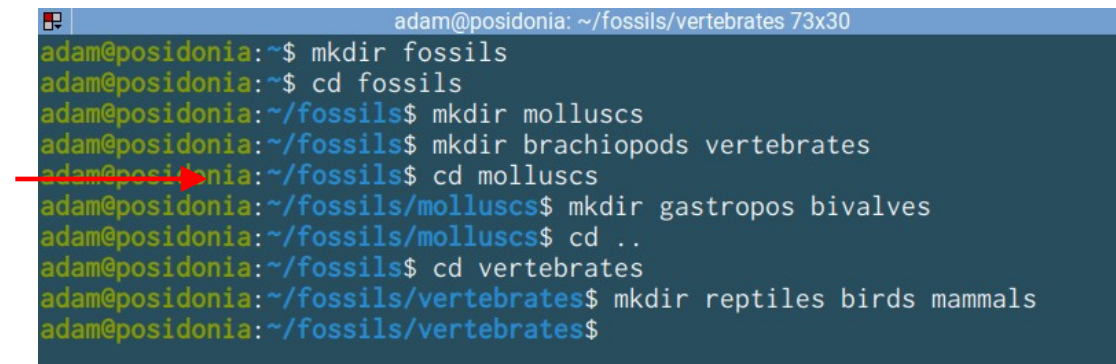

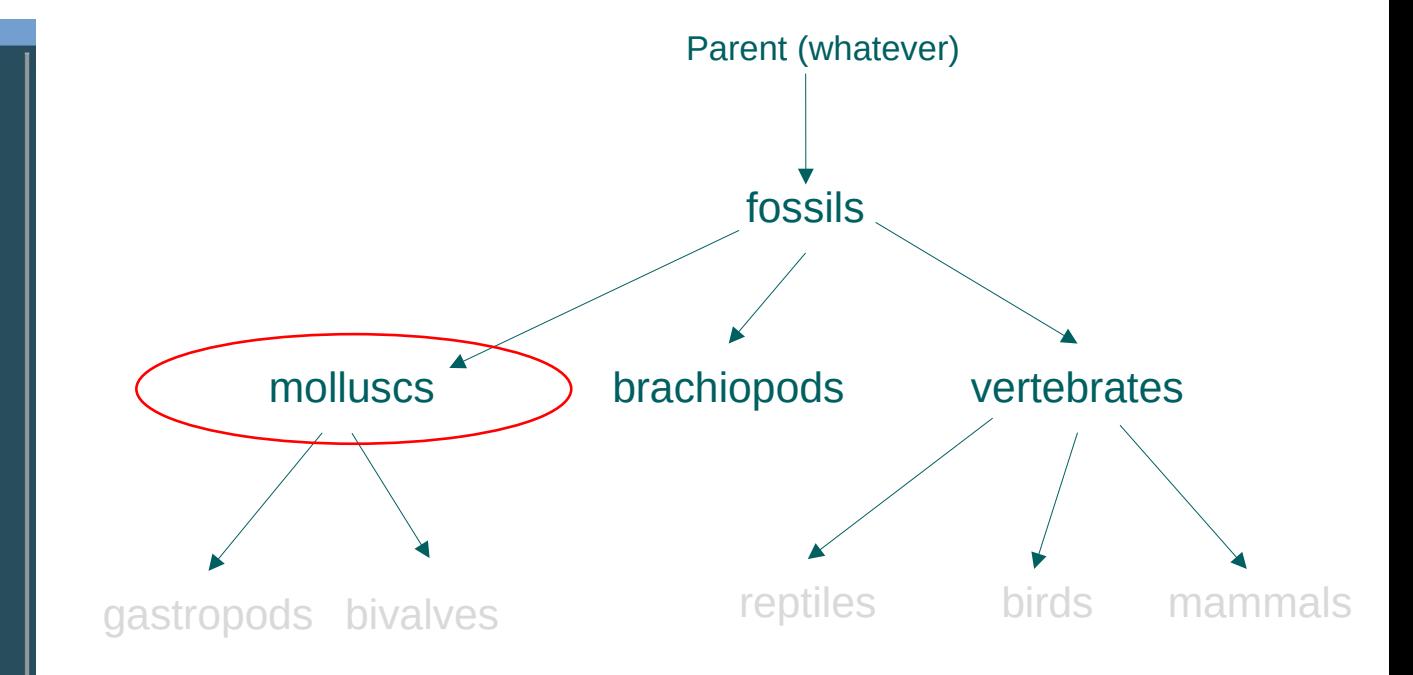

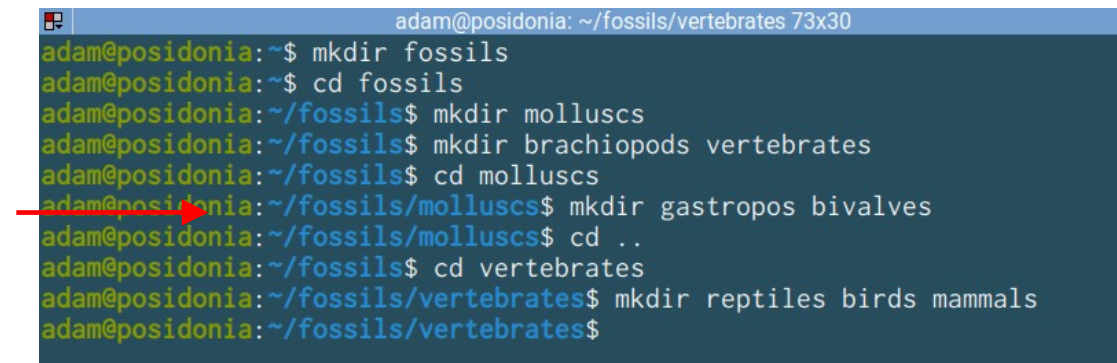

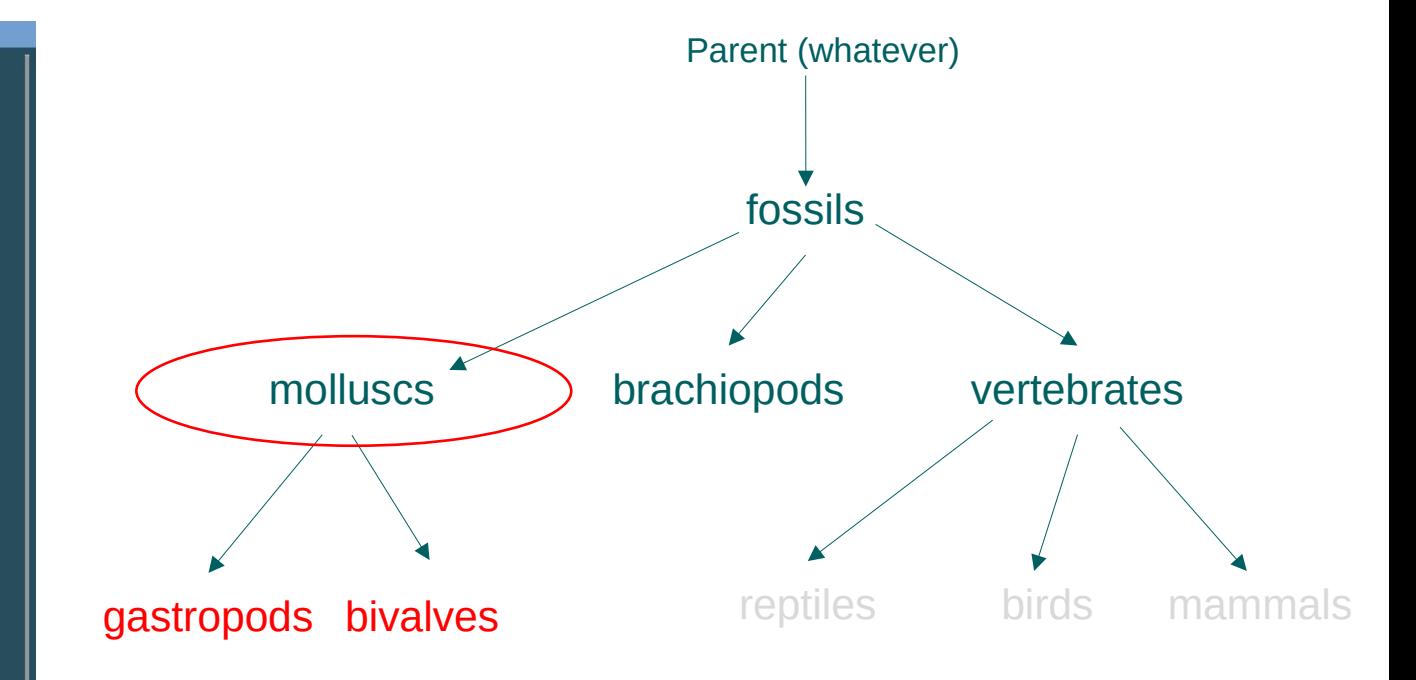

#### adam@posidonia: ~/fossils/vertebrates 73x30 adam@posidonia:~\$ mkdir fossils adam@posidonia:~\$ cd fossils adam@posidonia:~/fossils\$ mkdir molluscs dam@posidonia:~/fossils\$ mkdir brachiopods vertebrates adam@posidonia:~/fossils\$ cd molluscs dam@posidonia:~/fossils/mollu<mark>scs</mark>\$ mkdir gastropos bivalves damepositonia: //ossils/molluscs\$ cd .. adam@posidonia:~/fossils\$ cd vertebrates adam@posidonia:~/fossils/vertebrates\$ mkdir reptiles birds mammals adam@posidonia:~/fossils/vertebrates\$

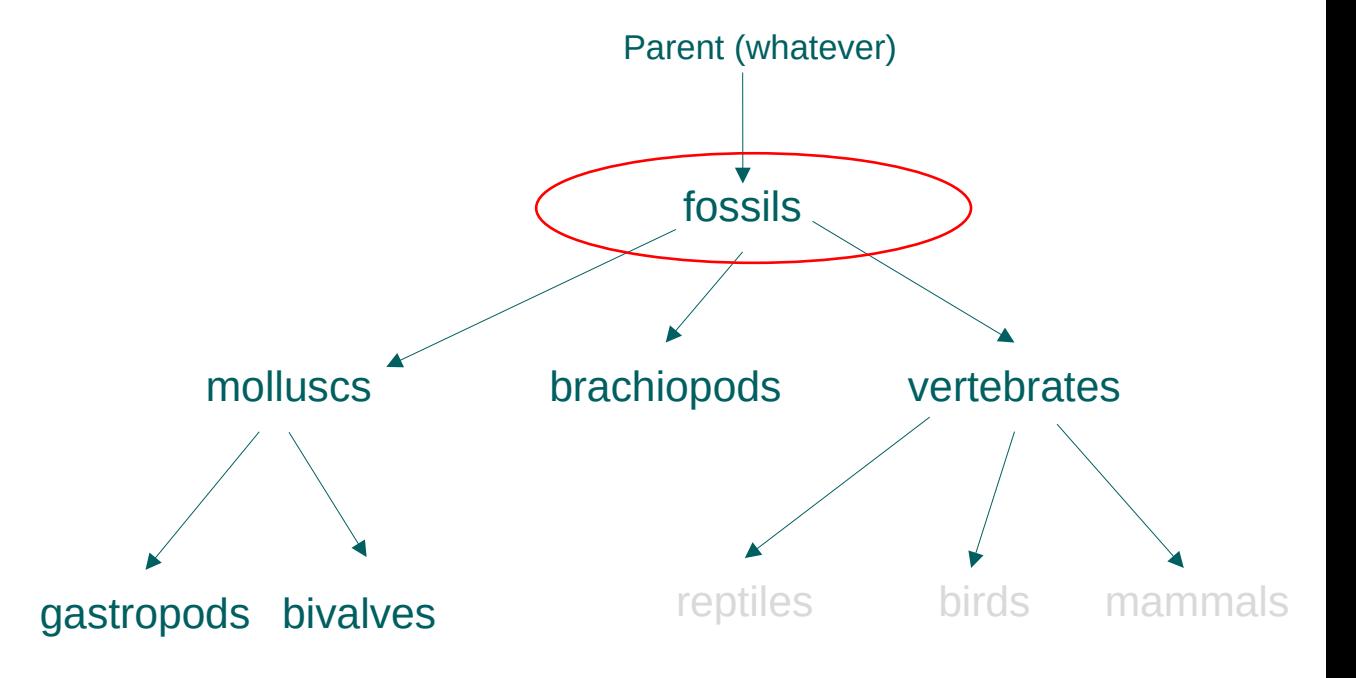

#### adam@posidonia: ~/fossils/vertebrates 73x30 adam@posidonia:~\$ mkdir fossils adam@posidonia:~\$ cd fossils adam@posidonia:~/fossils\$ mkdir molluscs dam@posidonia:~/fossils\$ mkdir brachiopods vertebrates adam@posidonia:~/fossils\$ cd molluscs adam@posidonia:~/fossils/molluscs\$ mkdir gastropos bivalves adam@posidonia:~/fossils/molluscs\$ cd .. edem@posil>nia:~/fossils\$ cd vertebrates dam@posidonia:~/fossils/vertebrates\$ mkdir reptiles birds mammals adam@posidonia:~/fossils/vertebrates\$

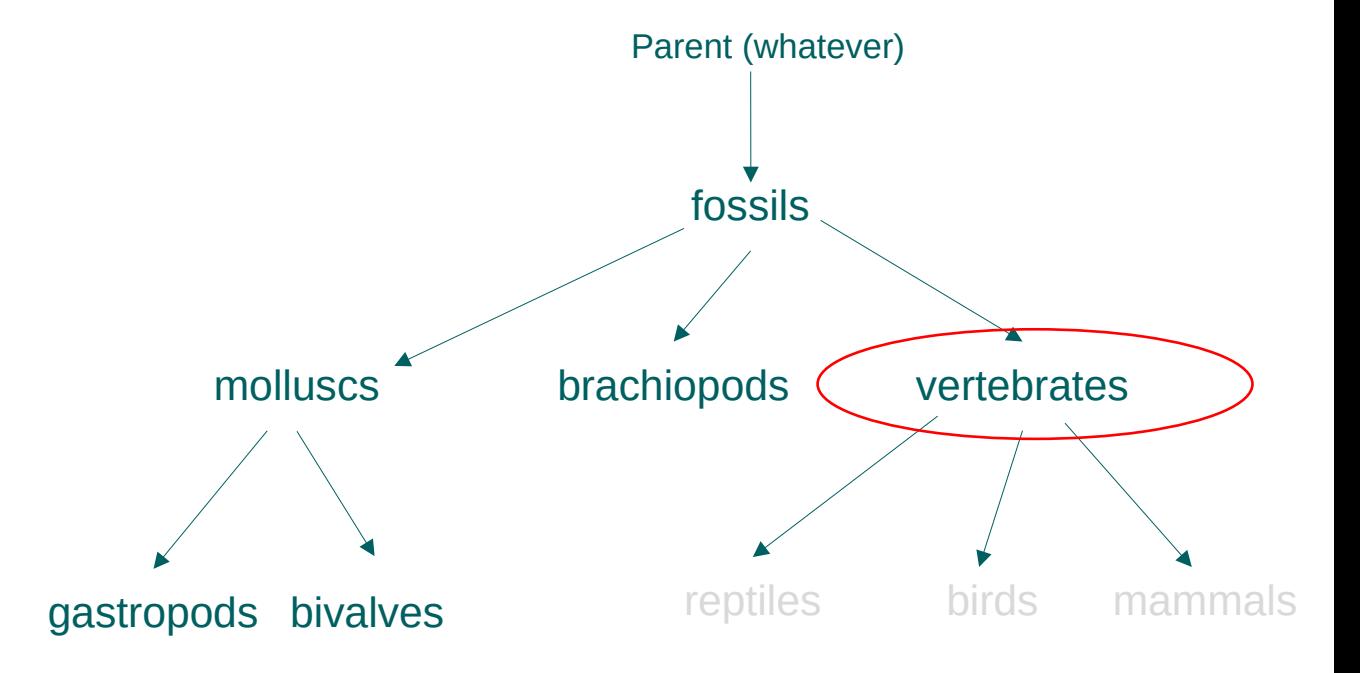

#### adam@posidonia: ~/fossils/vertebrates 73x30 adam@posidonia:~\$ mkdir fossils adam@posidonia:~\$ cd fossils adam@posidonia:~/fossils\$ mkdir molluscs dam@posidonia:~/fossils\$ mkdir brachiopods vertebrates adam@posidonia:~/fossils\$ cd molluscs adam@posidonia:~/fossils/molluscs\$ mkdir gastropos bivalves adam@posidonia:~/fossils/molluscs\$ cd .. adam@posidonia:~/fossils\$ cd vertebrates demepos donia: "/fossils/vertebrates\$ mkdir reptiles birds mammals adam@posidonia:~/fossils/vertebrates\$

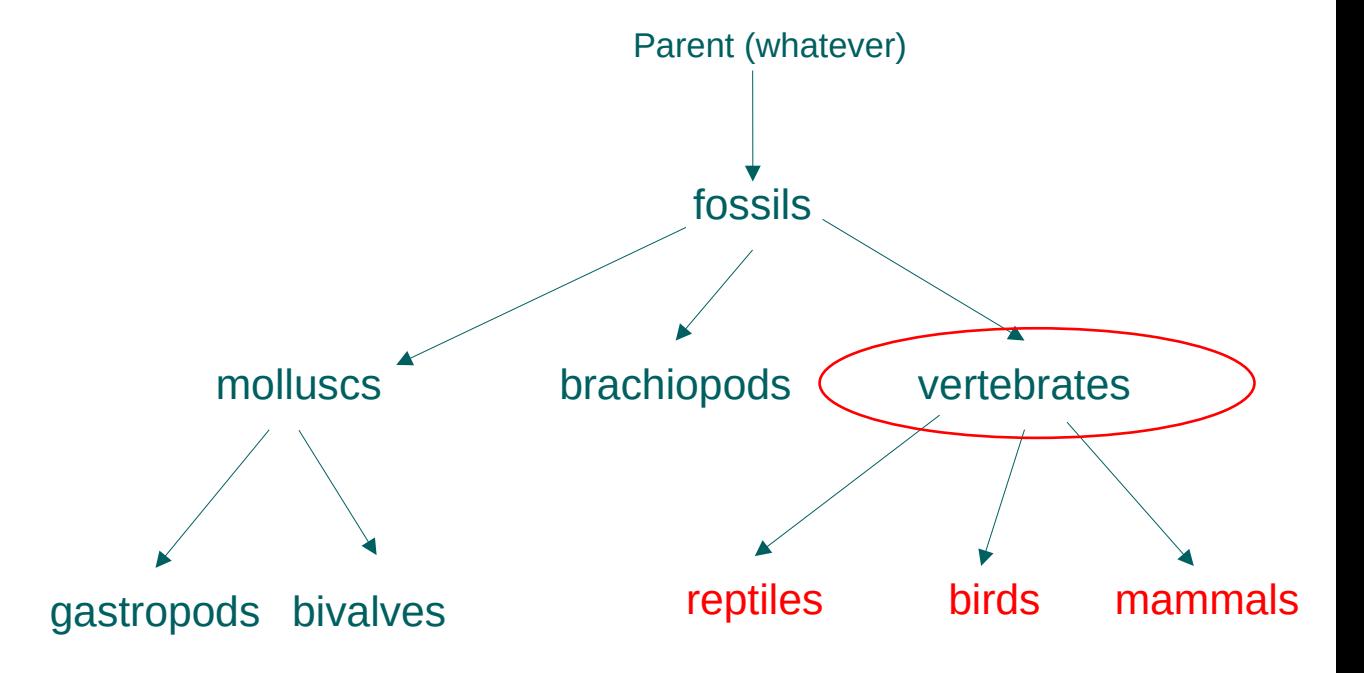
# Solution 1 – changing directory

#### adam@posidonia: ~/fossils/vertebrates 73x30 adam@posidonia:~\$ mkdir fossils adam@posidonia:~\$ cd fossils adam@posidonia:~/fossils\$ mkdir molluscs dam@posidonia:~/fossils\$ mkdir brachiopods vertebrates adam@posidonia:~/fossils\$ cd molluscs dam@posidonia:~/fossils/mollu<mark>scs</mark>\$ mkdir gastropos bivalves adam@posidonia:~/fossils/molluscs\$ cd .. adam@posidonia:~/fossils\$ cd vertebrates demepos donia: "/fossils/vertebrates\$ mkdir reptiles birds mammals adam@posidonia:~/fossils/vertebrates\$

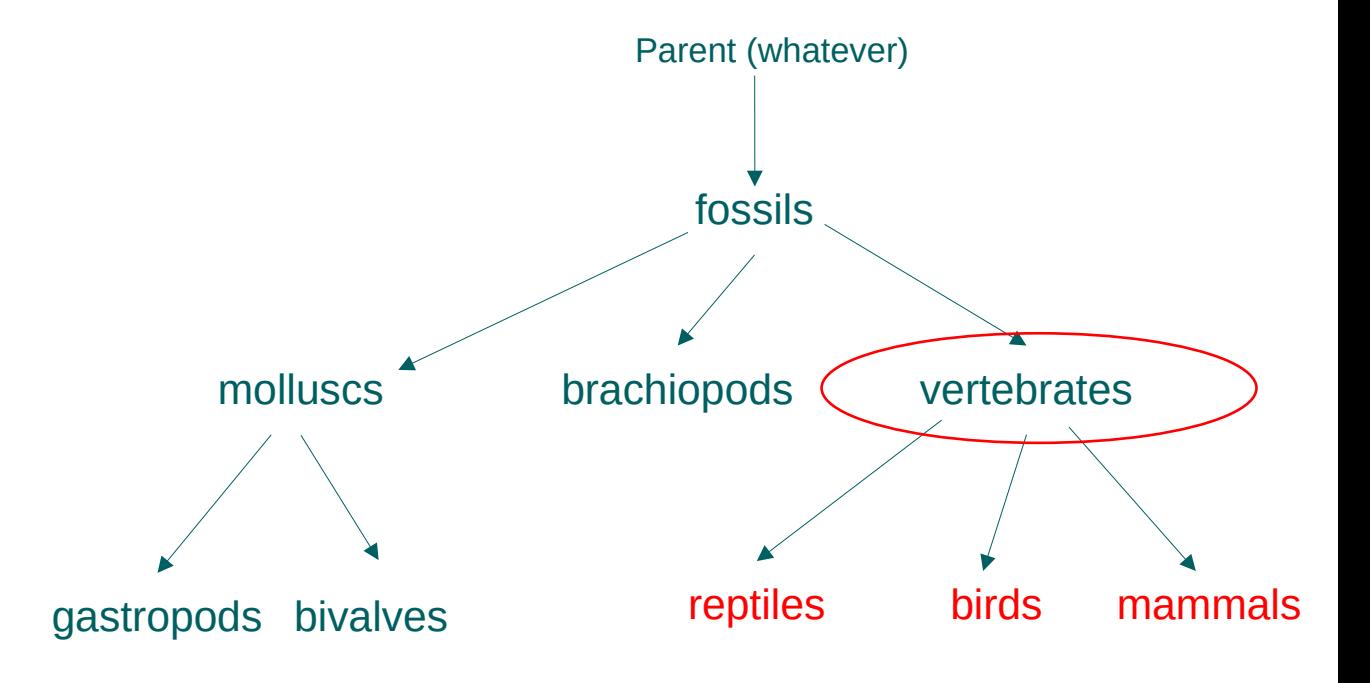

#### **How to check?**

# find  $\leq$  path to directory  $\geq$

### **Recursive listing**

- 1. Go back to the parent
- 2. Use find there!

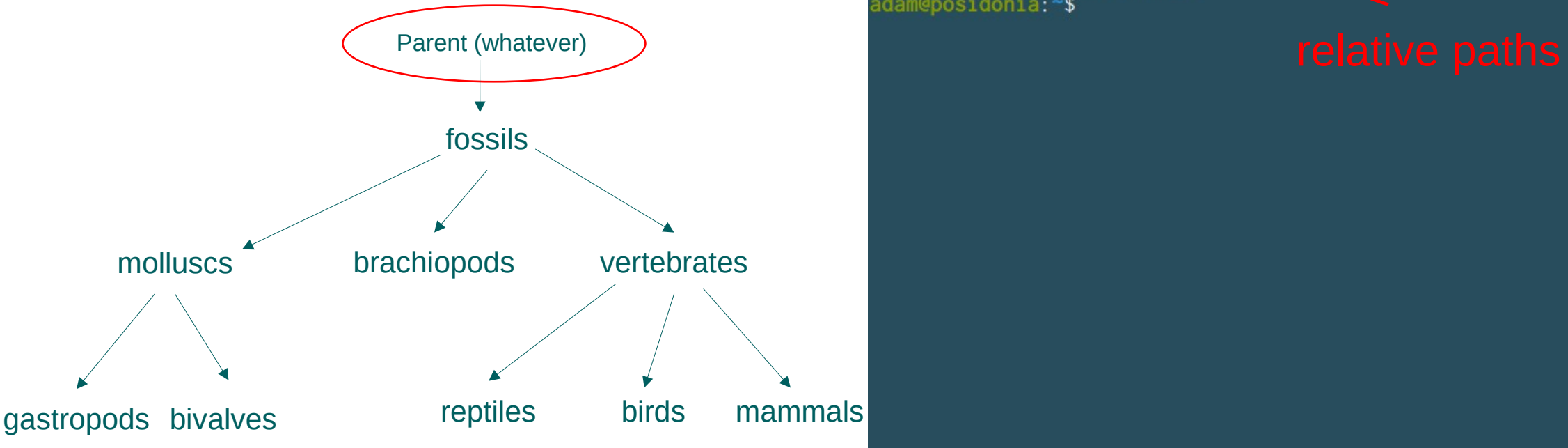

adam@posidonia: ~ 73x30 adam@posidonia:~/fossils/vertebrates\$ cd ../.. adam@posidonia:~\$ find fossils fossils fossils/molluscs fossils/molluscs/gastropos fossils/molluscs/bivalves fossils/brachiopods fossils/vertebrates fossils/vertebrates/reptiles fossils/vertebrates/birds fossils/vertebrates/mammals adam@posidonia:~\$

## find  $\langle$   $\rangle$   $\langle$   $\rangle$   $\langle$  Angled bracket or *chevron*

**Output redirection**

• Whatever was output to the console is now in a new file!

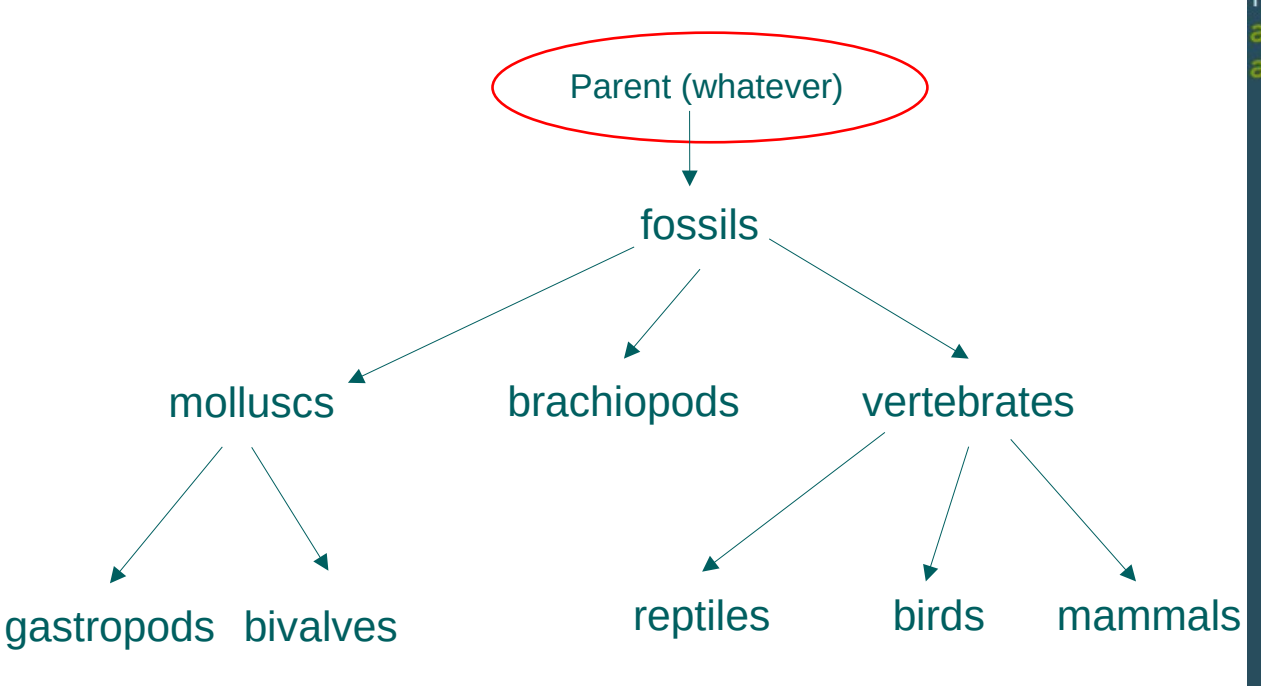

adam@posidonia: ~ 73x30

adam@posidonia:~/fossils/vertebrates\$ cd ../.. adam@posidonia:~\$ find fossils fossils fossils/molluscs fossils/molluscs/gastropos fossils/molluscs/bivalves fossils/brachiopods fossils/vertebrates fossils/vertebrates/reptiles fossils/vertebrates/birds fossils/vertebrates/mammals adam@posidonia:~\$ find fossils > fossil\_path.txt adam@posidonia:~\$

# Suggested nomenclature

- ( ): **Parenthesis** (open and close)
- [ ]: **Bracket** (open and close)
- { }: **Brace** (open and close)
- < >: **Chevrons** (left and right)

# cat\_<path to file>

### **Display contents of file**

• Exactly as it was output to the console

#### adam@posidonia: ~ 73x30

adam@posidonia:~\$ cat fossil\_path.txt fossils fossils/molluscs fossils/molluscs/gastropos fossils/molluscs/bivalves fossils/brachiopods fossils/vertebrates fossils/vertebrates/reptiles fossils/vertebrates/birds fossils/vertebrates/mammals adam@posidonia:~\$

 $\blacktriangleright$ 

67

# $rm$  -r  $\leq$ path to dir $\geq$

## **Recursive deletion (-r)**

- Deletes the content of the directory fossils/vertebrates/reptiles and the directory itself
- rmdir doesn't work! for the
- No output = success?!

#### adam@posidonia: ~ 73x30

adam@posidonia:~\$ cat fossil\_path.txt fossils fossils/molluscs fossils/molluscs/gastropos fossils/molluscs/bivalves fossils/brachiopods fossils/vertebrates fossils/vertebrates/birds fossils/vertebrates/mammals adam@posidonia:~\$ rm -r fossils <adam@posidonia:~\$

# echo\_<text>

## **Print something**

- Used to print things to the console (standard output)
- \$? Is a special symbol: the exit code of the last command:
	- 0: Success
	- Other: Failure

https://www.redhat.com/sysadmin/exit-codes-demystified

adam@posidonia: ~ 73x30

adam@posidonia:~\$ cat fossil\_path.txt  $fossils$ fossils/molluscs fossils/molluscs/gastropos fossils/molluscs/bivalves fossils/brachiopods fossils/vertebrates fossils/vertebrates/reptiles fossils/vertebrates/birds fossils/vertebrates/mammals adam@posidonia:~\$ rm -r fossils adam@posidonia:~\$ echo \$? < \_\_\_\_\_\_\_

adam@posidonia:~\$

## Recreate the structure!

• Did you type things into the console?!

fossils molluscs brachiopods vertebrates reptiles birds mammals gastropods bivalves **Hint 1. Use a generalpurpose text editor!**

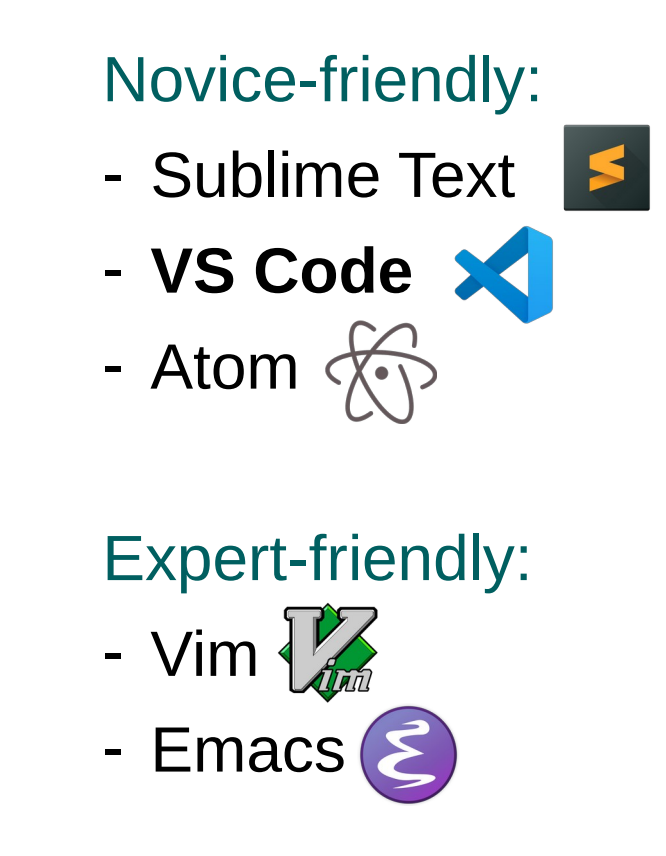

# Solution 2

• Using the same reference directory

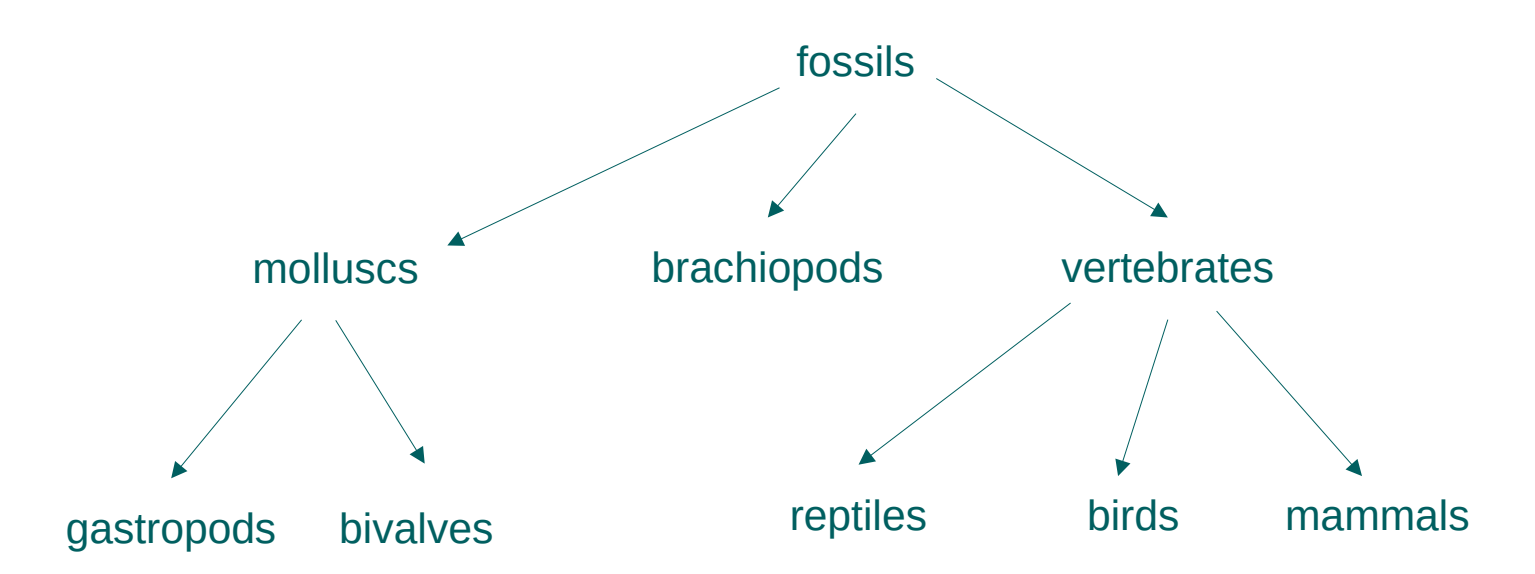

### **Hint 2. we can use the contents of fossil\_path.txt**

Add mkdir in front of every line, then copy and paste into the console!

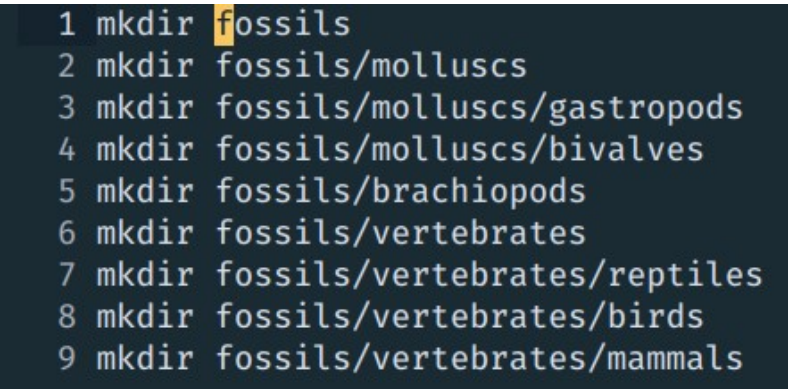

# bash\_<path>

## **Executing shell scripts**

- The text we created is actually a shell script
- The "bash" console application program can be used to execute it.

https://www.redhat.com/sysadmin/exit-codes-demystified

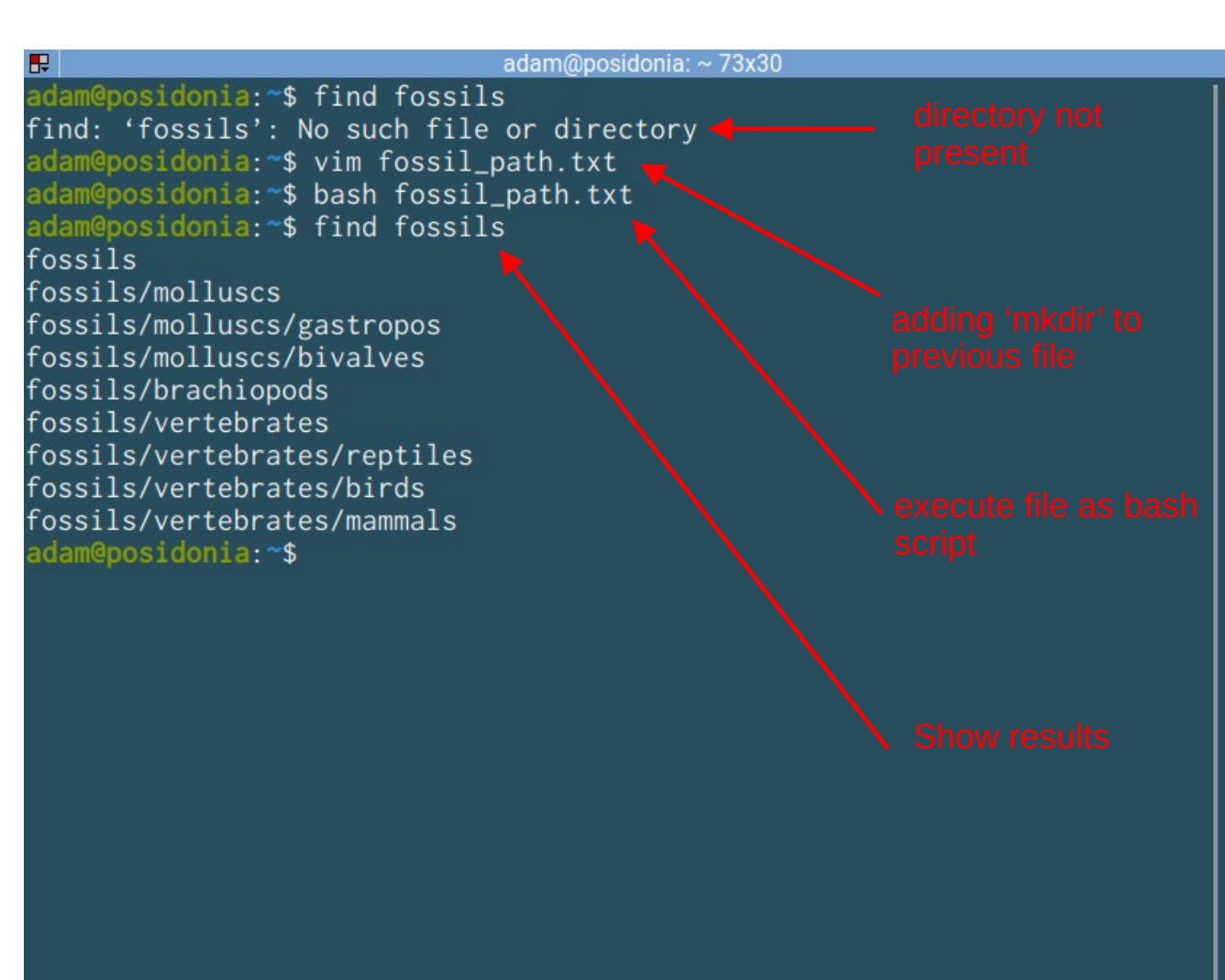

bash\_--version

**Running console applications**

- --version: ask for program version
- --help: display help for program

adam@posidonia: ~ 73x30 adam@posidonia:~\$ bash --version bash --version GNU bash, version 5.0.17(1)-release (x86\_64-pc-linux-gnu) Copyright (C) 2019 Free Software Foundation, Inc. License GPLv3+: GNU GPL version 3 or later <http://gnu.org/licenses/gpl.h  $tm$ ]>

This is free software; you are free to change and redistribute it. There is NO WARRANTY, to the extent permitted by law. adam@posidonia:~\$

# cp\_<what> \_<where>

## **Copying a file or directory**

- Target directory or file
- If directory, the file will be put into it

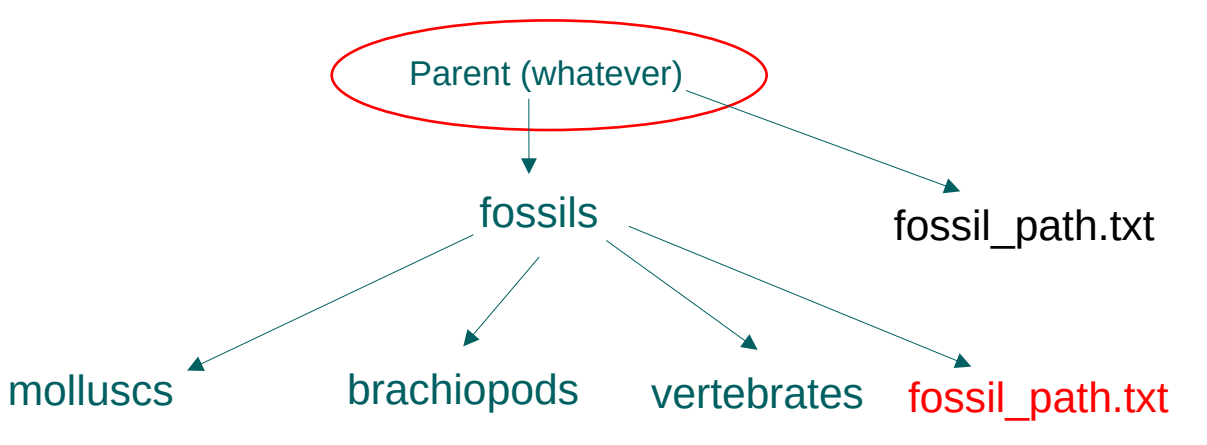

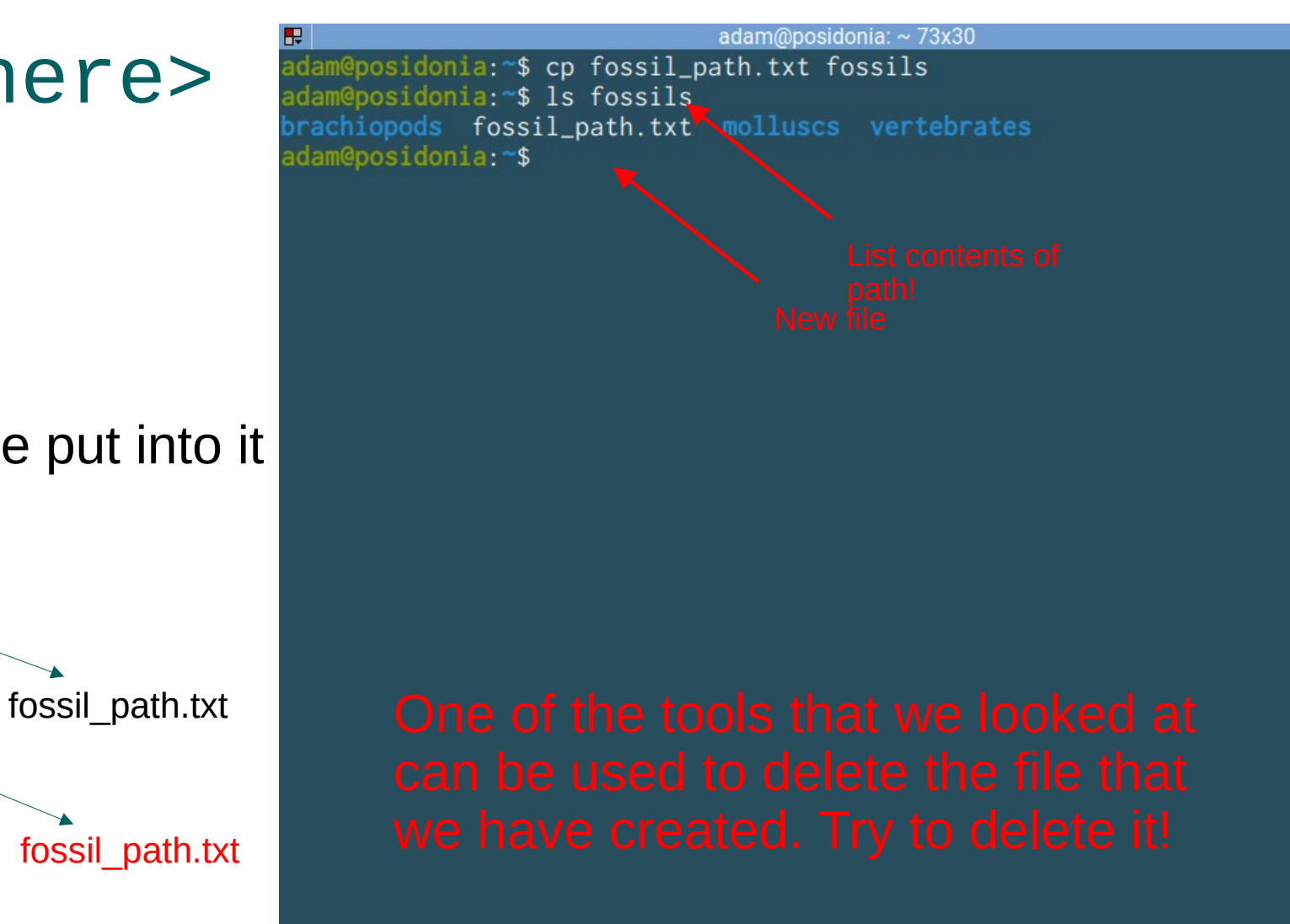

 $rm_{2}$ <path\_file>

**Without –r removes a single file**

• As with cp, multiple files can be passed to this (separated by spaces)

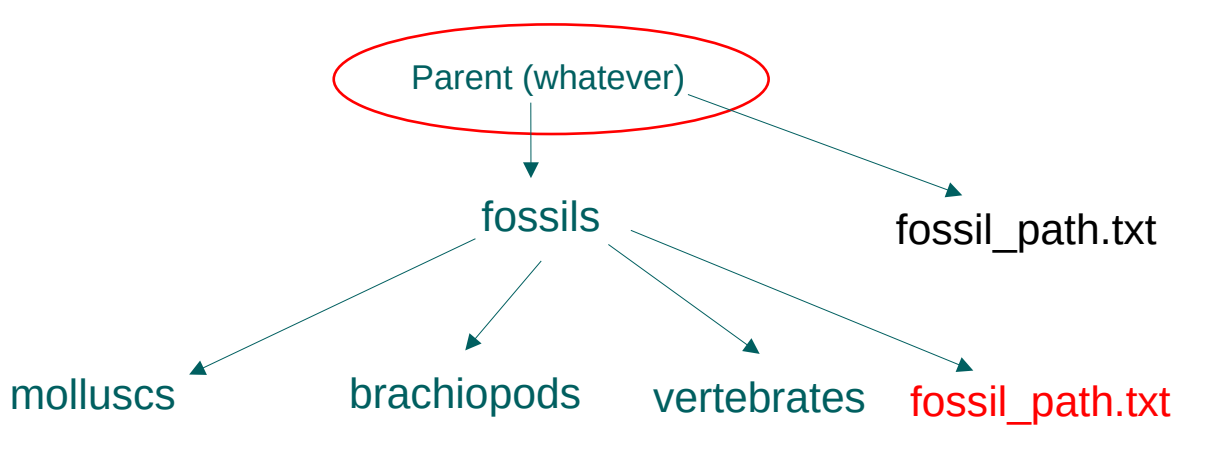

adam@posidonia:  $\sim$  73x30 adam@posidonia:~\$ cp fossil\_path.txt fossils adam@posidonia:~\$ ls fossils rachiopods fossil\_path.txt molluscs vertebrates dam@posidonia:~\$ rm fossils/fossil\_path.txt adam@posidonia:~\$ ls fossils prachiopods molluscs vertebrates adam@posidonia:~\$

## Exercise!

- 1. Use an echo statement to write the genus name "*Lingula*" into fossils/brachiopods/genera.txt!
- 2. Then change directory to brachiopods.

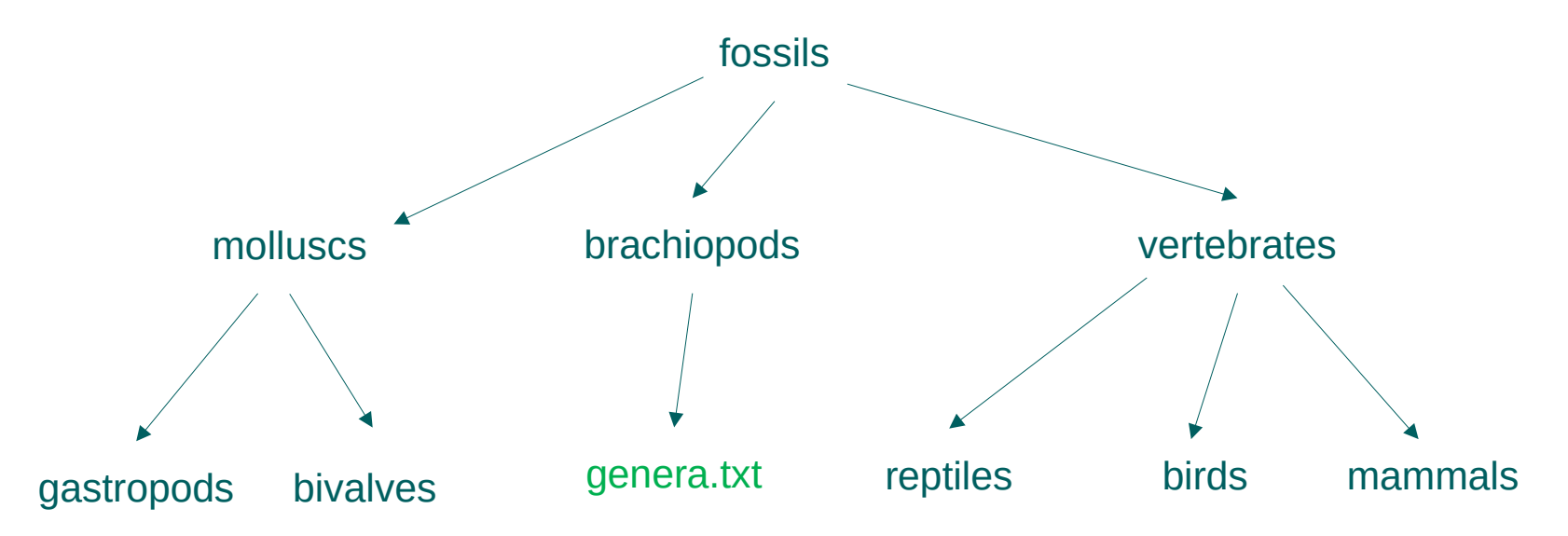

## echo\_"Lingula"\_>\_fossils/brachiopods/genera.txt

• You can use the double chevron >> to append to an existing file

adam@posidonia: ~/fossils/brachiopods 73x30

adam@posidonia:~\$ echo "Lingula" > fossils/brachiopods/genera.txt adam@posidonia:~\$ cd fossils/brachiopods/ adam@posidonia:~/fossils/brachiopods\$

# echo "Spiriferina" >> genera.txt

**Appending to files**

- You can use the double chevron >> to append to an existing file
- Added to new line!

adam@posidonia: ~/fossils/brachiopods 73x30

adam@posidonia:~\$ echo "Lingula" > fossils/brachiopods/genera.txt adam@posidonia:~\$ cd fossils/brachiopods/ adam@posidonia:~/fossils/brachiopods\$ echo "Spiriferina" >> genera.txt adam@posidonia:~/fossils/brachiopods\$ cat genera.txt Lingula Spiriferina adam@posidonia:~/fossils/brachiopods\$

Special characters

**We use so called "escape characters to denot special symbols, that sometimes have other meanings.**

- \n: newline escape
- \t : tab escape
- \" : double quote escape
- \' : single quote escape

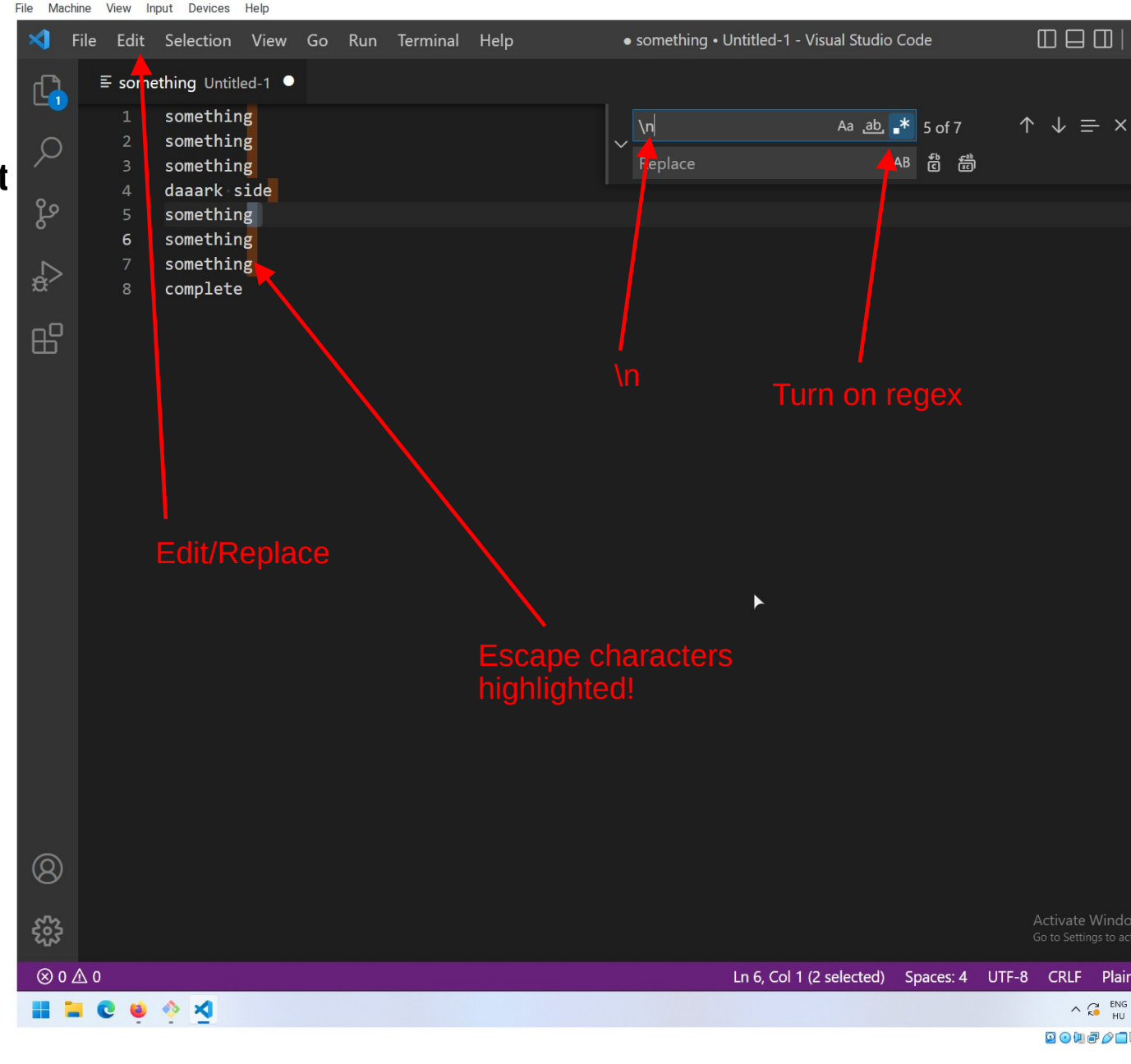

## Exercise!

- 1. Use an echo statement to write the genus name "*Terebratula*" and "*Athyris*" into fossils/brachiopods/genera.txt**, use a newline escape between them!**
- 2. Then change directory to brachiopods.

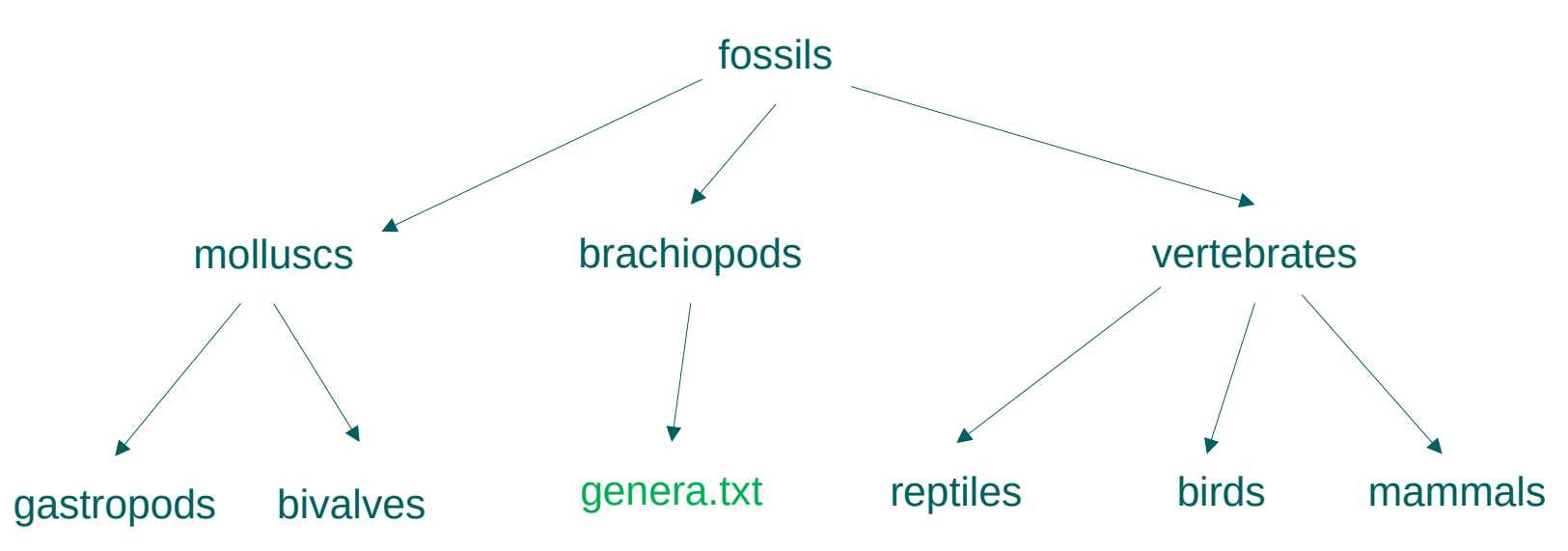

## echo "Terebratula\nAthyrida" >> genera.txt

### **Appending to files**

- It doesn't seem to work!
- Echo needs to know to replace the combination \n with the newline character!

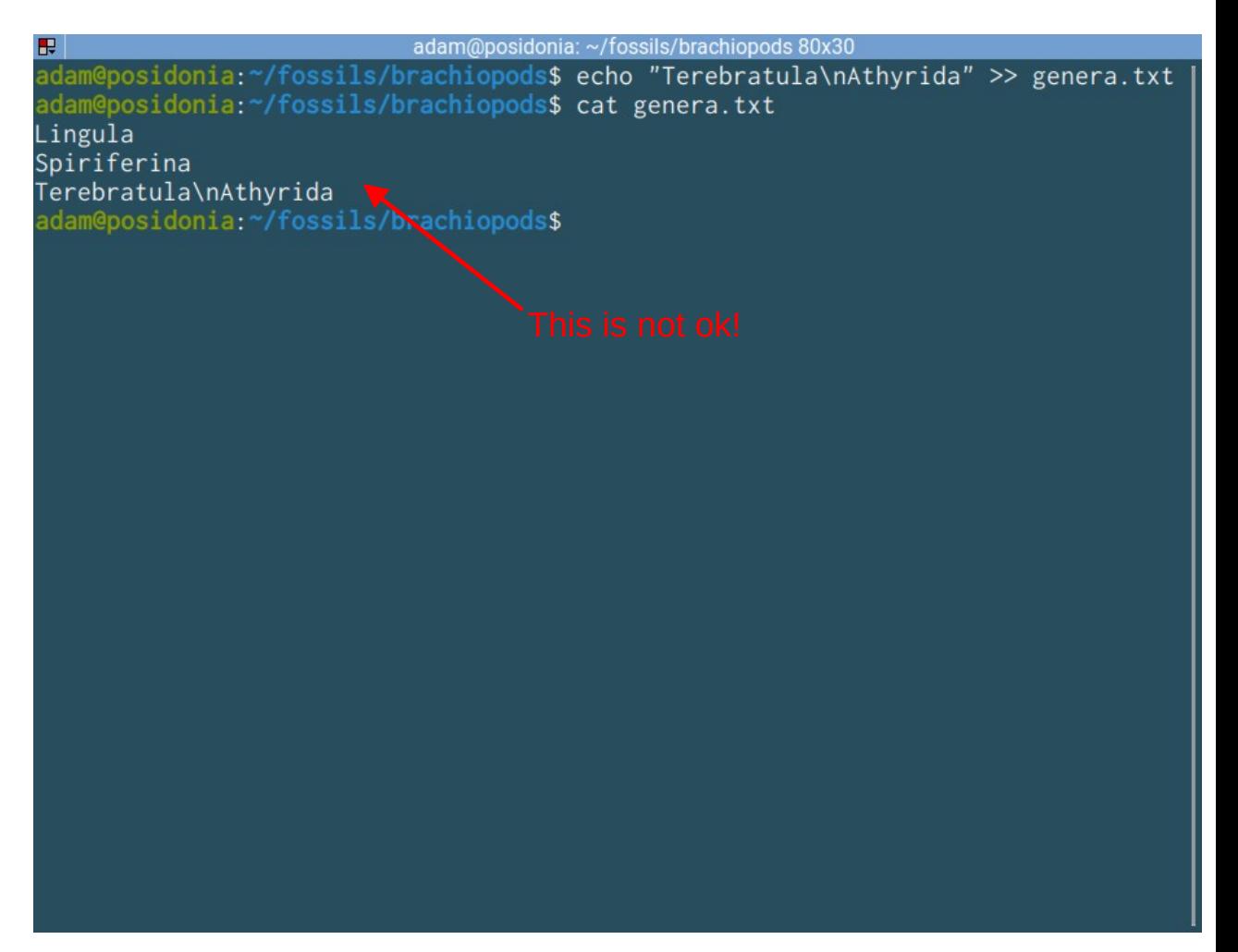

## echo\_-e\_"Terebratula\nAthyrida"\_>>\_genera.txt

## **Appending to files**

- Use the –e option!
- Our file is messed up. Options:
	- 1. Redo our file
	- 2. Use an editor to correct
- Delete the bad line!
- Better, next time: go back in time.

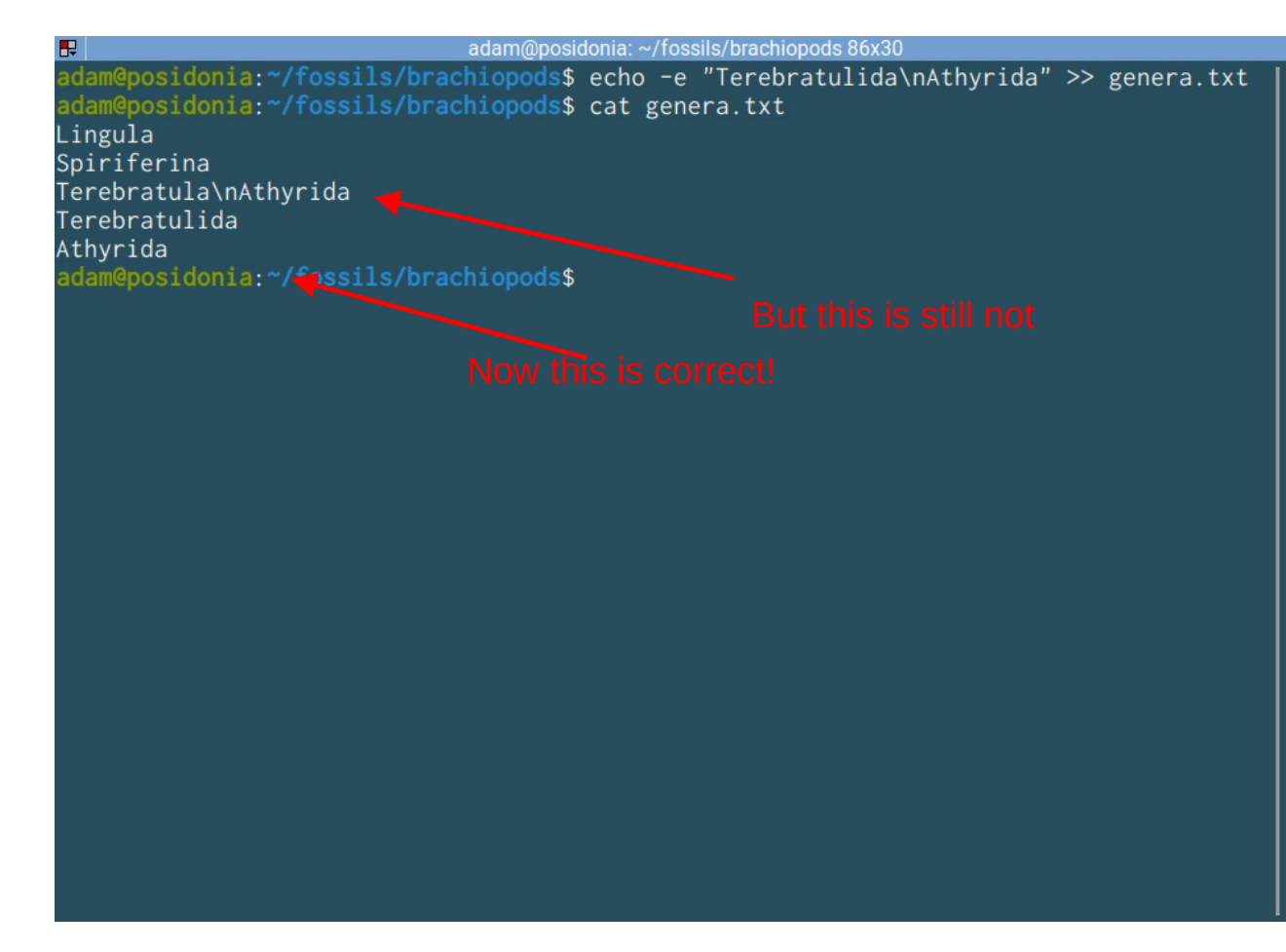

# Basic version control with Git

and GitHub

# Why version control?

**Projects evolve in a non-linear way, especially programming projects.**

- Multiple people work on them, sometimes at the same time
- Recording the history of project development
- Working with many files
- Sharing code is necessary, we also need to know who changes what

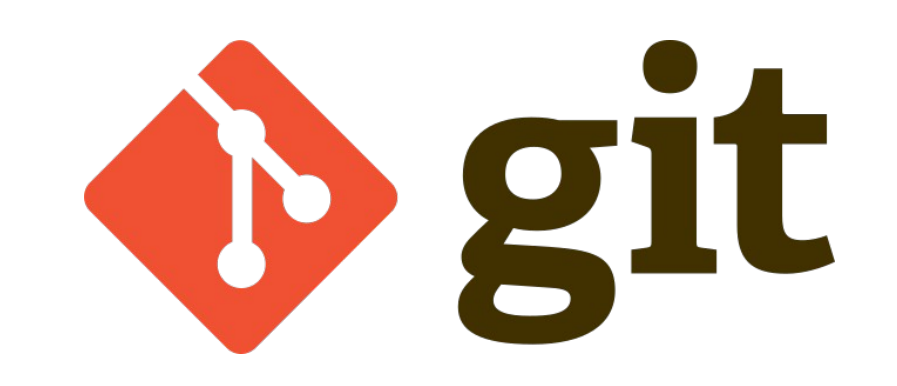

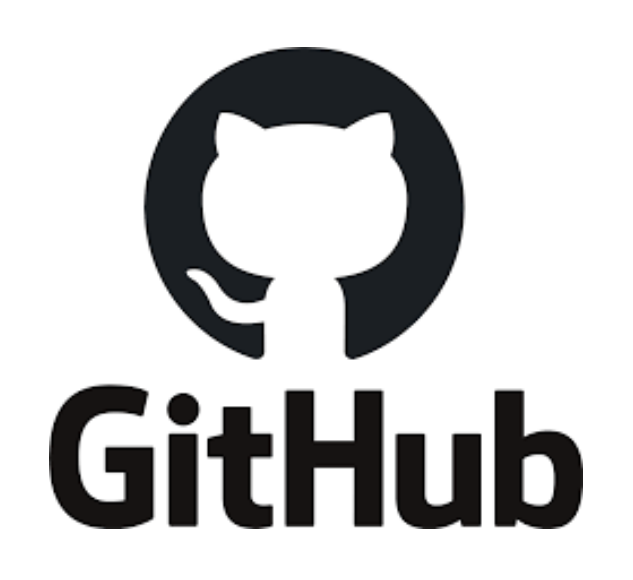

# Difference between Git and GitHub?

## **git**

- Locally running application
- Operates with files in a local directory (repository)
- Works without a remotes!

### **GitHub and GitLab**

• Remote servers with copies of the repository

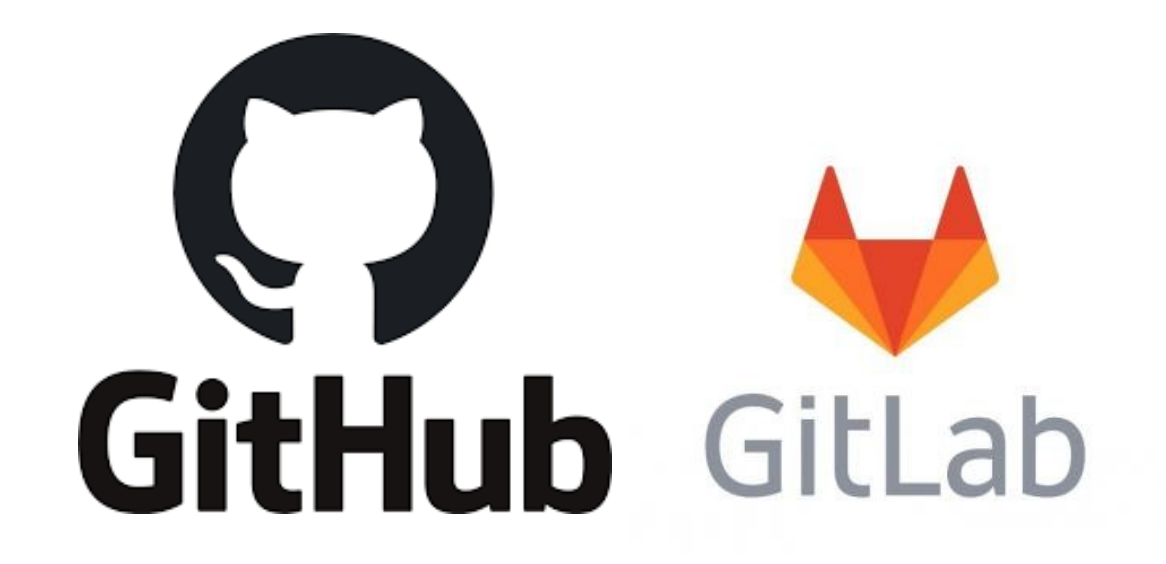

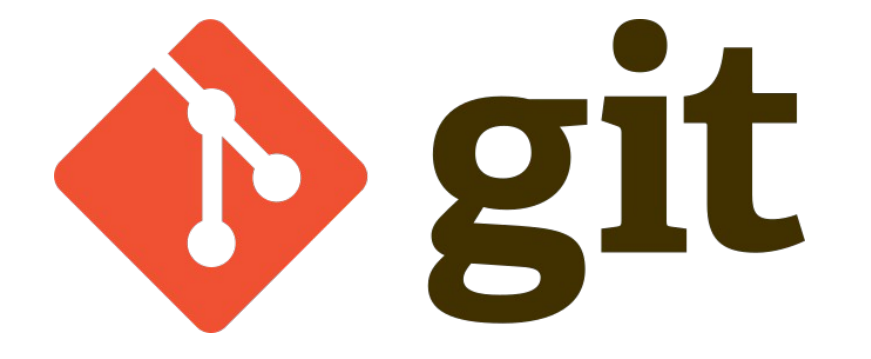

# Interfaces to git

**Git is a command line (console application)**

- The complete features are only available via the command line!
- Simplified graphical interfaces written for novices, embedded in IDEs
- These actually just translate the actions to the command line application -> Experiment!

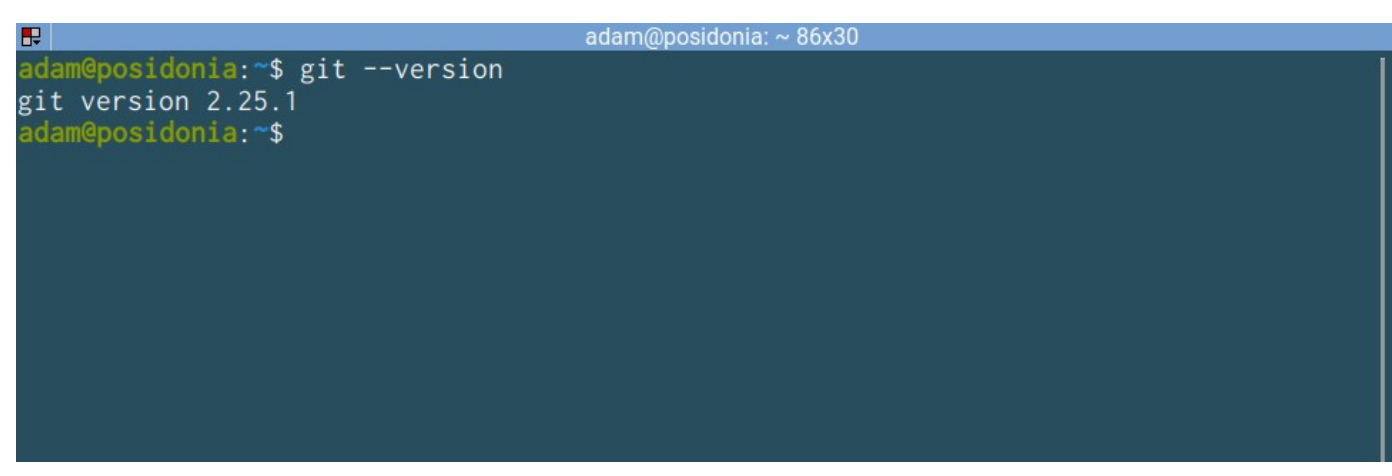

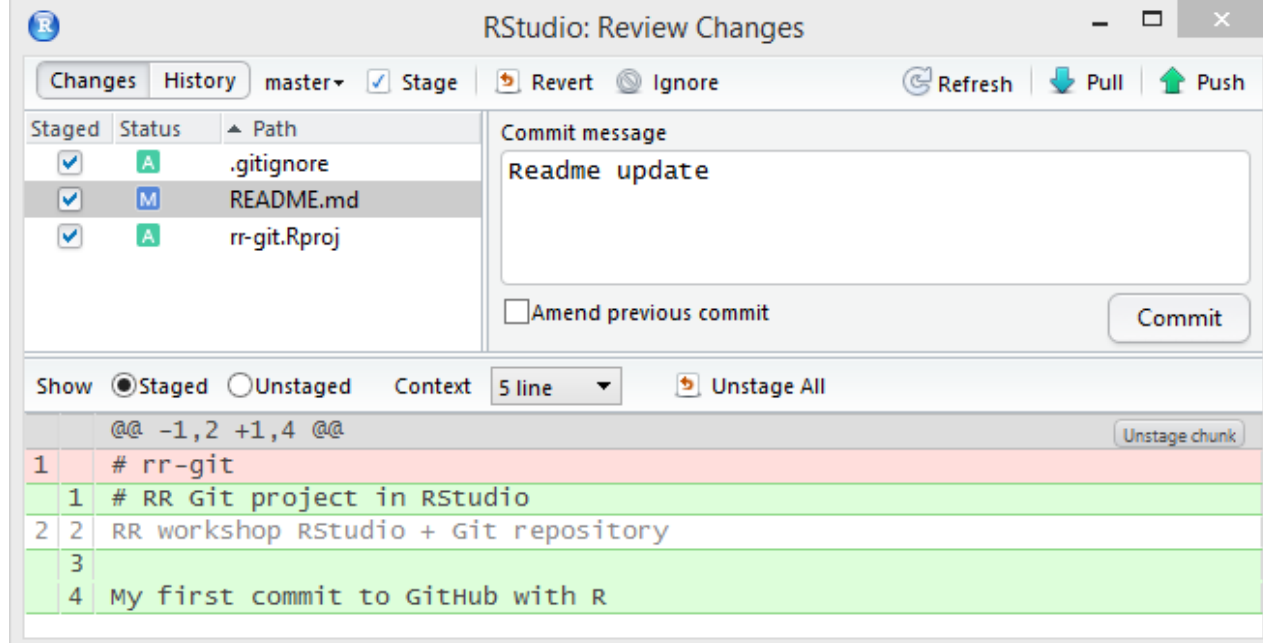

**Record snapshots of how a project develops.**

- Code develops in a non-linear, but continuous way, with lots of small changes:
	- Contents of files change
	- New files are added to the repository
	- Old files are delete from the respository

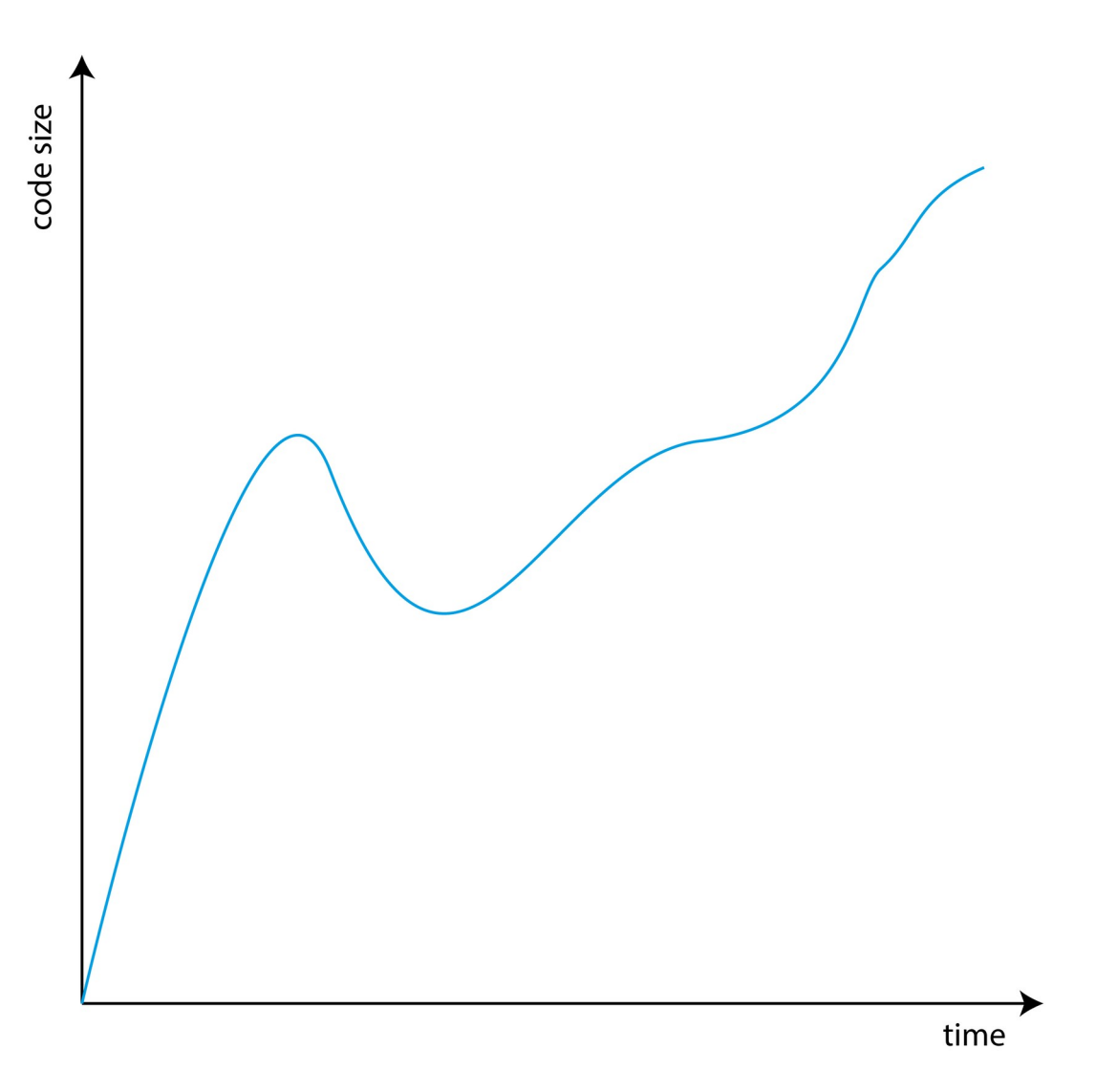

**Record snapshots of how a project develops.**

- Specific states of the code represent milestones:
	- Something works completely
	- Everything is cleaned up
	- Ready for further development
- In between these are transient states, when you are working on something but that is not yet done.

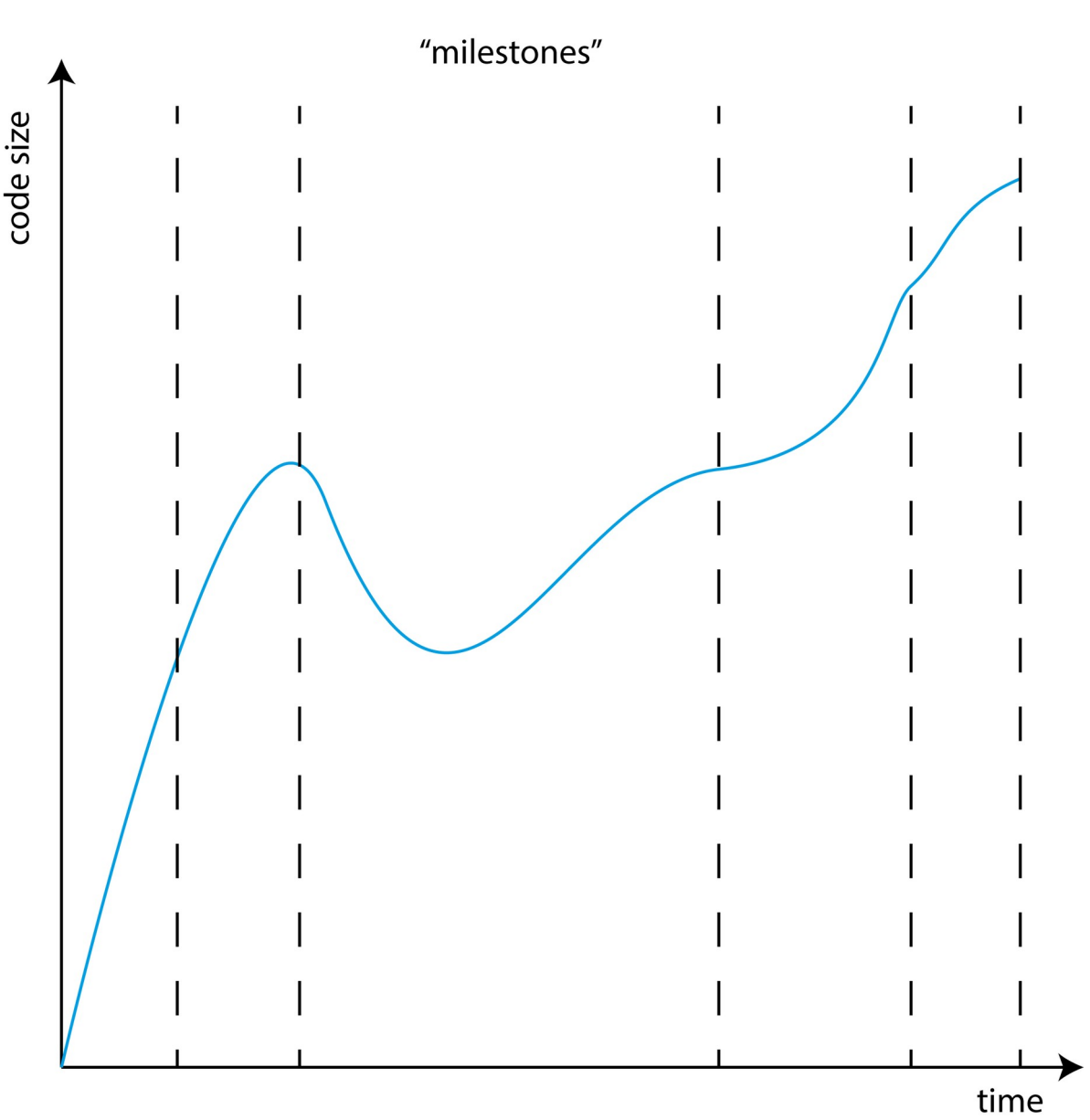

**Record snapshots of how a project develops.**

- These milesones can be saved and accessed at any time.
- These states are called as 'commits' in git's terminology

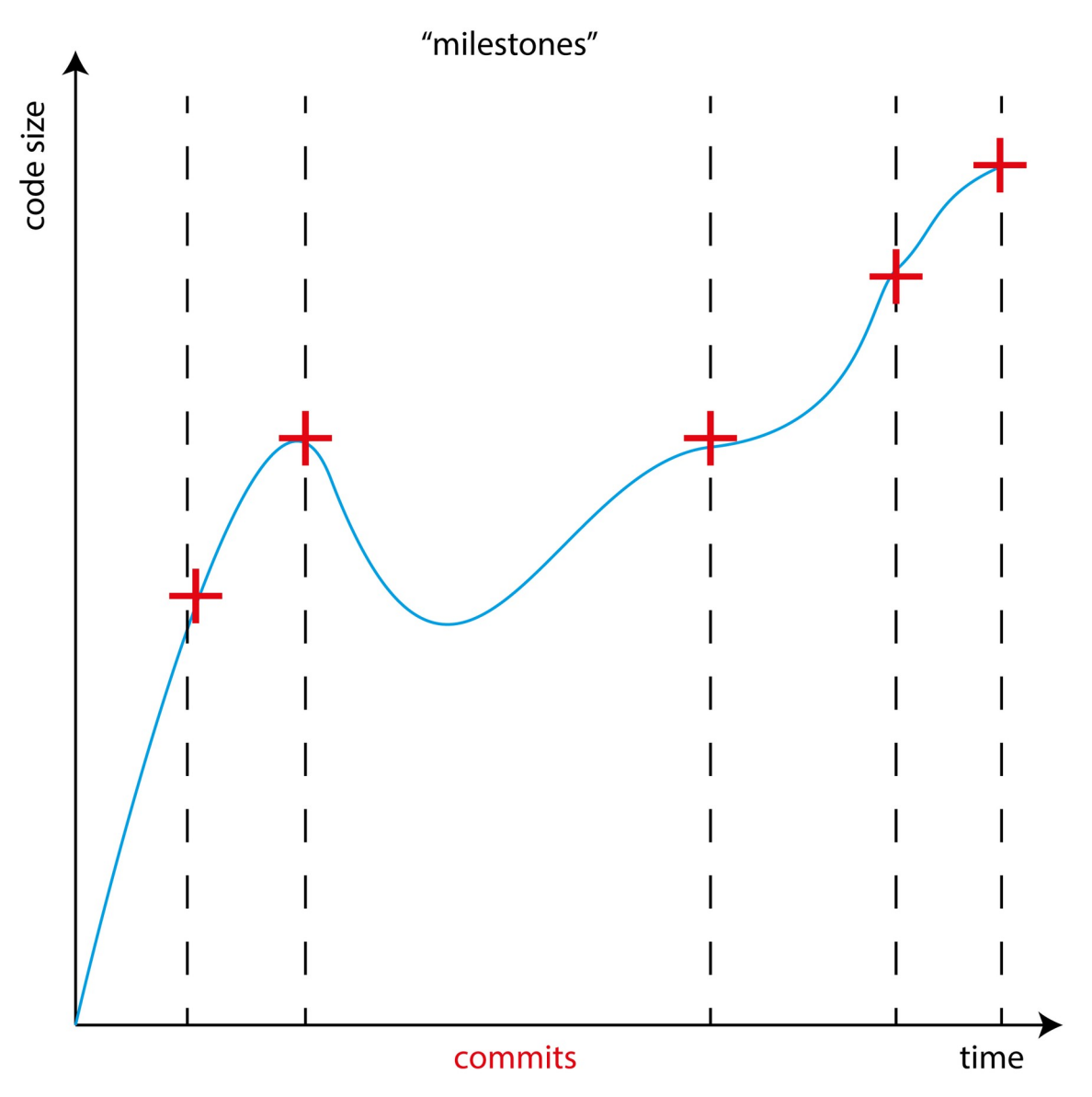

**Record snapshots of how a project develop** 

- Only the committed stages are recorded, the rest of the history is discarded
- The git repository is recorded as changes from one commit to the next

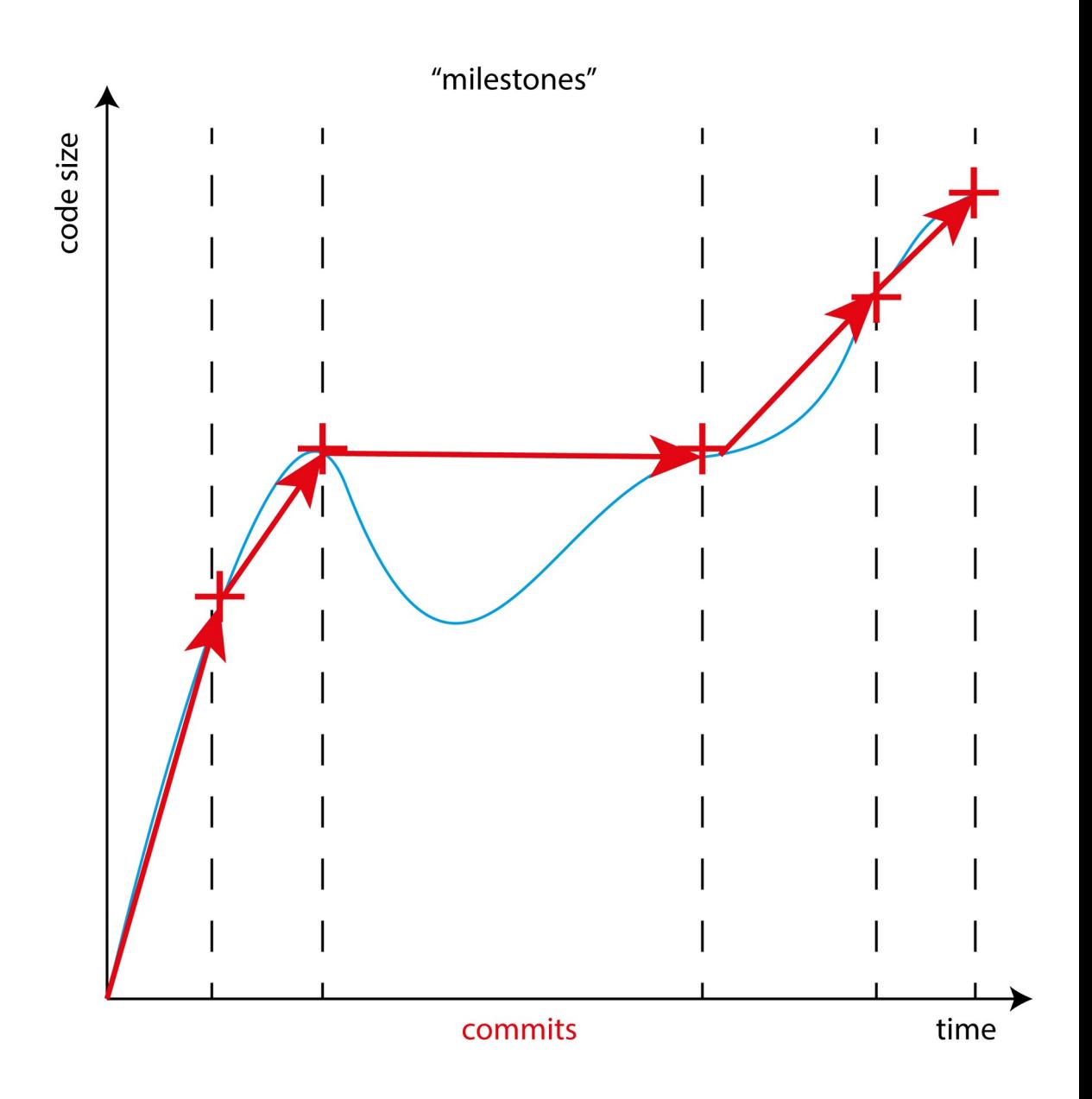

# git\_init

**Create a new git repository in current directory.** 

- A git repository is a directory with git metadata in it.
- The git metadata are in the .git directory

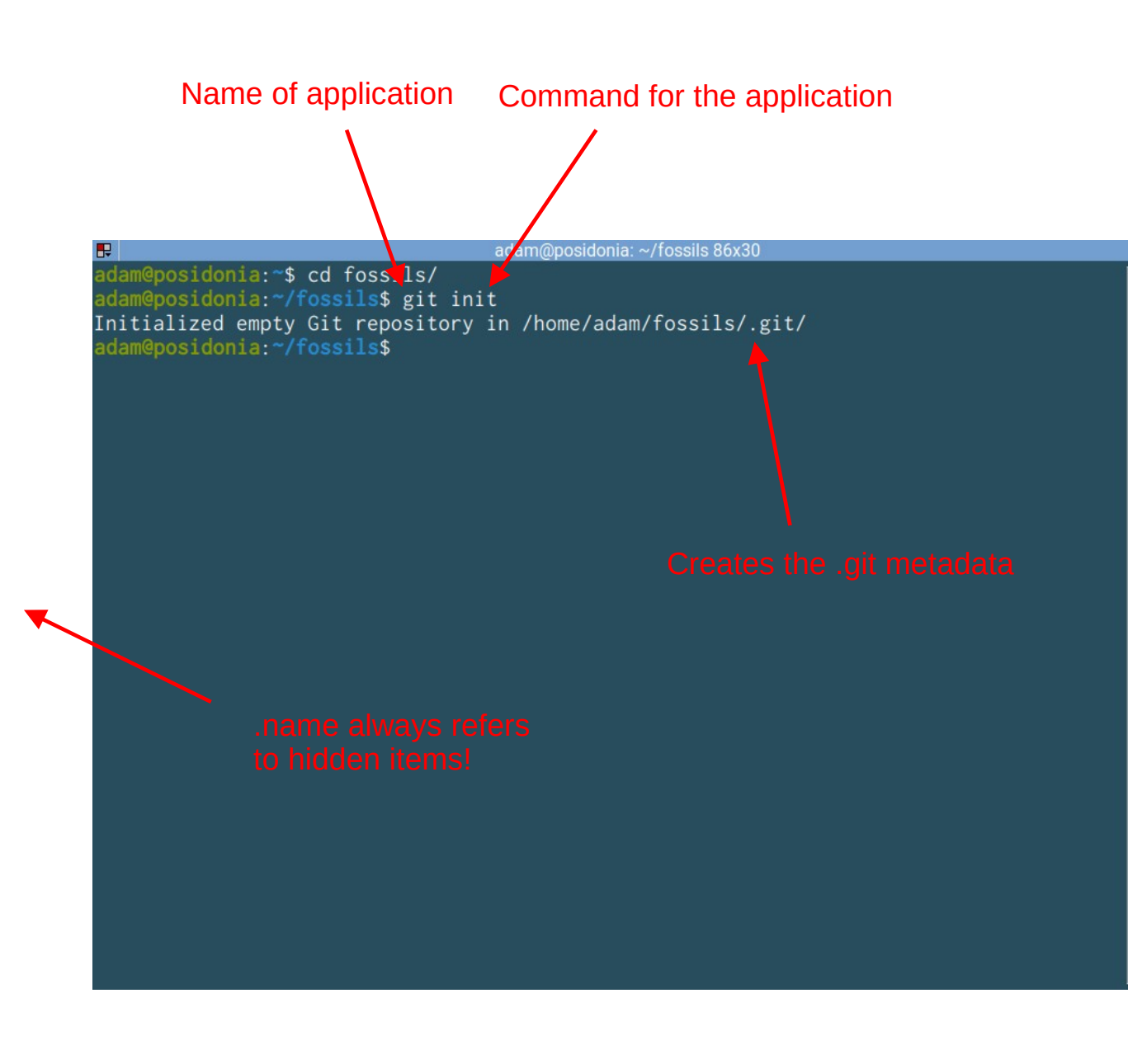

# $ls - a$

**List all files and directories in directory, including hidden items!**

- The double dot (...) represents a way to refer to the previous directory, as we have seen earlier
- The single dot (.) represents a way to refer to the current directory.
- Note: cd brachiopods and cd ./brachiopods are the same!

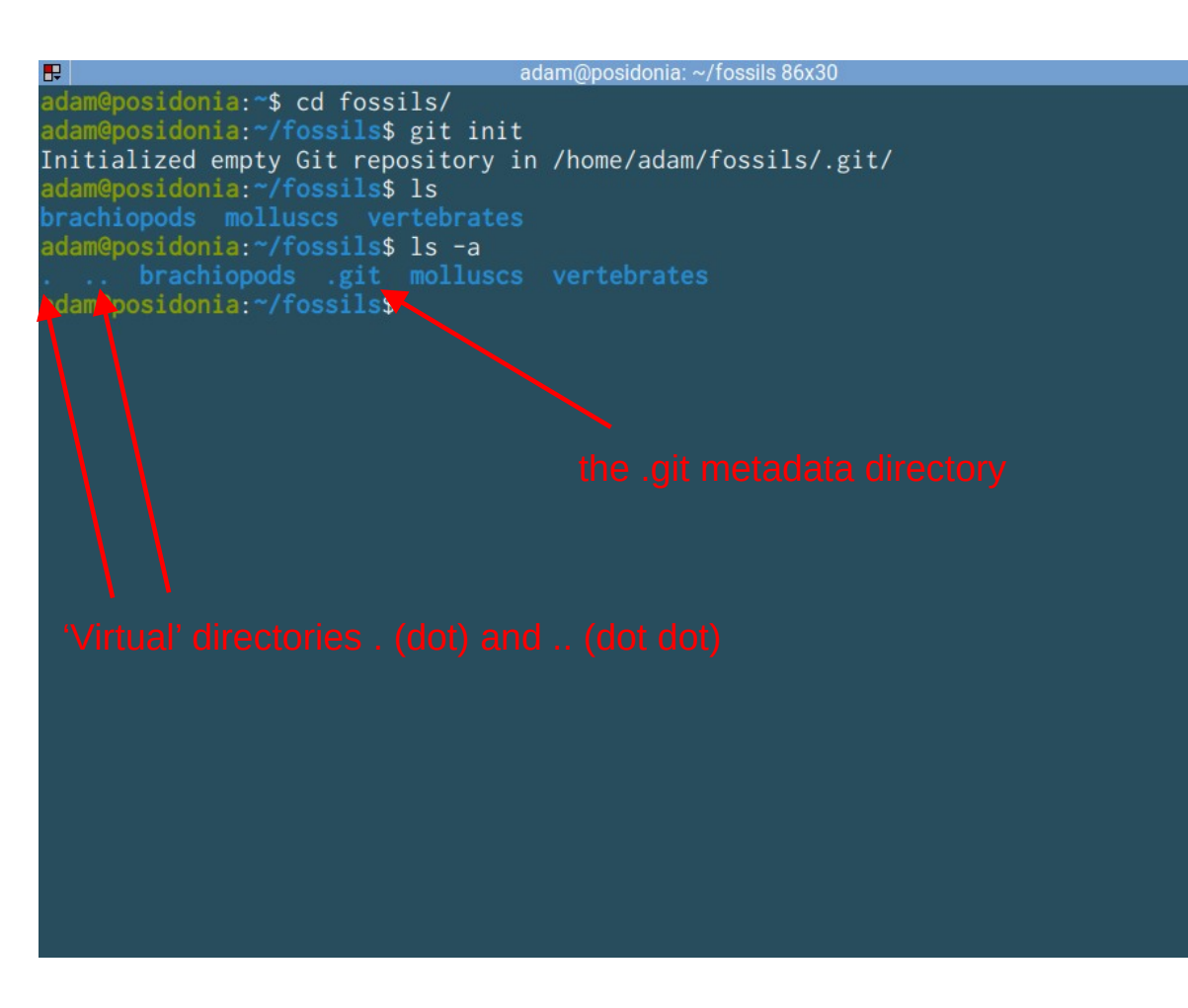

#### git\_status Name of the current "branch"**Show the status of the current**  m@posidonia:~/fossils\$ git stacus On branch master **respository** No commits yet Untracked files: • A series of commits is called a

- 'branch'. Simple repos use only one. There is always a current one
- Git has detected that there are things in the repo that are not registered.
- **Git can only detect files. Empty directories are not recorded!**

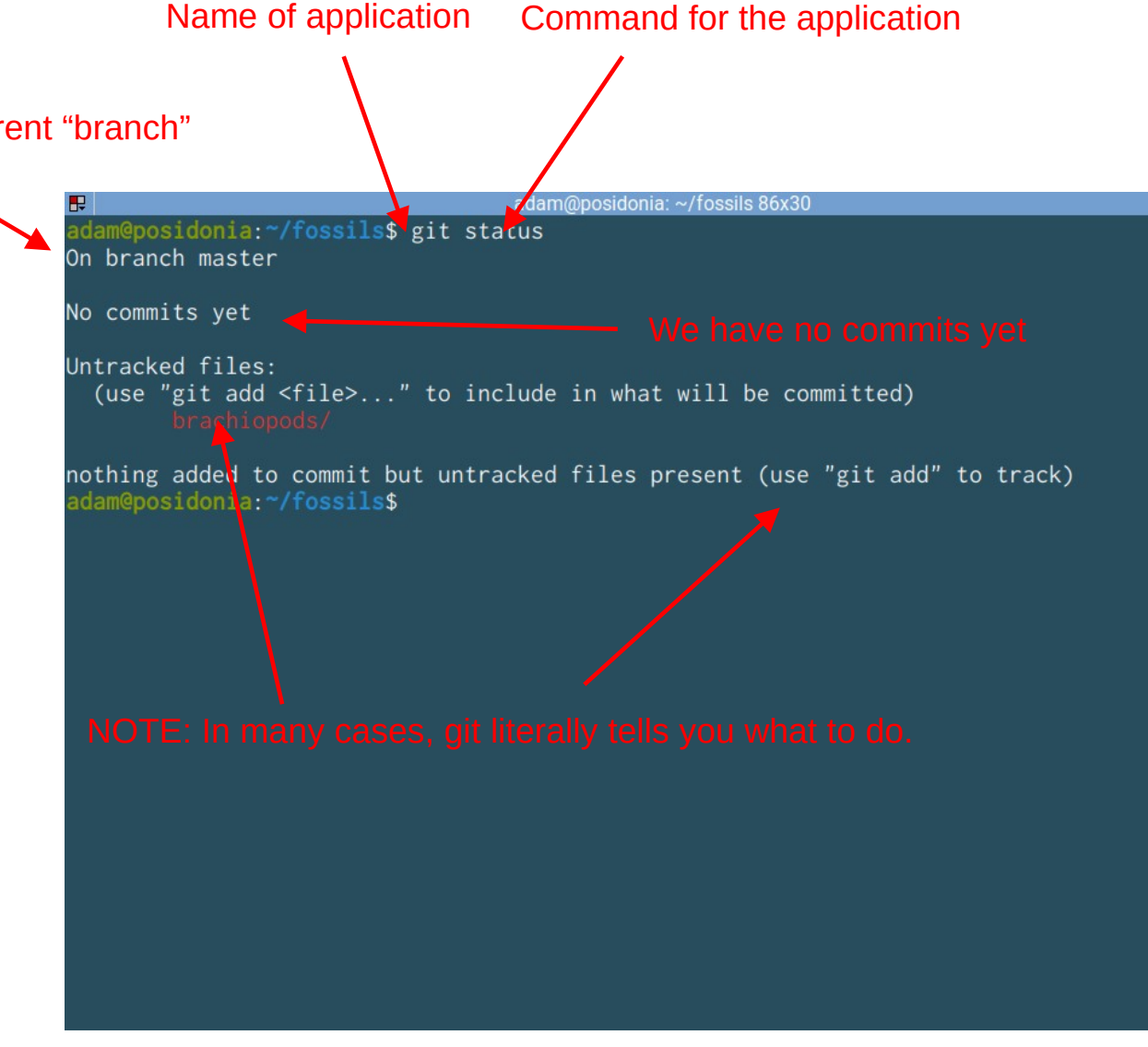

# **Staging**

**The preparation of a commit**

- Commits are permanent, or are difficult to remove once done, so we have tools to make sure that they are ok
- Changes first have to be staged, before commiting. This allows us to include only specific changes in the commit, and to make sure that we are doing things ok.

# Staging and commit (Airport)

**Initial boarding pass control vs. boarding**

- If you go through security you are staged to fly. You are expected to be on the plane, but you can still leave.
- If you board the plane and the cabin doors are closed, you are committed to a flight.

In the staged area, waiting to be commited

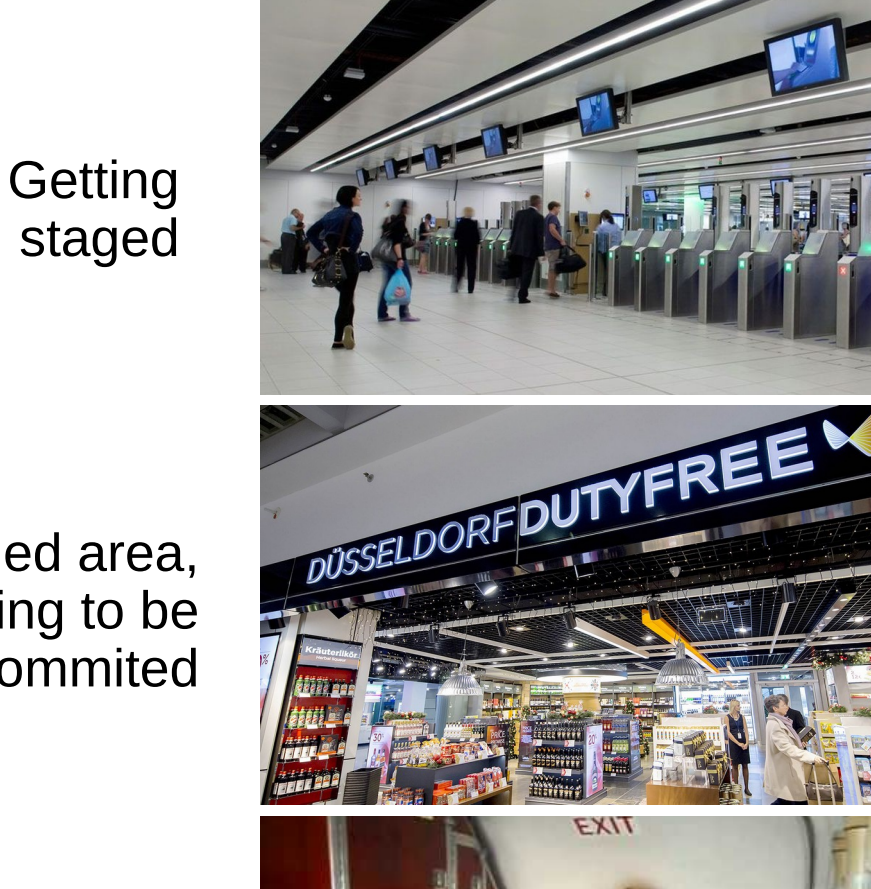

The commit

# git\_add\_<path>

**Stage the target file or directory.**

- Frequently this is an entire directory, including . (dot)
- If successful does not return anything, has to be checked with git status

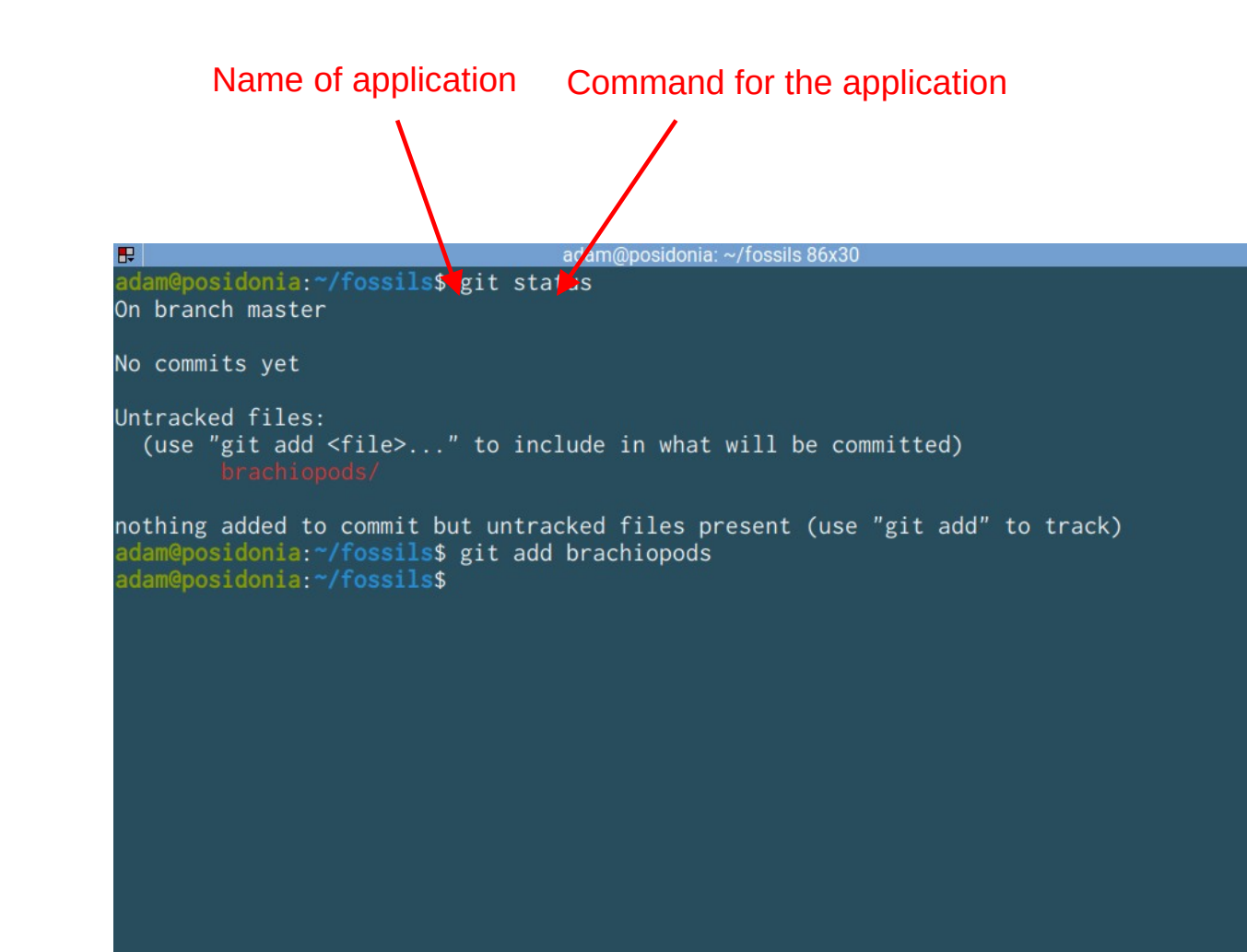

# git\_status (again)

### **Show status of repo**

- There is just one file here which git finds.
- The file is now stages to be commited.

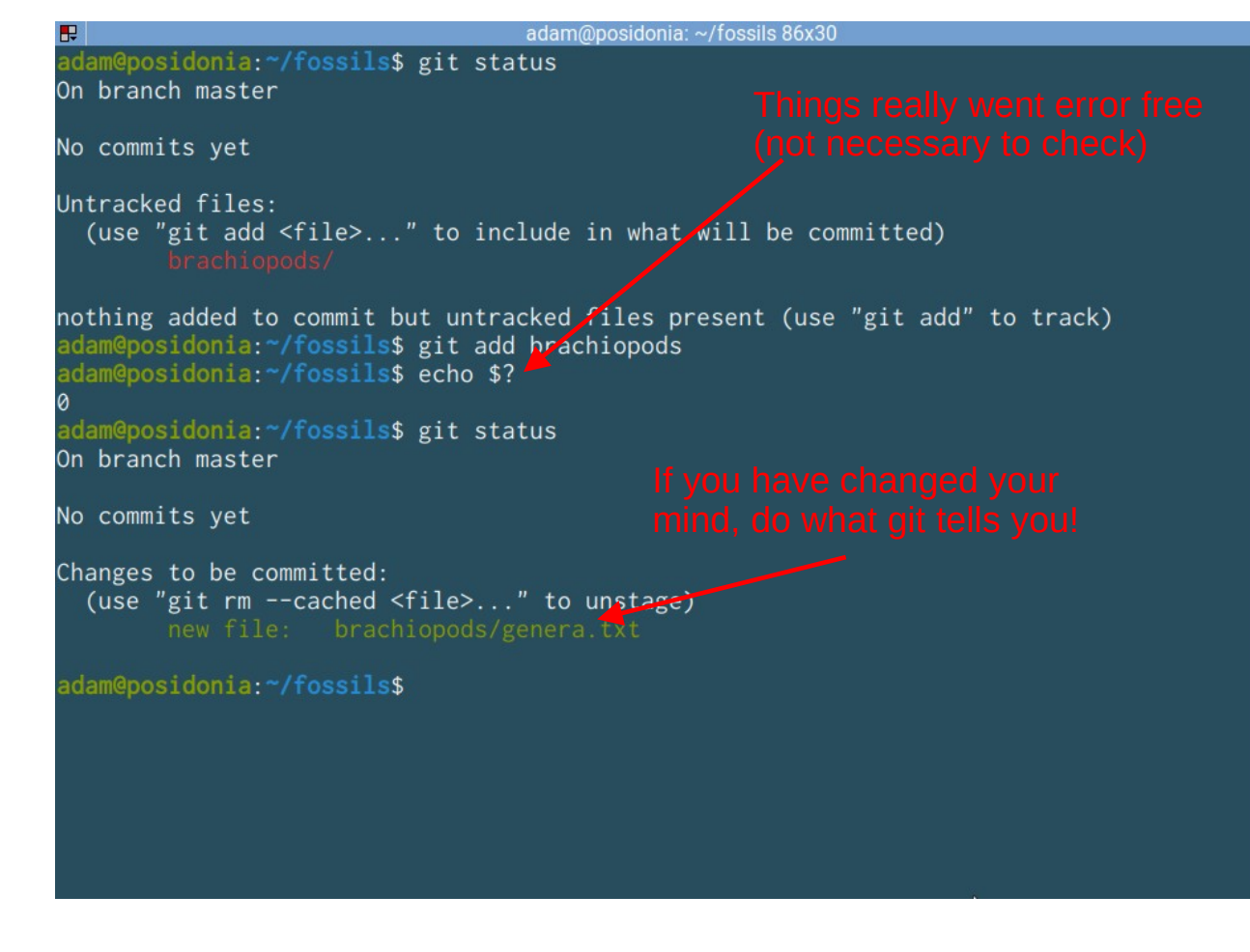

# git\_commit\_-m\_<message>

**First use not permitted without credentials!**

• You need to provide a user name and an email address with the git config command

File Machine View Input Devices Help MINGW64:/c/Users/Adam/fossils

Adam@Teaching MINGW64 ~/fossils (master) git commit -m "First file added" Author identity unknown \*\*\* Please tell me who you are. Run git config --global user.email "you@example.com"<br>git config --global user.name "Your Name" to set your account's default identity. Omit -- global to set the identity only in this repository. fatal: unable to auto-detect email address (got 'Adam@Teaching.(none)') Adam@Teaching MINGW64 ~/fossils (master)
# git config --global <what> <value>

### **Configuring git**

- user.name and user.email
- --global sets this for all your local git repositories
- Now you are ready to commit

```
File Machine View Input Devices Help
MINGW64:/c/Users/Adam/fossils
```

```
dam@Teaching MINGW64 ~/fossils (master)
$ git commit -m "First file added"
Author identity unknown
```
\*\*\* Please tell me who you are.

#### Run

```
git config --global user.email "you@example.com"
git config --global user.name "Your Name"
```

```
to set your account's default identity.
omit -- global to set the identity only in this repository.
```
fatal: unable to auto-detect email address (got 'Adam@Teaching.(none)')

```
Adam@Teaching MINGW64 ~/fossils (master)
$ git config --global user.email "adam.kocsis@outlook.com"
```

```
Adam@Teaching MINGW64 ~/fossils (master)
$ git config --global user.name "adamkocsis"
```

```
Adam@Teaching MINGW64 ~/fossils (master)
```
# git\_commit\_-m\_<message>

**Now create a new commit**

- Provide a message in **quotes**! This is the human readable description of what changed.
- Every commit gets a unique 'hash', a random set of characters that are used to identify unambiguously identify the commit

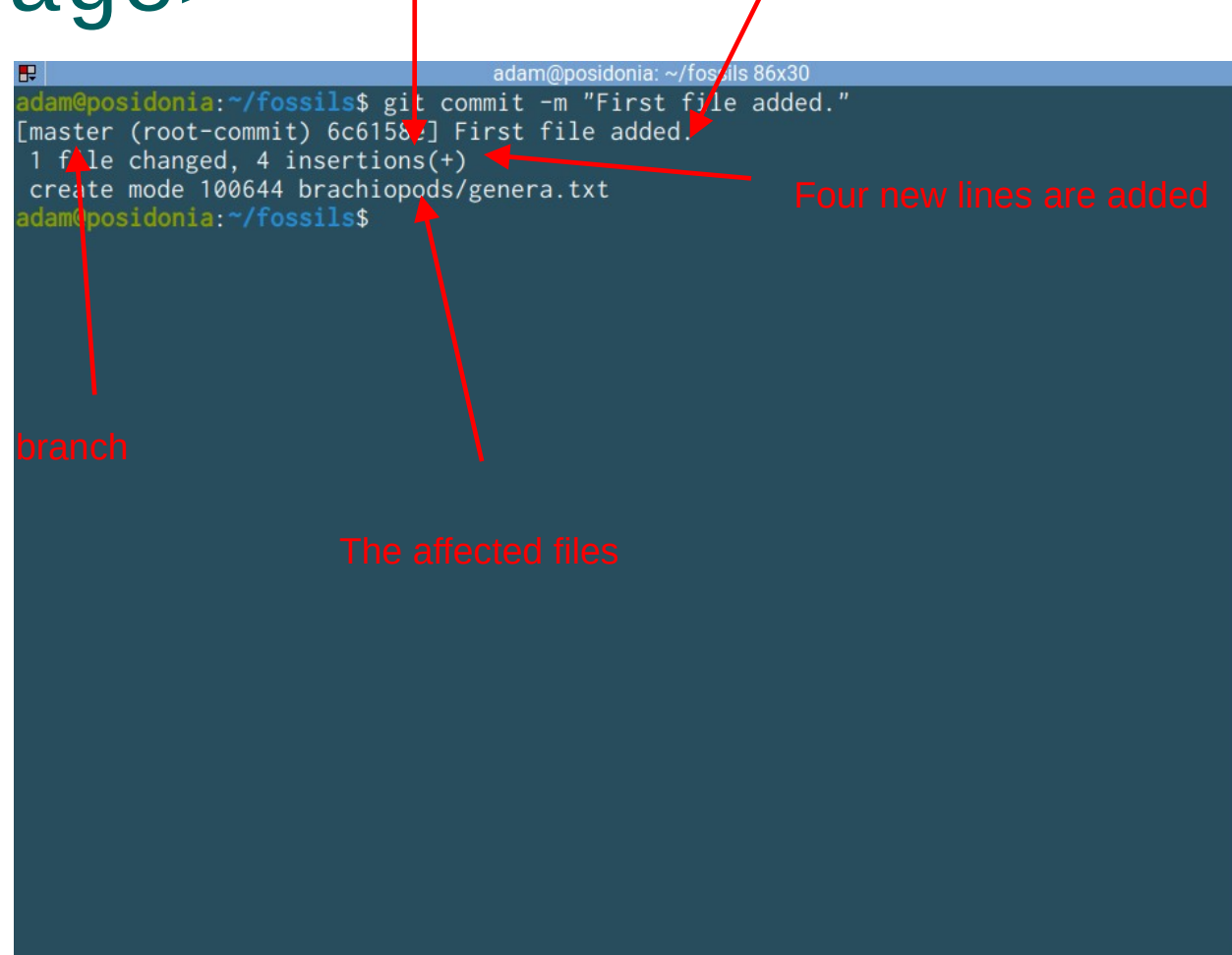

The beginning of the hash of the commit.

# git\_status (yet again)

#### **Nothing to be done.**

• Create two new files

adam@posidonia: ~/fossils 86x30

adam@posidonia:~/fossils\$ git commit -m "First file added." [master (root-commit) 6c6158e] First file added. 1 file changed, 4 insertions(+) create mode 100644 brachiopods/genera.txt adam@posidonia:~/fossils\$ git status On branch master nothing to commit, working tree clean adam@posidonia:~/fossils\$

### Exercise!

- 1. Create a new file genera.txt in the mammals directory, and put the names of 3 mammalian genera in it!
- 2. Stage and commit the changes!

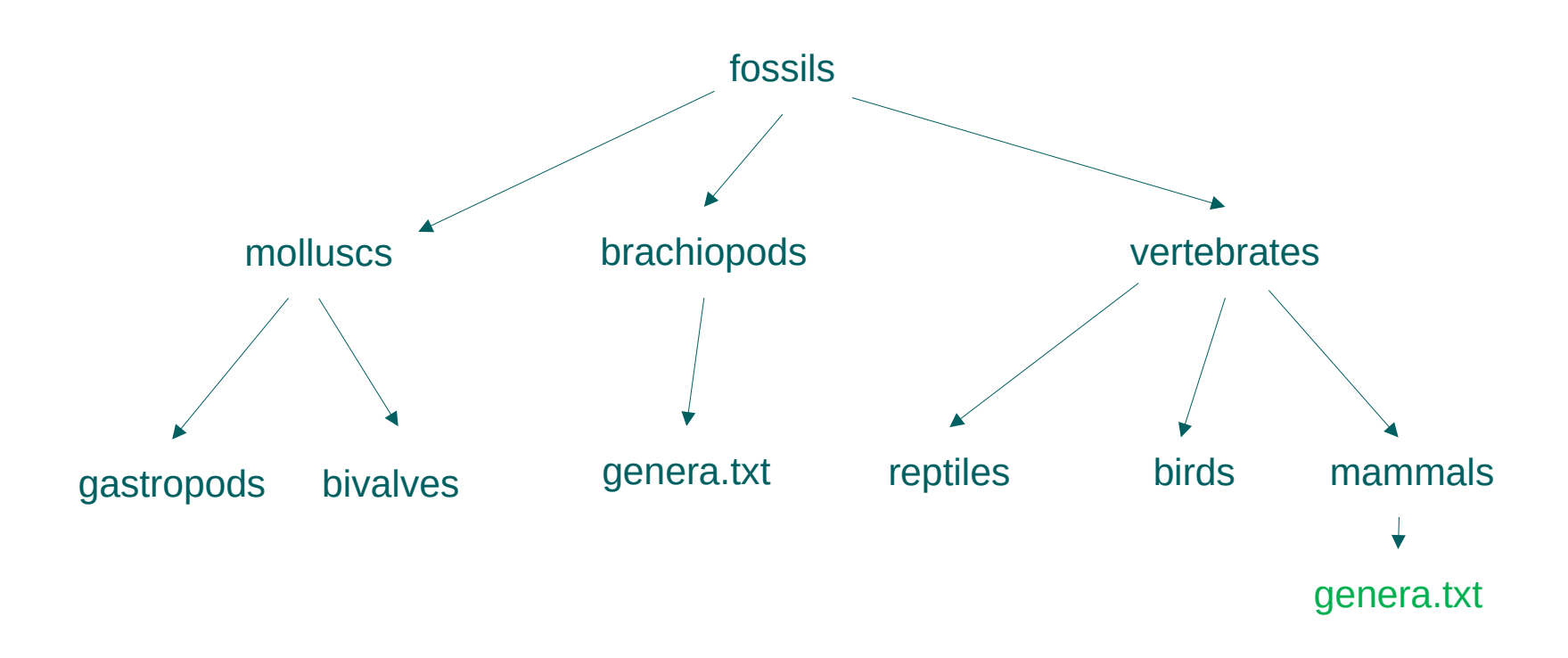

# My solution

adam@posidonia: ~/fossils 86x30  $\mathbb{R}$ adam@posidonia:~/fossils\$ echo -e "Mustela\nHomo\nPanthera" > ./vertebrates/mammals/ge nera.txt adam@posidonia:~/fossils\$ cat vertebrates/mammals/genera.txt Mustela Homo Panthera adam@posidonia:~/fossils\$ git status On branch master Untracked files: (use "git add <file>..." to include in what will be committed) nothing added to commit but untracked files present (use "git add" to track) adam@posidonia:~/fossils\$ git add . adam@posidonia:~/fossils\$ git status On branch master Changes to be committed: (use "git restore --staged <file>..." to unstage) new file: vertebrates/mammals/genera.txt adam@posidonia:~/fossils\$ git commit -m "added vertebrate genera" [master 510177f] added vertebrate genera 1 file changed, 3 insertions(+) create mode 100644 vertebrates/mammals/genera.txt adam@posidonia:~/fossils\$

### Exercise!

- 1. Create a new file genera.txt in the birds directory, and put the names of 2 bird genera in it!
- 2. Add another genus to the mammals.
- 3. Try to commit only the birds!

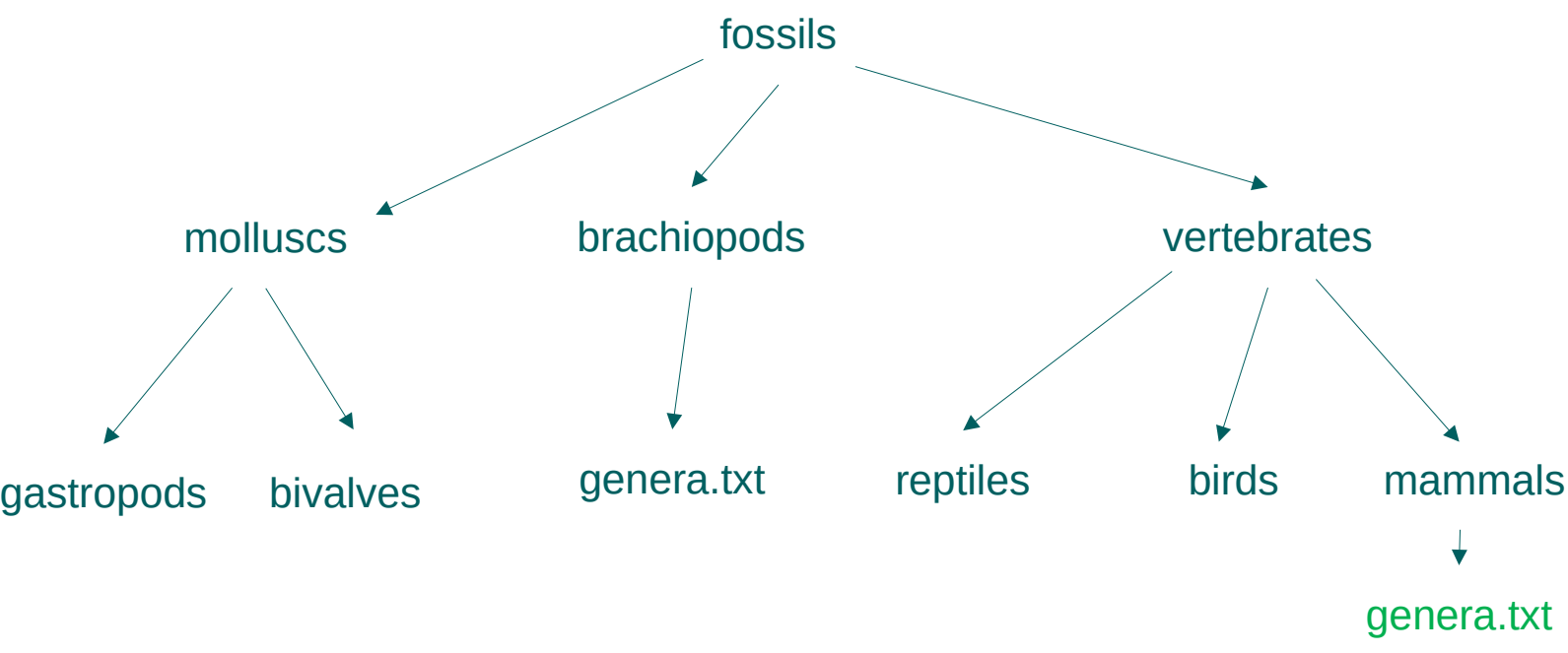

**1. Make the changes.**

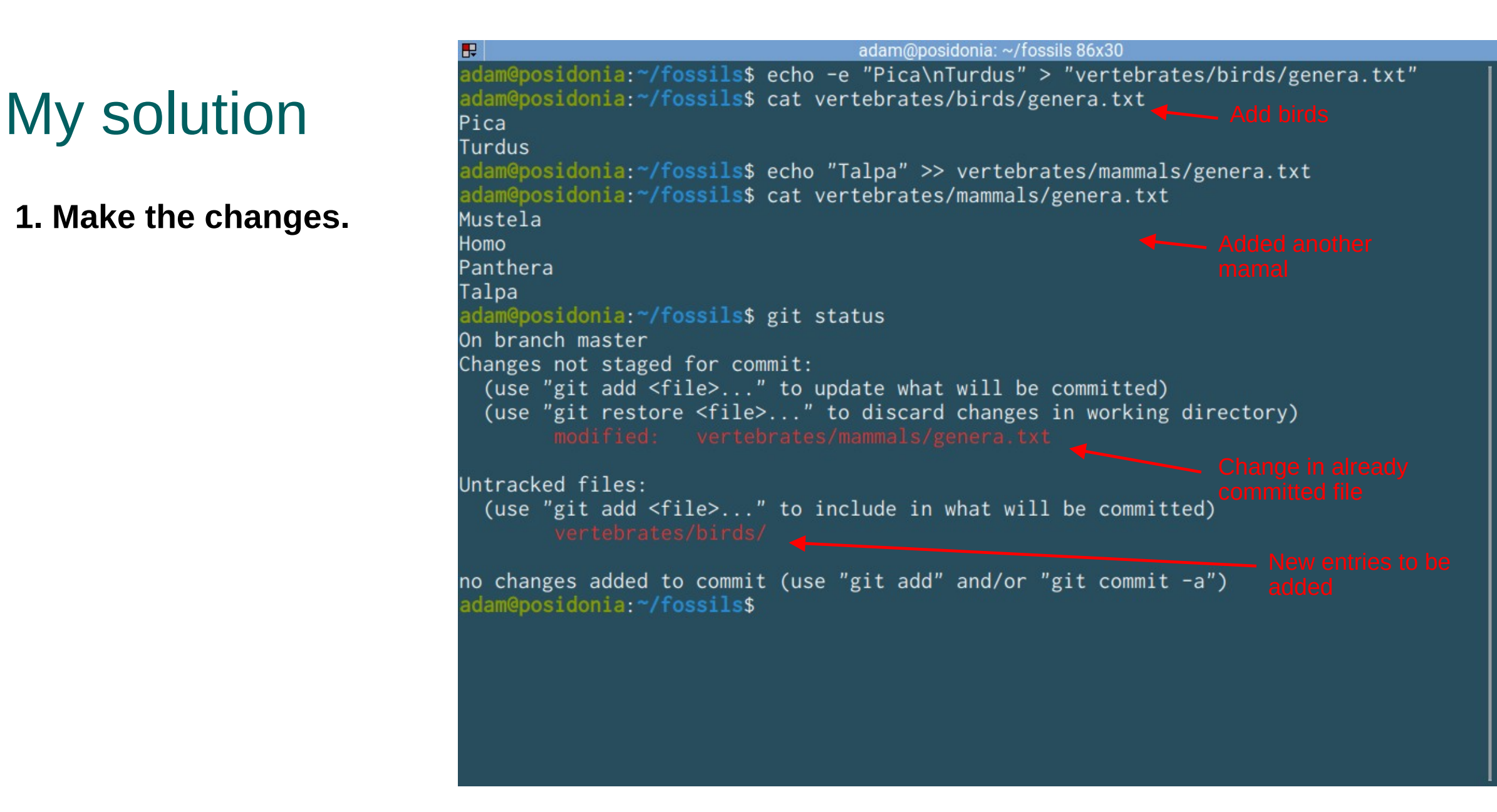

# My solution

**2. Stage only the birds.**

```
adam@posidonia: ~/fossils 86x30
adam@posidonia:~/fossils$ cat vertebrates/mammals/genera.txt
Mustela
Homo
Panthera
Talpa
adam@posidonia:~/fossils$ git status
On branch master
Changes not staged for commit:
 (use "git add <file>..." to update what will be committed)
 (use "git restore <file>..." to discard changes in working directory)
Untracked files:
 (use "git add <file>..." to include in what will be committed)
no changes added to commit (use "git add" and/or "git commit -a")
adam@posidonia:~/fossils$ git add vertebrates/birds
adam@posidonia:~/fossils$ git status
On branch master
Changes to be committed:
 (use "git restore --staged <file>..." to unstage)
        new file: vertebrates/birds/genera.txt
Changes not staged for commit:
 (use "git add <file>..." to update what will be committed)
 (use "git restore <file>..." to discard changes in working directory)
adam@posidonia:~/fossils$
```
# My solution

**3. Stage only the birds.**

```
adam@posidonia: ~/fossils 86x30
Talpa
adam@posidonia:~/fossils$ git status
On branch master
Changes not staged for commit:
  (use "git add <file>..." to update what will be committed)
  (use "git restore <file>..." to discard changes in working directory)
Untracked files:
  (use "git add <file>..." to include in what will be committed)
no changes added to commit (use "git add" and/or "git commit -a")
adam@posidonia:~/fossils$ git add vertebrates/birds
adam@posidonia:~/fossils$ git status
On branch master
Changes to be committed:
  (use "git restore --staged <file>..." to unstage)
        new file: vertebrates/birds/genera.txt
Changes not staged for commit:
  (use "git add <file>..." to update what will be committed)
  (use "git restore <file>..." to discard changes in working directory)
adam@posidonia:~/fossils$ git commit -m "added bird genera"
[master b53f2f9] added bird genera
 1 file changed, 2 insertions(+)
 create mode 100644 vertebrates/birds/genera.txt
adam@posidonia:~/fossils$
```
Again, git literally tells you your options

# git\_restore\_<path>

**Discarding changes from previous commit**

- We can commit the new mammal or discard it.
- You can correct unintended changes with this.
- What about even older changes?

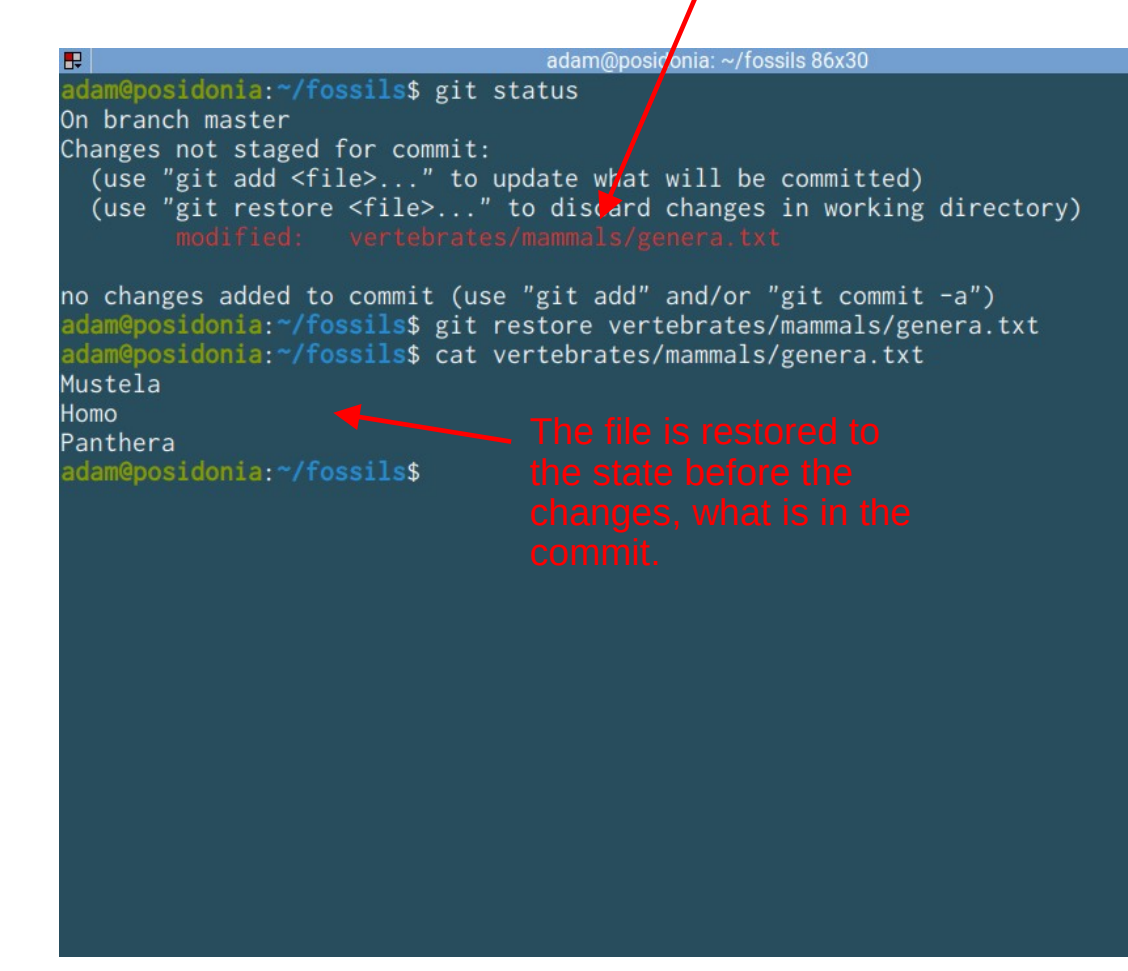

# **GitHub**

and GitHub

### **GitHub**

**Where the world builds software (2008-)**

- Open source software development platform, places to store and share git repositories
- Currently owned by Microsoft
- Applications, packages, plugins, webpages and many more!
- Free and private repositories.

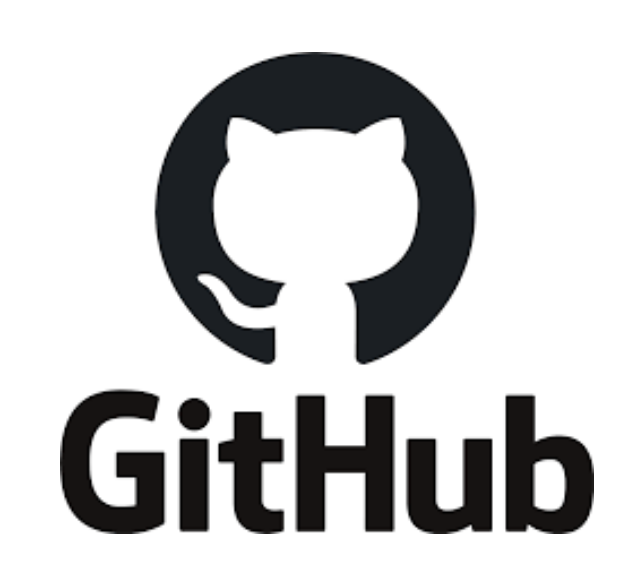

### **GitHub**

#### **Sign up if you haven't yet!**

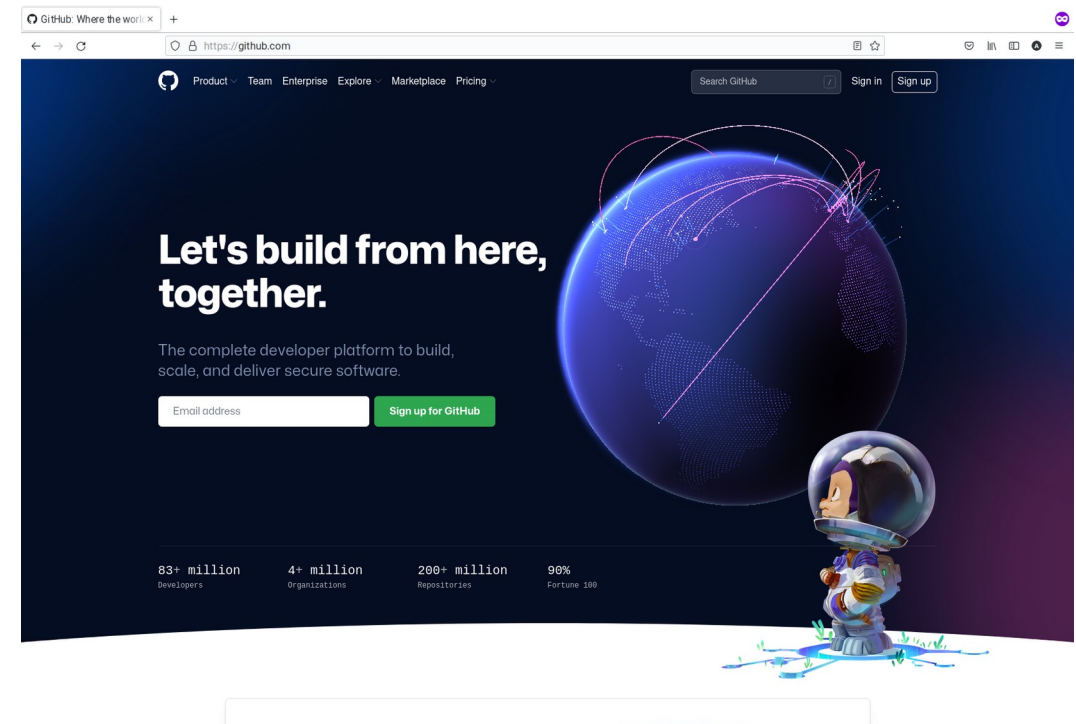

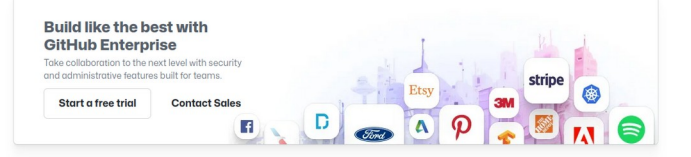

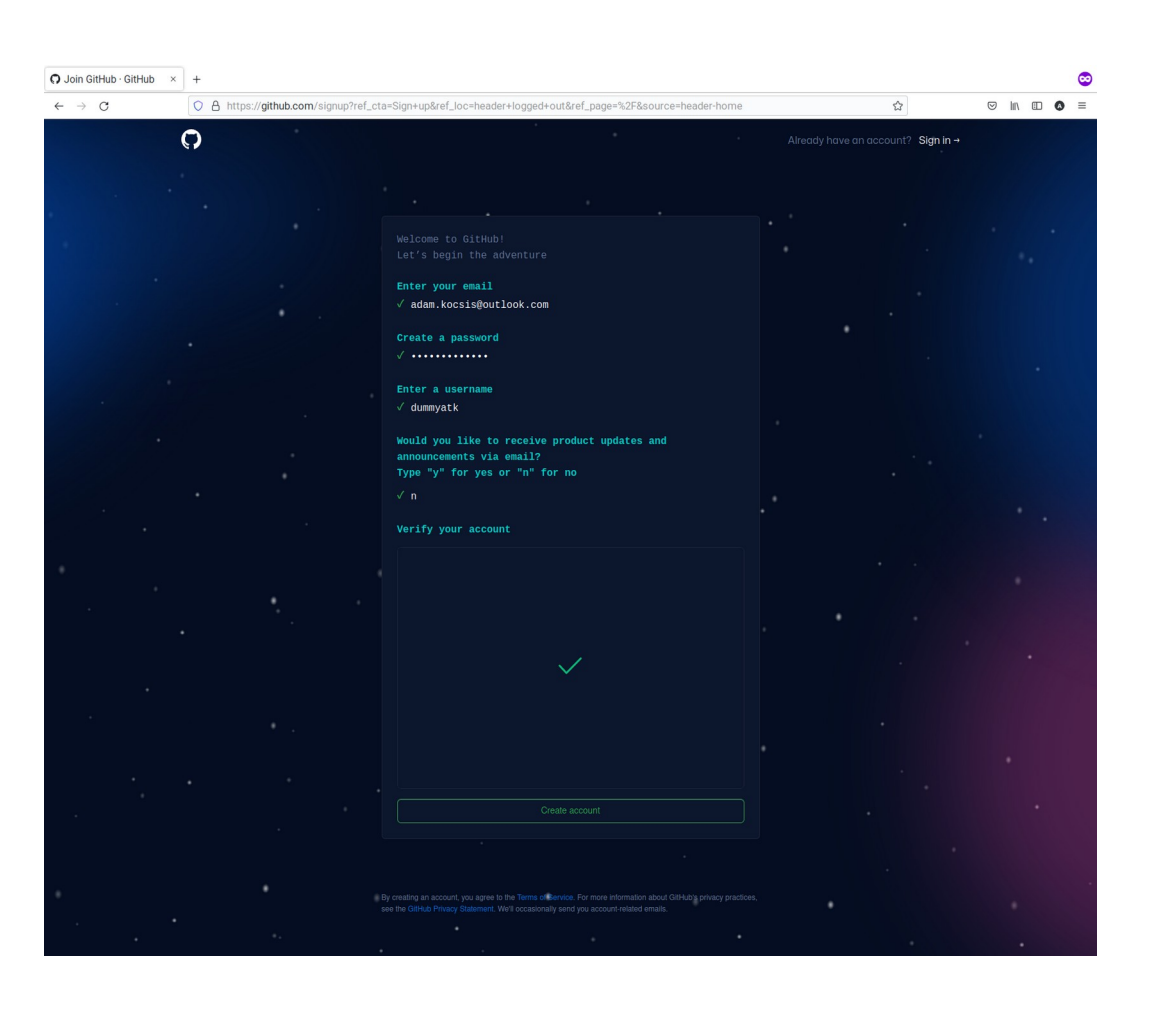

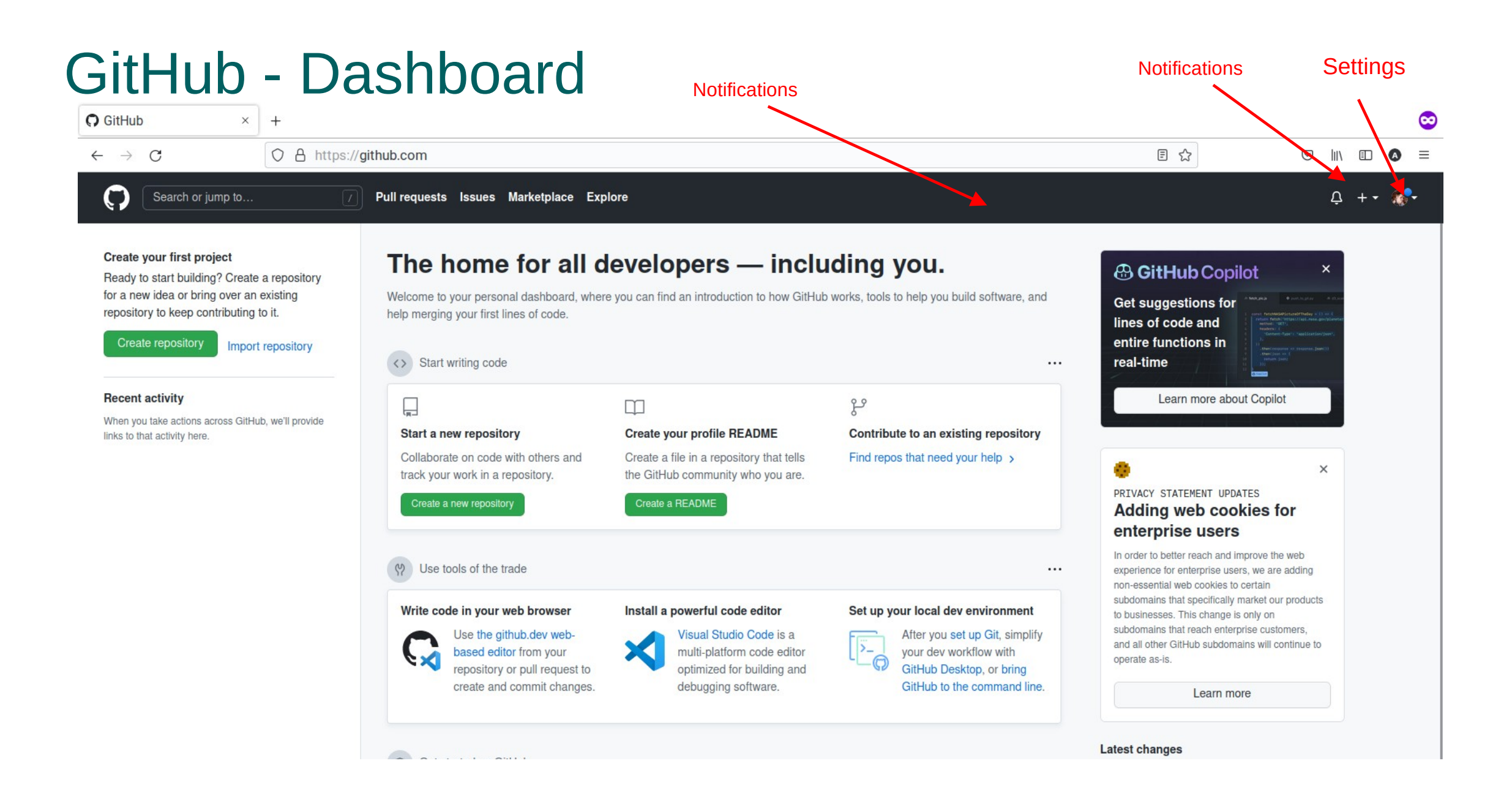

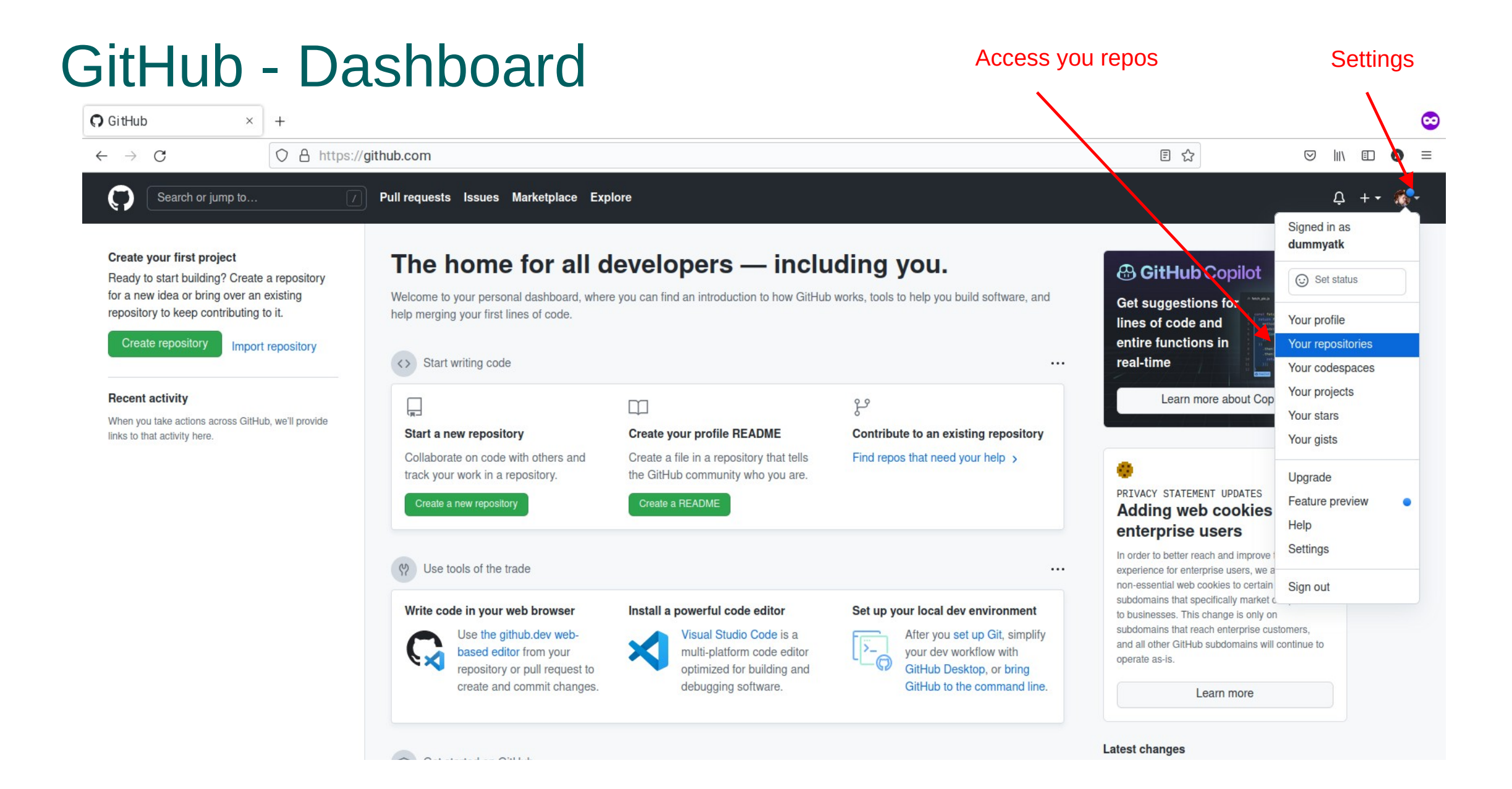

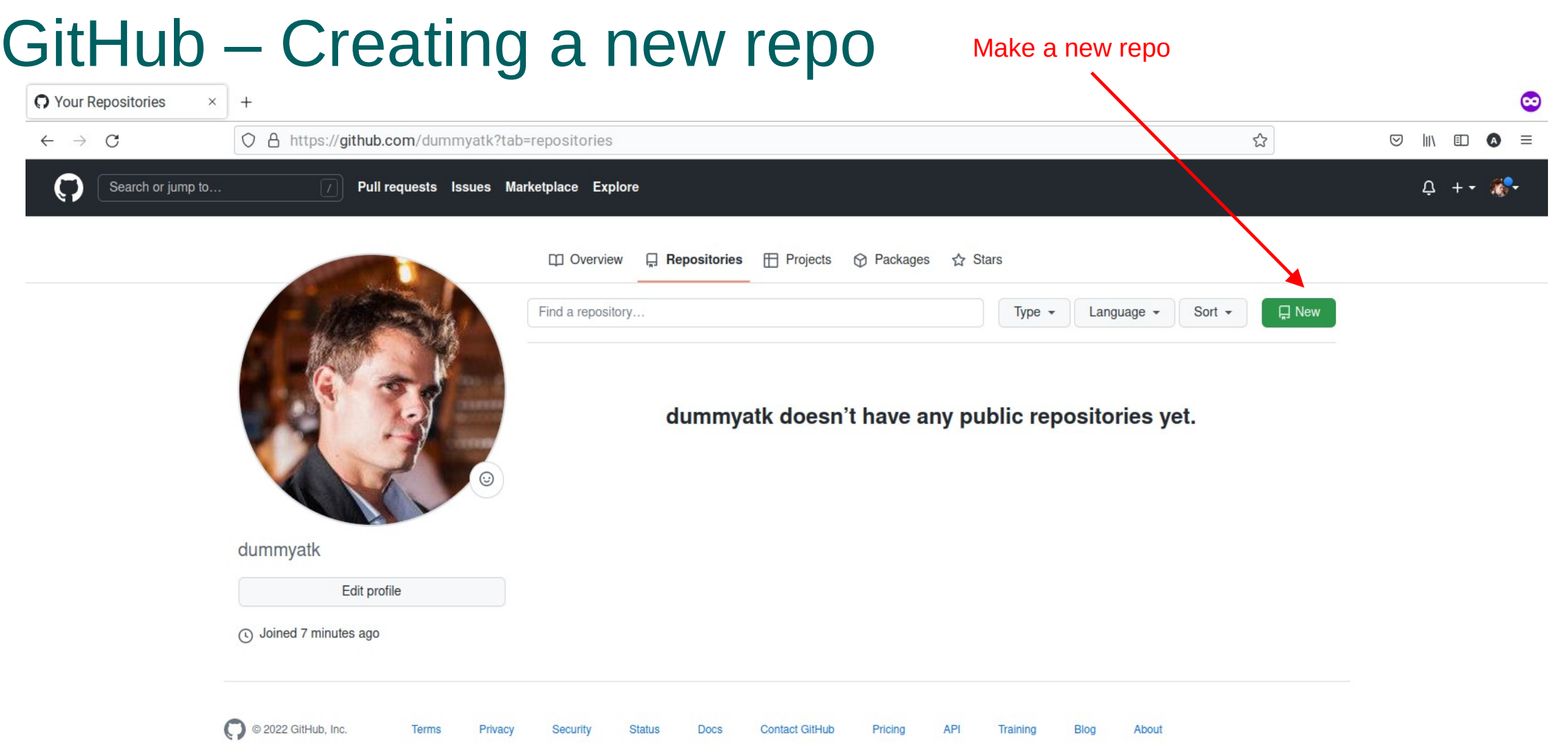

### GitHub – Creating a new repo

0 Search or jump to..  $\triangle$  +  $\sim$   $\frac{1}{2}$ Pull requests Issues Marketplace Explore Create a new repository Usually the same as the local A repository contains all project files, including the revision history. Already have a project repository elsewhere? directory. Import a repository. Owner \* Repository name \* dummyatk  $\sim$ fossils Great repository names are short and memorable. Need inspiration? How about shiny-meme? **Description** (optional) Just an exercise.  $\circ$ **Public** Anyone on the internet can see this repository. You choose who can commit.  $\circ$   $\circ$  Private Do not change these. You will copy You choose who can see and commit to this repository. files over from your local repo.Initialize this repository with: Skip this step if you're importing an existing repository. Add a README file Things for others! This is where you can write a long description for your project. Learn more. Add .gitignore  $\triangleright$ Choose which files not to track from a list of templates. Learn more. .gitignore template: None + Choose a license A license tells others what they can and can't do with your code. Learn more. Create! License: None -(i) You are creating a public repository in your personal account. Create repository

## GitHub – The fresh empty repo

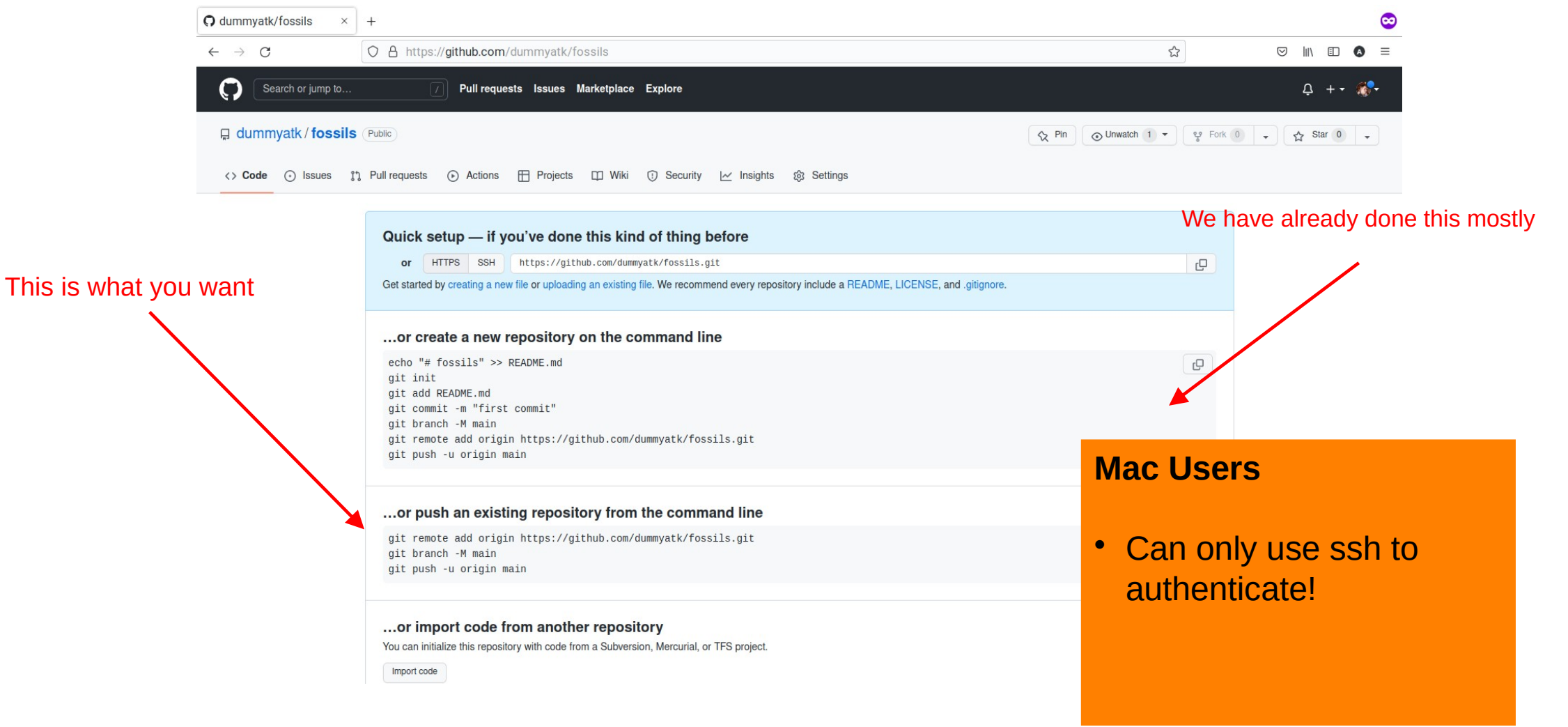

### GitHub – Add new remote

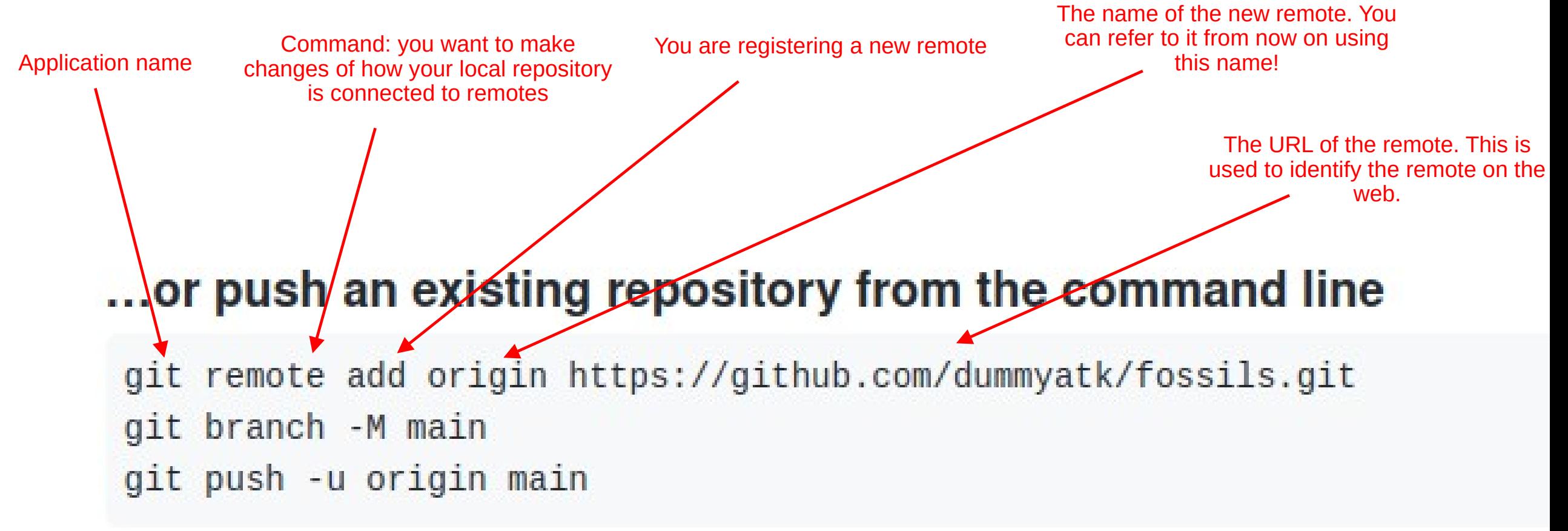

### GitHub – Rename current branch to main

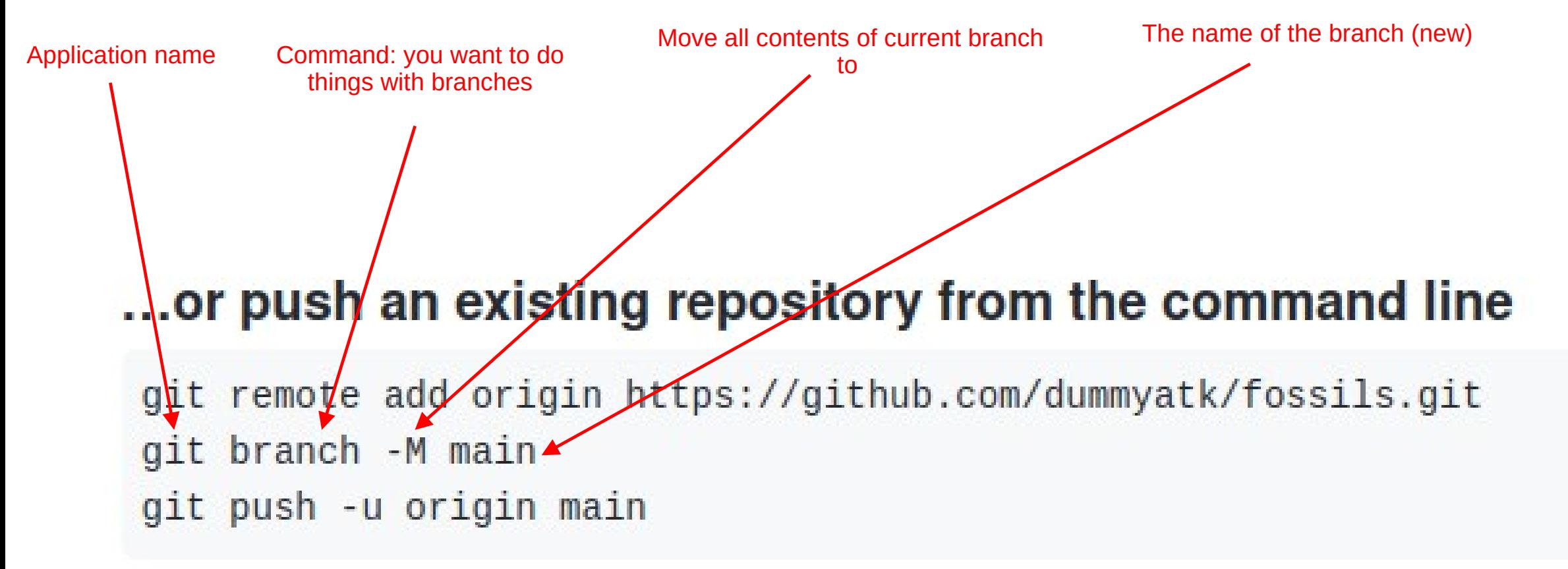

**For political reasons, GitHub does not allow the use of the name master, hence this extra step.**

### GitHub – Pushing contents of branch to remote

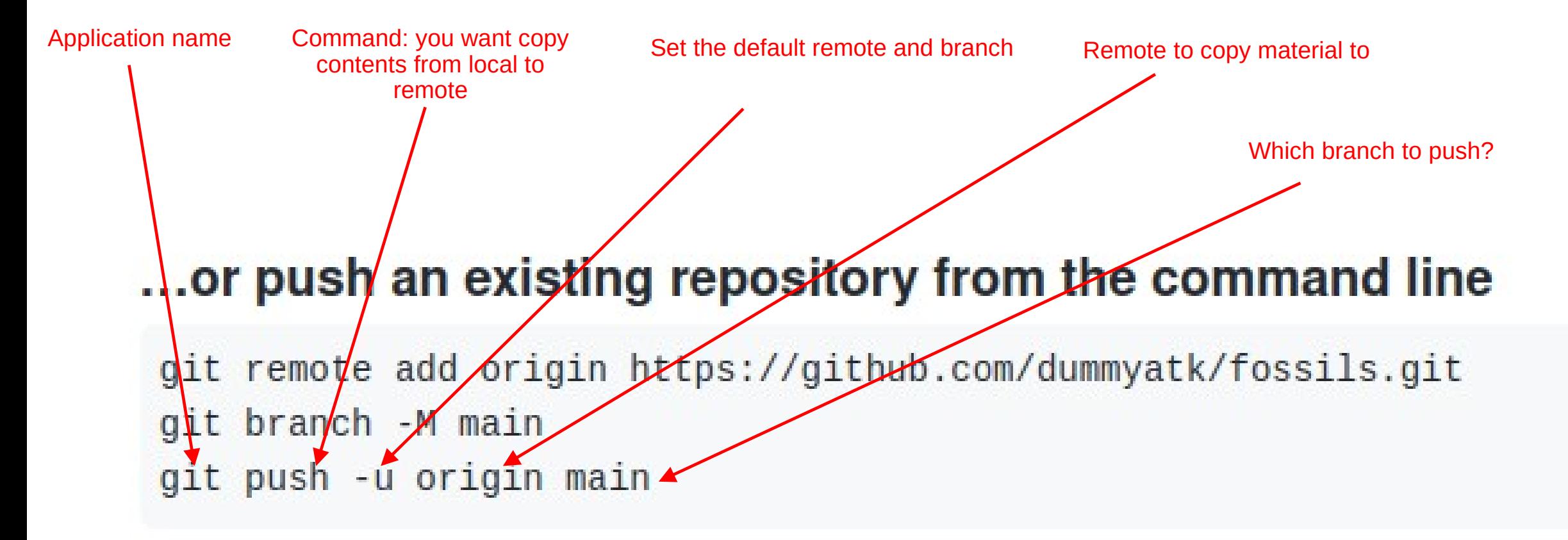

**GitHub will ask for your credentials**

### GitHub – Executing this and signing in on windows

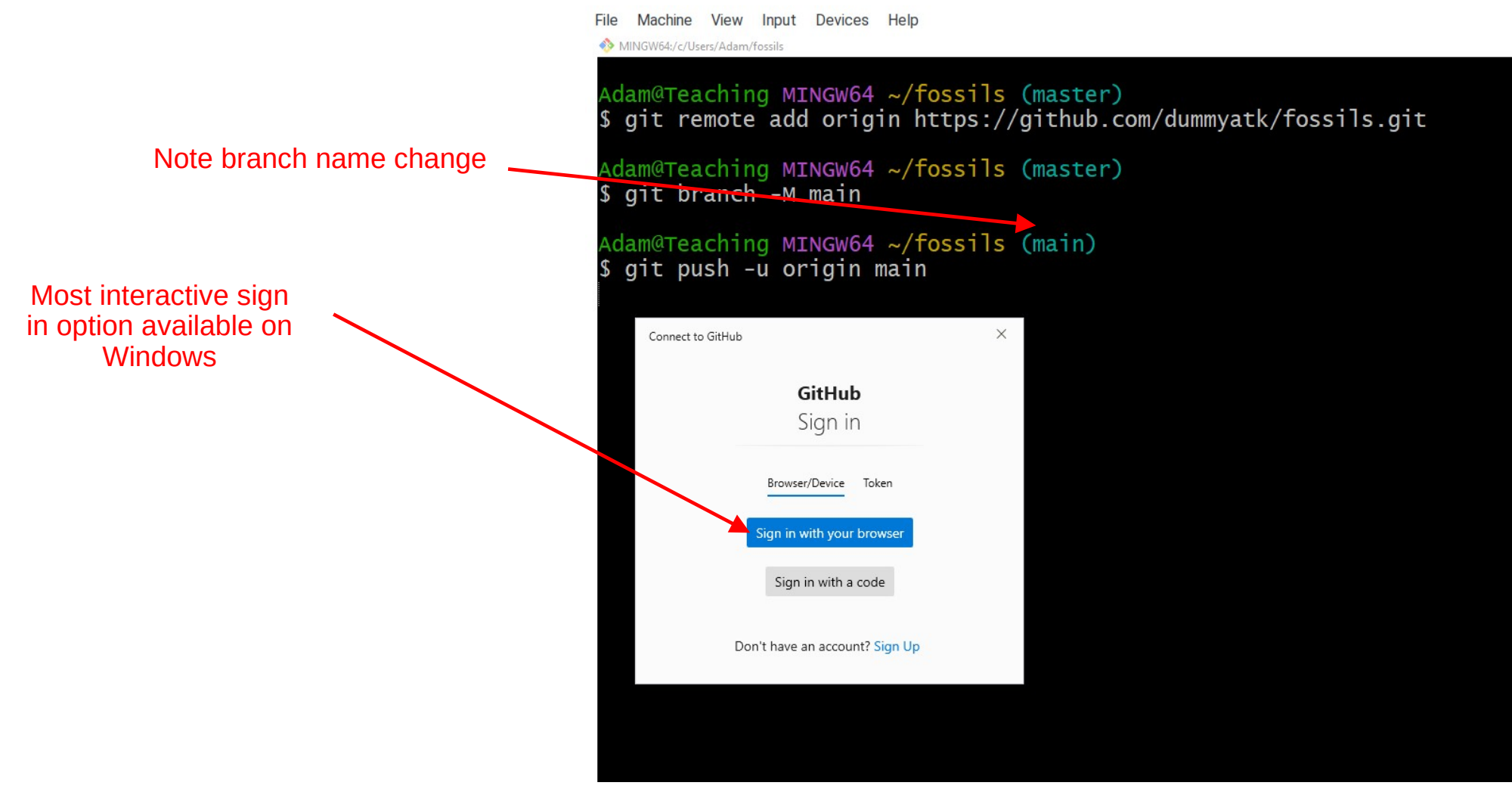

### GitHub – Executing this and signing in on windows

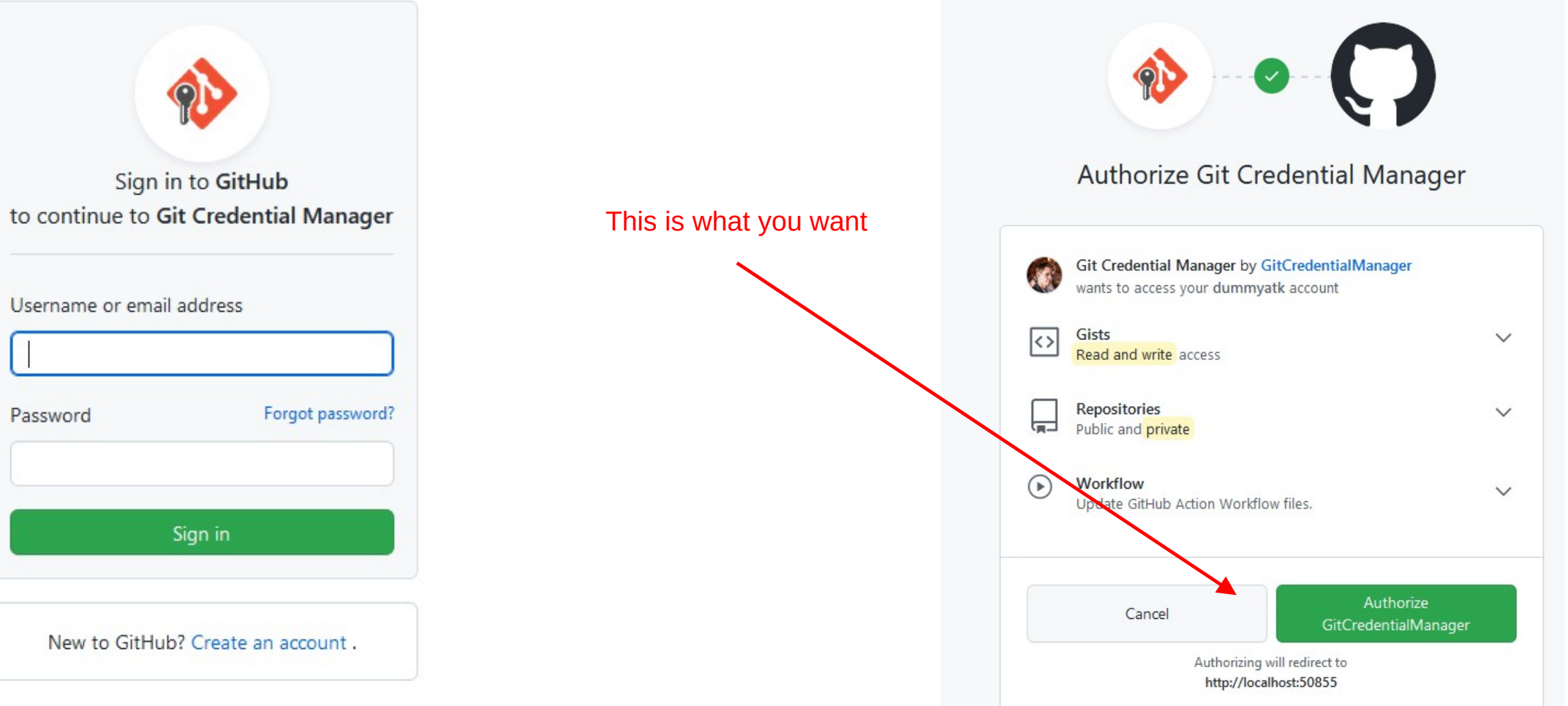

### GitHub – Successful push

File Machine View Input Devices Help

MINGW64:/c/Users/Adam/fossils

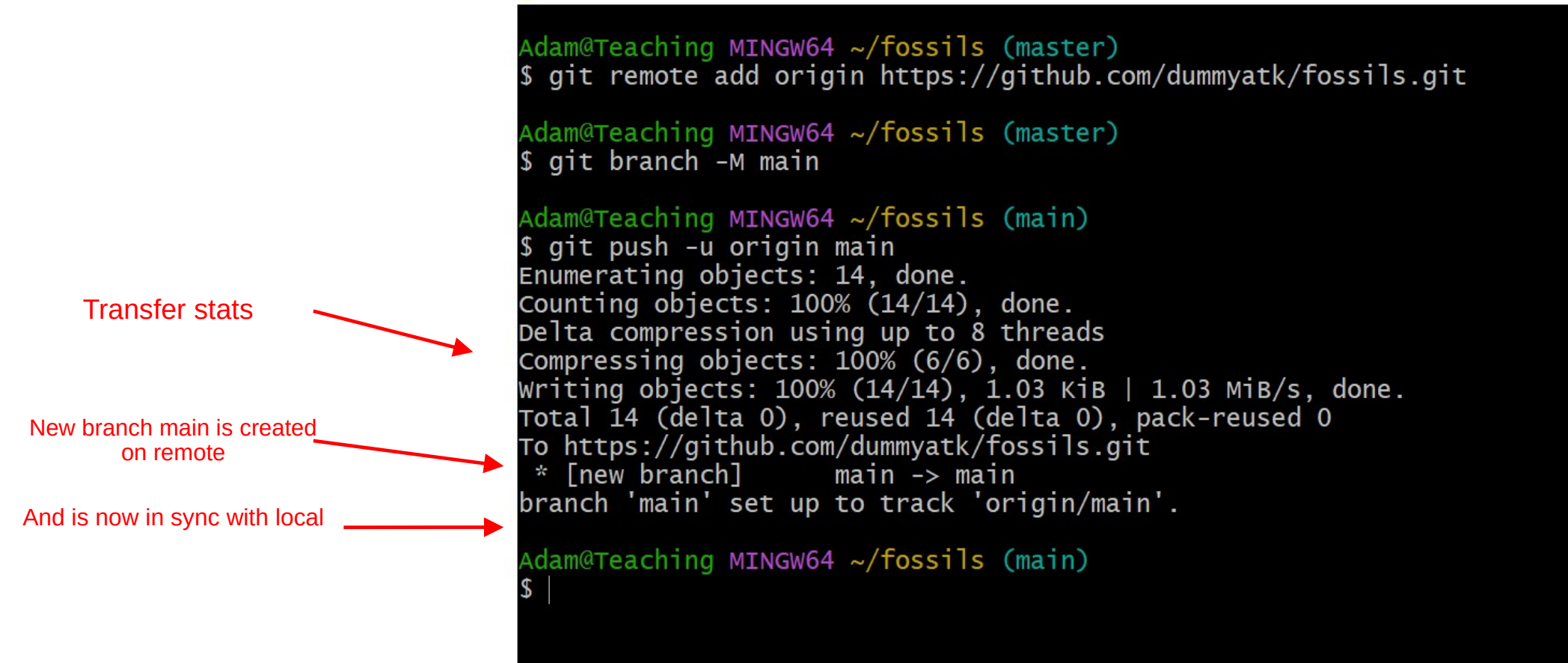

### GitHub – Successful push

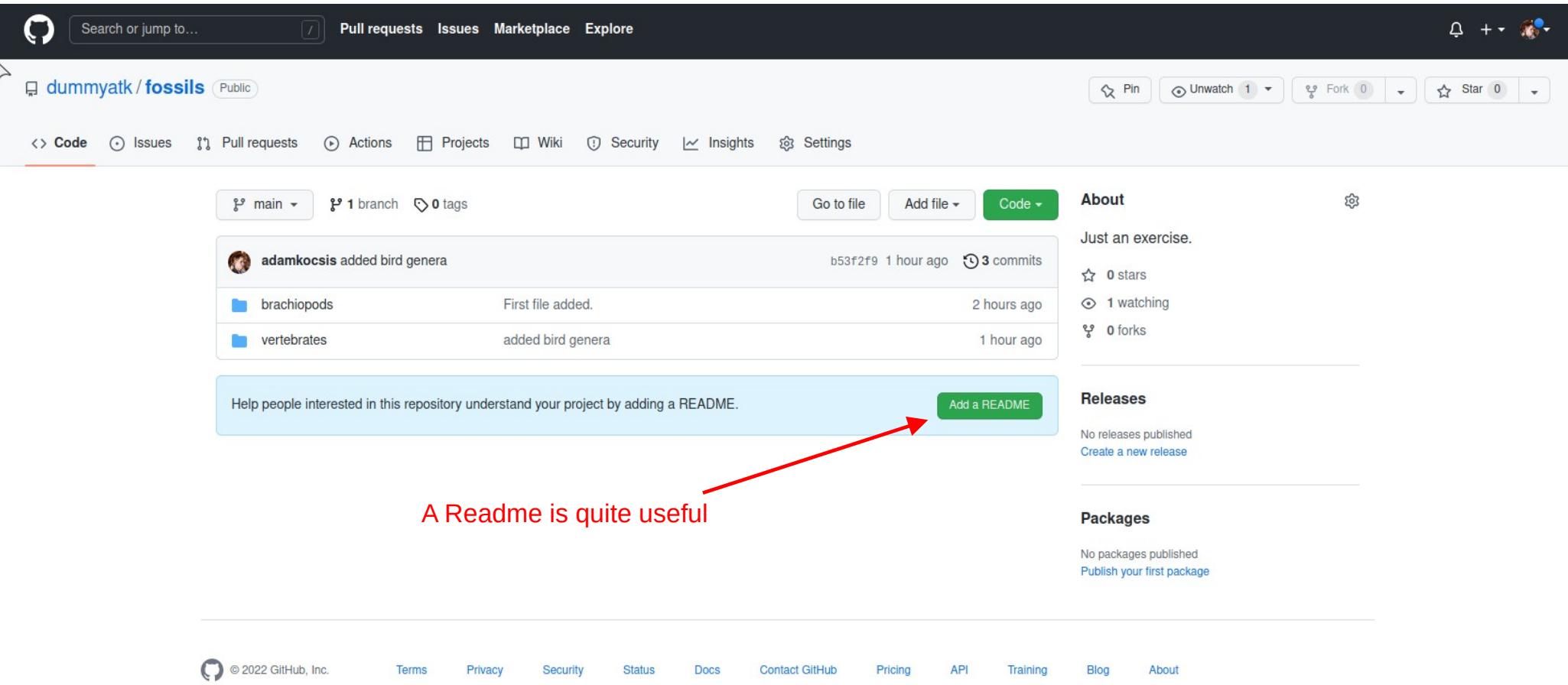

# Writing a Readme

- Default format is **markdown (later)**
- You can work on files using GitHub's interface
- Save the defaults, by clicking on the green button
- Note that you are technically creating a new commit!

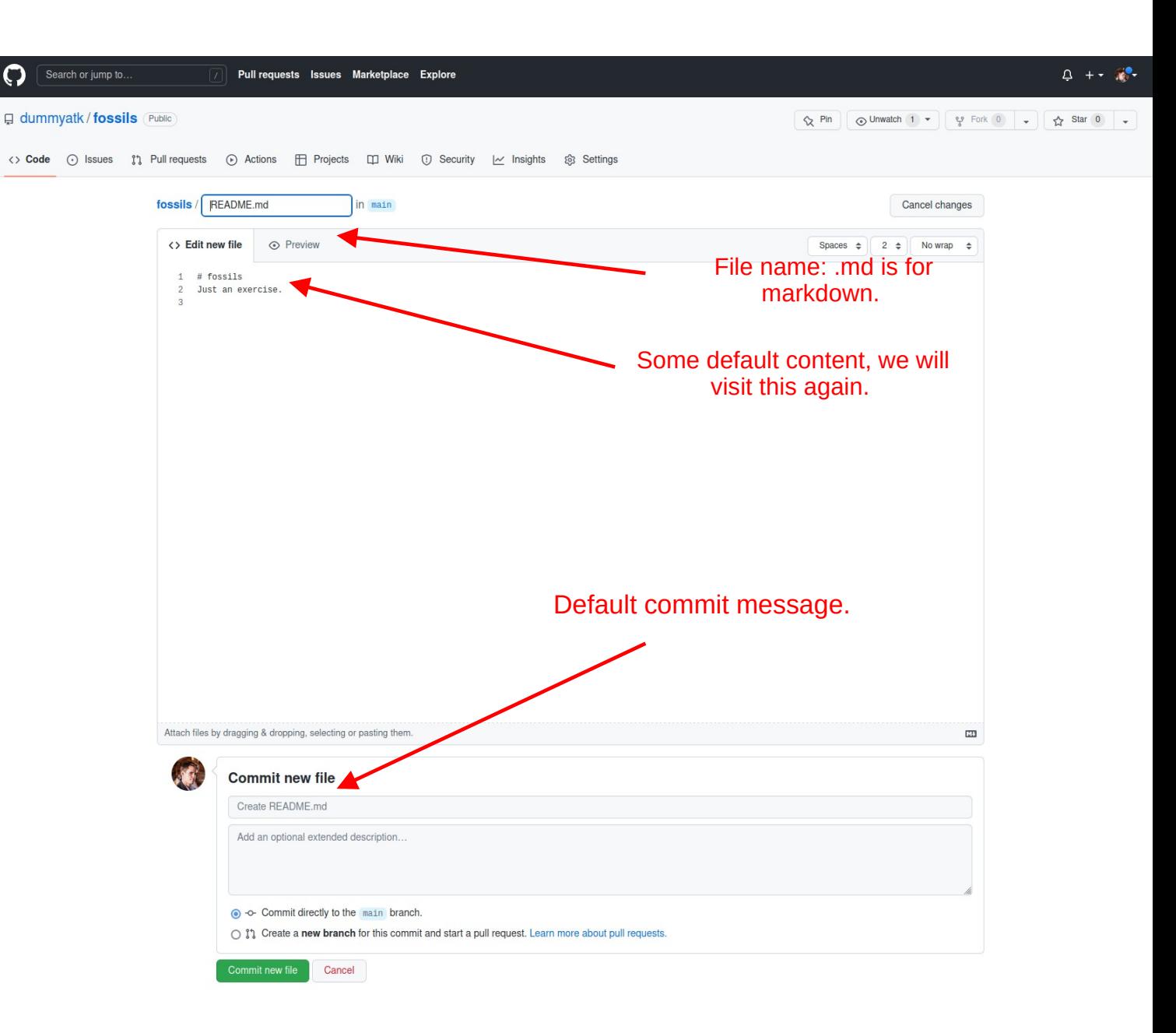

# GitHub – Changing the remote

The very last commit's hash

 $\mathbf{r}$ 

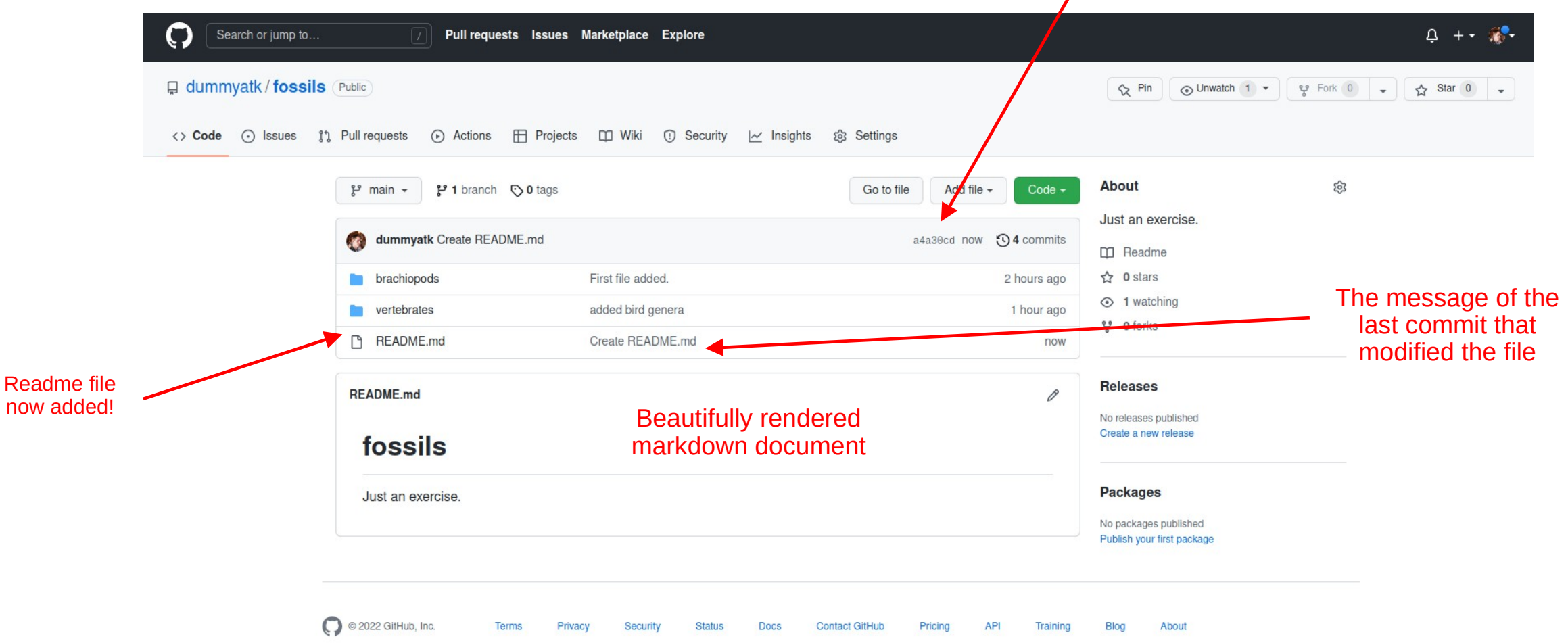

# git\_pull\_<remote>\_<branch>

#### **Pull changes from remote**

- Just because you changed something on the remote server does not make things magically appear locally
- You have to pull the contents of the remote to have the new file that you just created!

Machine View Input Devices Help MINGW64:/c/Users/Adam/fossils

```
Adam@Teaching MINGW64 ~/fossils (main)
$ git pull origin main
remote: Enumerating objects: 4, done.
remote: Counting objects: 100% (4/4), done.
remote: Compressing objects: 100% (2/2), done.
remote: Total 3 (delta 0), reused 0 (delta 0), pack-reused 0
Unpacking objects: 100\% (3/3), 715 bytes | 55.00 KiB/s, done.
From https://github.com/dummyatk/fossils
 * branch
                    main
                                -> FETCH_HEAD
  b53f2f9..a4a30cd main
                                -> origin/main
Updating b53f2f9..a4a30cd
Fast-forward
README.md \vert 2 ++
1 file changed, 2 insertions(+)create mode 100644 README.md
```

```
Adam@Teaching MINGW64 ~/fossils (main)
```

```
cat README.md
 fossils
Just an exercise.
```

```
Adam@Teaching MINGW64 ~/fossils (main)
```